## UNIVERSIDAD TÉCNICA DEL NORTE

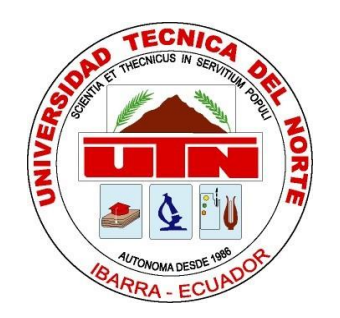

# Facultad de Ingeniería en Ciencias Aplicadas Carrera de Software

# **IMPLEMENTACIÓN DE UN MENÚ DIGITAL PARA RESTAURANTES DE ESPECIALIDAD BASADO EN EL ESTÁNDAR ISO/IEC/IEEE 29148.**

Trabajo de grado previo a la obtención de título de Ingeniera en Software

Autor: Gabriela Carolina Toledo Quiroz

Director: Ing. Fausto Alberto Salazar Fierro MSc.

Ibarra - Ecuador 2022

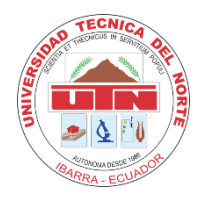

# **UNIVERSIDAD TÉCNICA DEL NORTE BIBLIOTECA UNIVERSITARIA**

## **AUTORIZACIÓN DE USO Y PUBLICACIÓN A FAVOR DE LA UNIVERSIDAD TÉCNICA DEL NORTE**

## **1. IDENTIFICACIÓN DE LA OBRA**

En cumplimiento del Art. 144 de la Ley de Educación Superior, hago la entrega del presente trabajo a la Universidad Técnica del Norte para que sea publicado en el Repositorio Digital Institucional, para lo cual pongo a disposición la siguiente información:

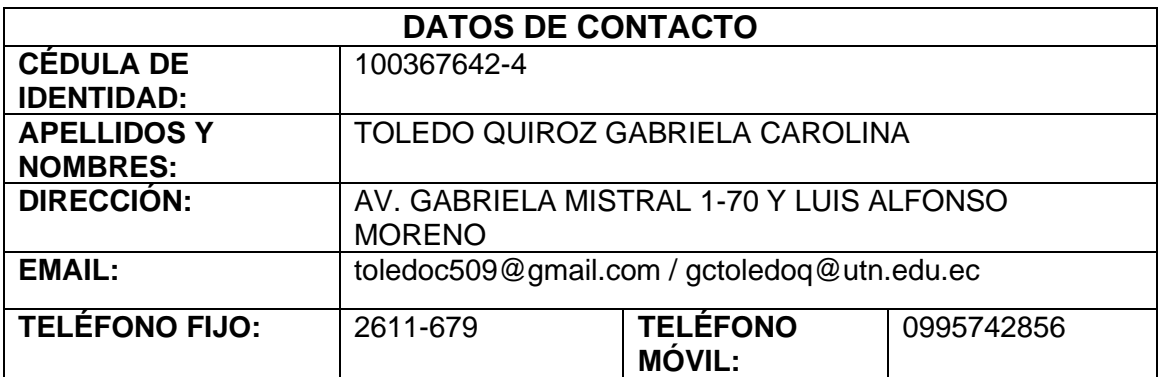

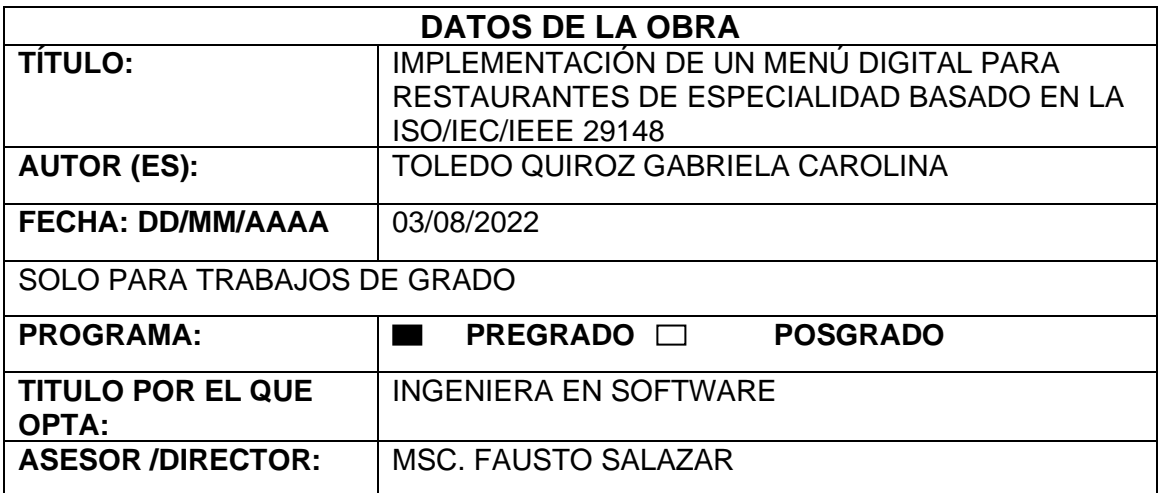

### **2. CONSTANCIAS**

El autor (es) manifiesta (n) que la obra objeto de la presente autorización es original y se la desarrolló, sin violar derechos de autor de terceros, por lo tanto, la obra es original y que es (son) el (los) titular (es) de los derechos patrimoniales, por lo que asume (n) la responsabilidad sobre el contenido de la misma y saldrá (n) en defensa de la Universidad en caso de reclamación por parte de terceros.

Ibarra, a los 3 días del mes de agosto de 2022

EL AUTOR:

dect

Carolina Toledo

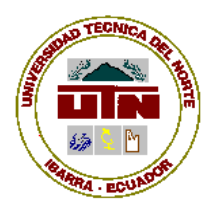

 **UNIVERSIDAD TÉCNICA DEL NORTE FACULTAD DE INGENIERÍA EN CIENCIAS APLICADAS**

# **CERTIFICACIÓN DEL ASESOR**

<span id="page-3-0"></span>Certifico que la Tesis previa a la obtención del título de Ingeniera en Software con el tema: "Implementación de un menú digital para restaurantes de especialidad basado en la ISO/IEC/IEEE 29148" ha sido desarrollada y terminada en su totalidad por la Srta. Gabriela Carolina Toledo Quiroz, con cédula de identidad Nro. 100367642-4 bajo mi supervisión para lo cual firmo en constancia.

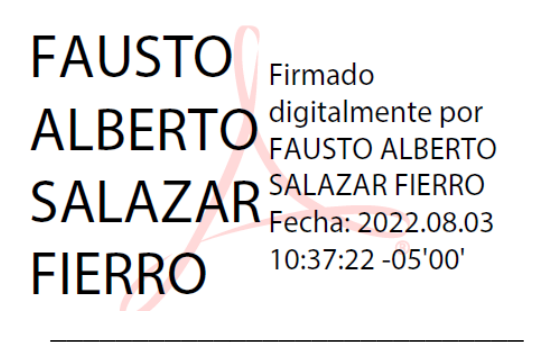

Ing. Msc. Fausto Salazar **DIRECTOR DE TESIS**

## **CERTIFICACIÓN INSTITUCIÓN BENEFICIARIA**

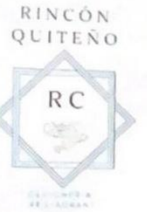

#### Cevichería Rincón Quiteño

Dir: Av. Camilo Ponce 5-30 y José Tobar y Tobar Ibarra-Ecuador

#### **CERTIFICACIÓN**

Ibarra, 08 de junio de 2022

#### Señores:

Universidad Técnica del Norte

Presente.

#### De mi consideración. -

Siendo auspiciante del Proyecto de tesis de la señorita Toledo Quiroz Gabriela Carolina con C.I. 100367642-4 quien realizo su proyecto con el tema: "Implementación de un menú digital para restaurantes de especialidad basado en el estándar ISO/IEC/IEEE 29148", me es grato informar que el sistema ha sido desarrollado en su totalidad cumpliendo con los requerimientos solicitados, por lo que se recibe el proyecto culminado por parte del señor.

Es todo en cuanto puedo certificar a la verdad, facultando al interesado el uso del presente certificado como creyere conveniente.

Atentamente,

 $area dN$ 

Margoth Angela Quiroz Díaz C.I. 1708095508 Propietaria Rincón Quiteño

## **Dedicatoria**

<span id="page-5-0"></span>Este trabajo de titulación quiero dedicar principalmente a mi madre que siempre ha puesto su confianza en mí, por enseñarme a no rendirme ante las adversidades, a ser una persona con valores, porque sin ella esta meta no sería posible.

Dedico a mis amigos y familiares que pusieron su confianza y apoyo a lo largo de toda la carrera.

## **Agradecimiento**

<span id="page-6-0"></span>Quiero agradecer principalmente a mi madre, quien con su esfuerzo ha logrado ayudarme a cumplir cada uno de mis sueños y por ser mi mejor consejera para que no me rinda fácilmente, gracias por ser un ejemplo de mujer en mi vida.

Agradezco a mi hermano que, a pesas de sus ocurrencias, risas, enojos, siempre ha estado para apoyarme en cada paso que he dado.

A todos mis amigos con quienes he compartido buenos y malos momentos, han sabido ayudarme, darme palabras de aliento para culminar mis metas aparte de todo el apoyo que siempre me han brindado.

A mi tutor de tesis por el apoyo y la confianza dada desde las aulas hasta el final de mi carrera y también agradecer a mis opositores que han sabido compartir sus conocimientos y experiencia conmigo.

## Tabla de Contenido

<span id="page-7-0"></span>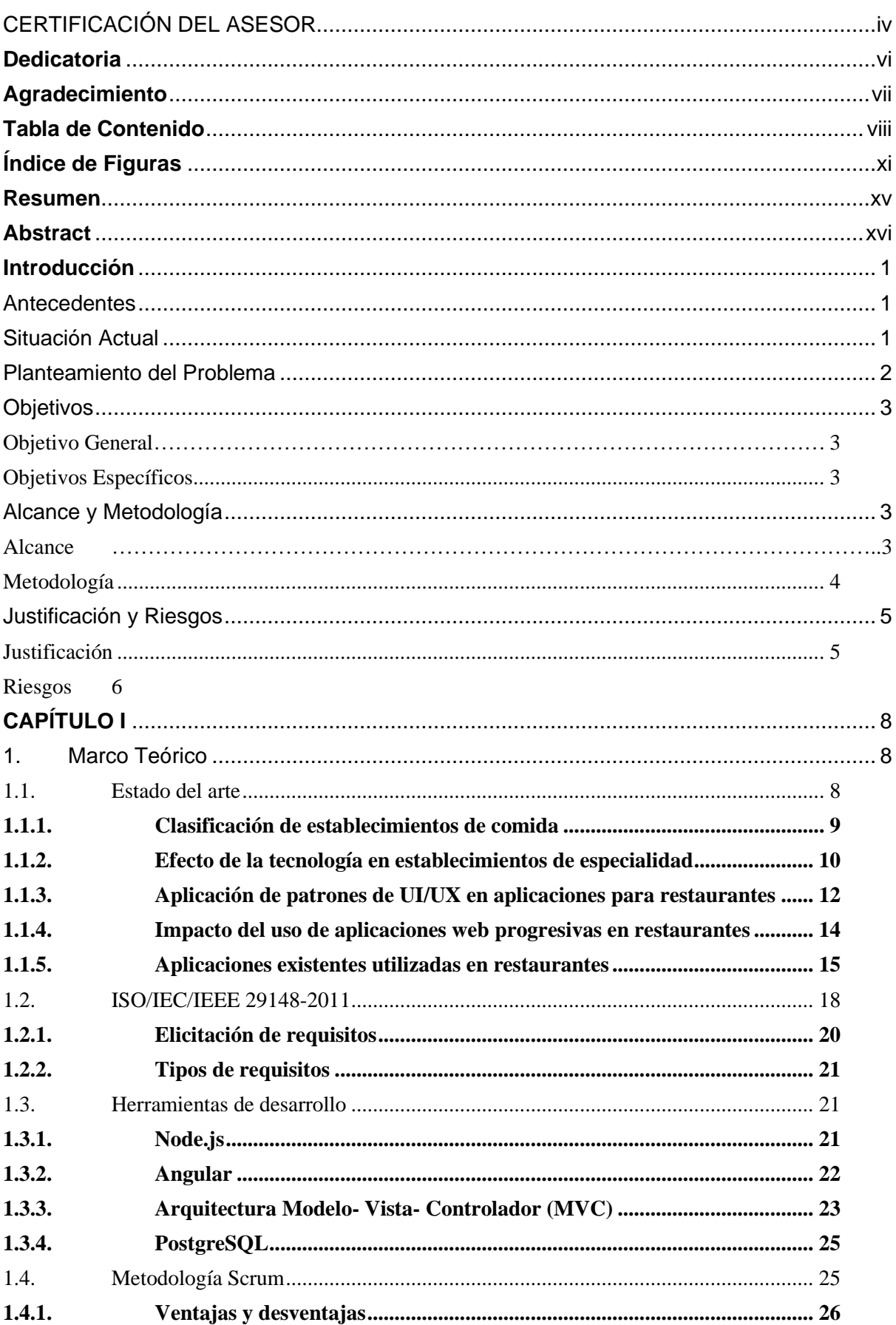

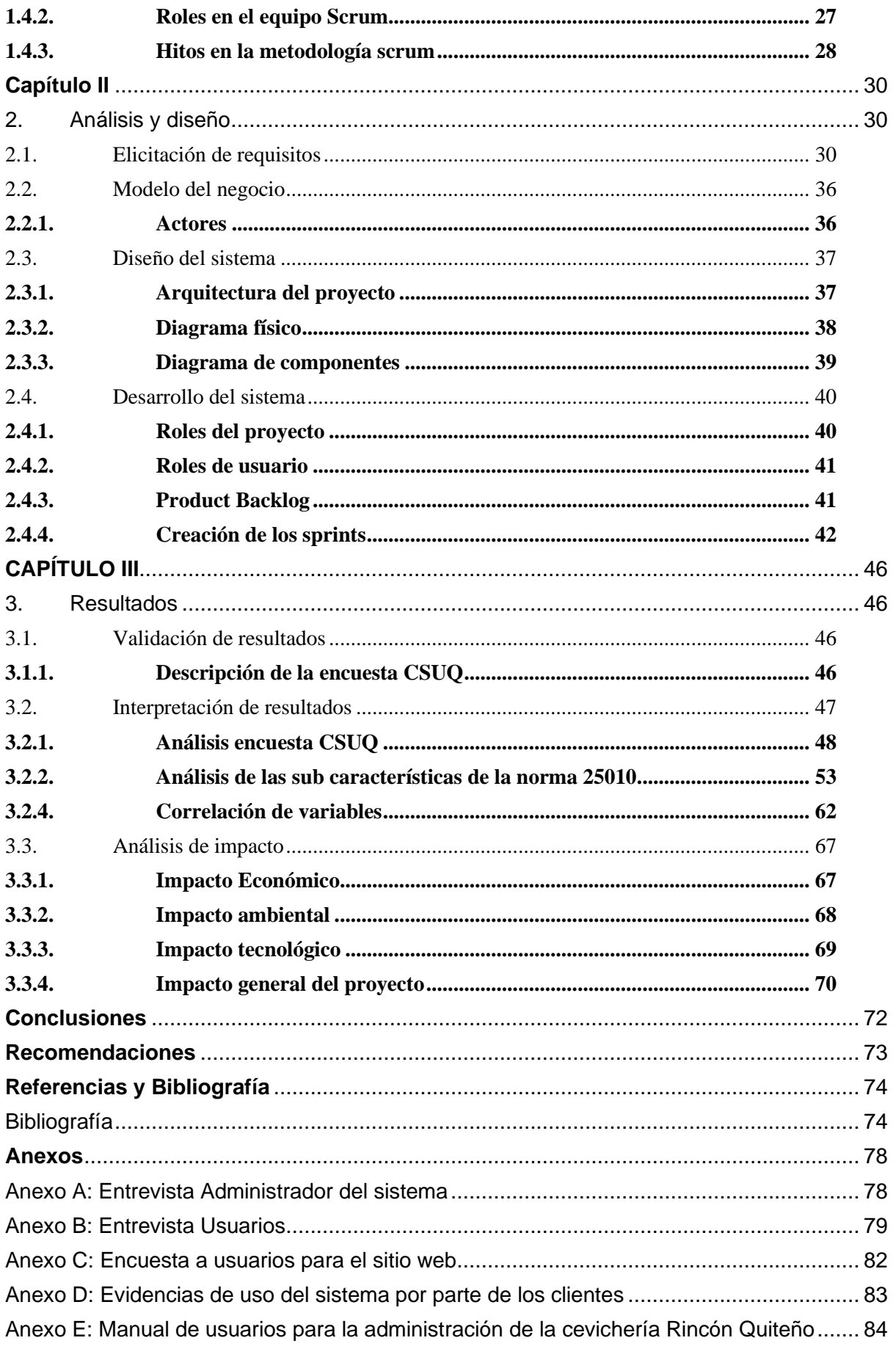

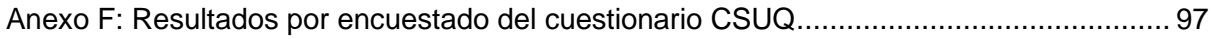

# Índice de Figuras

<span id="page-10-0"></span>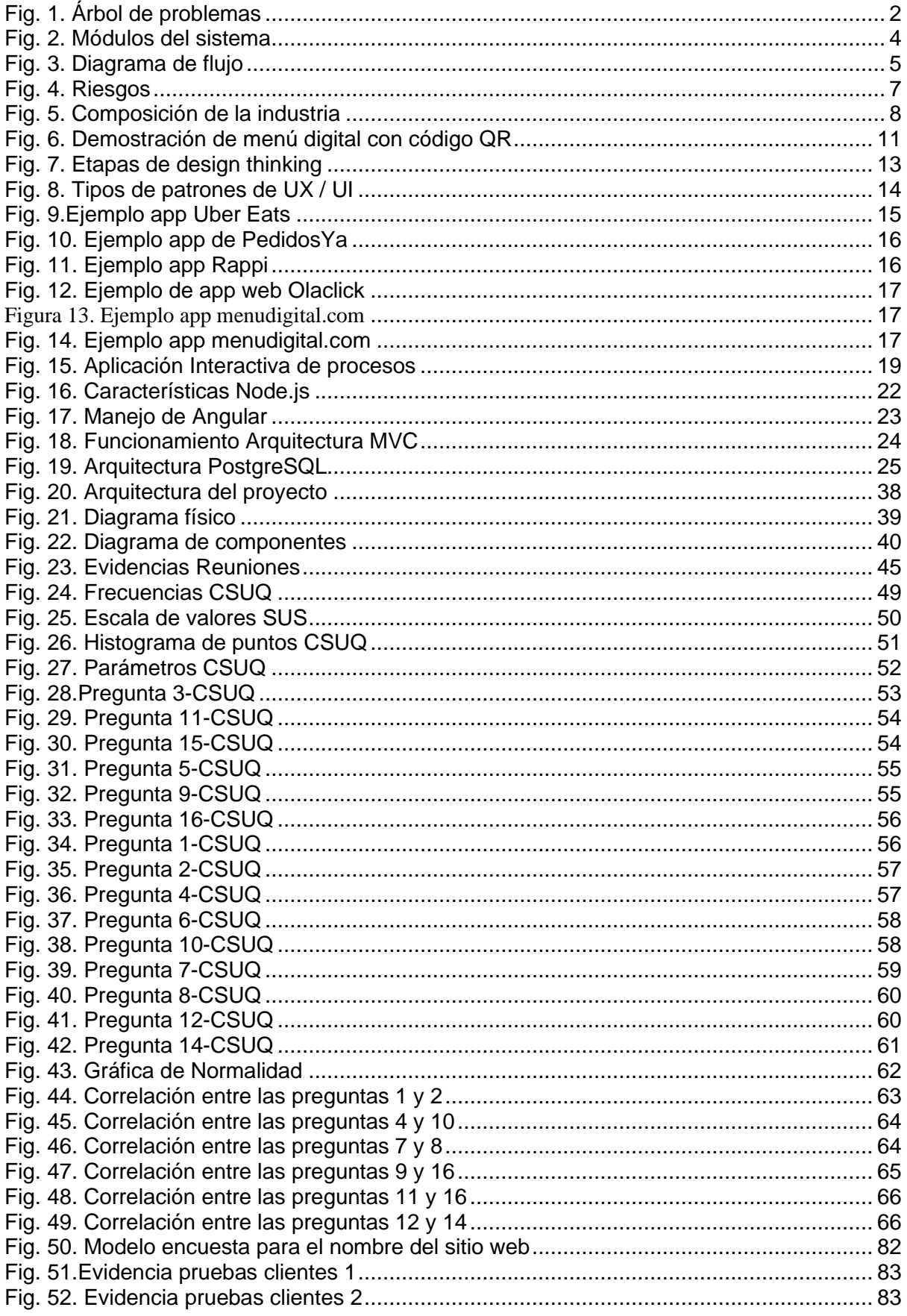

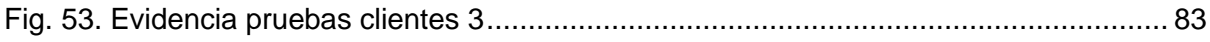

## **Índice de Tablas**

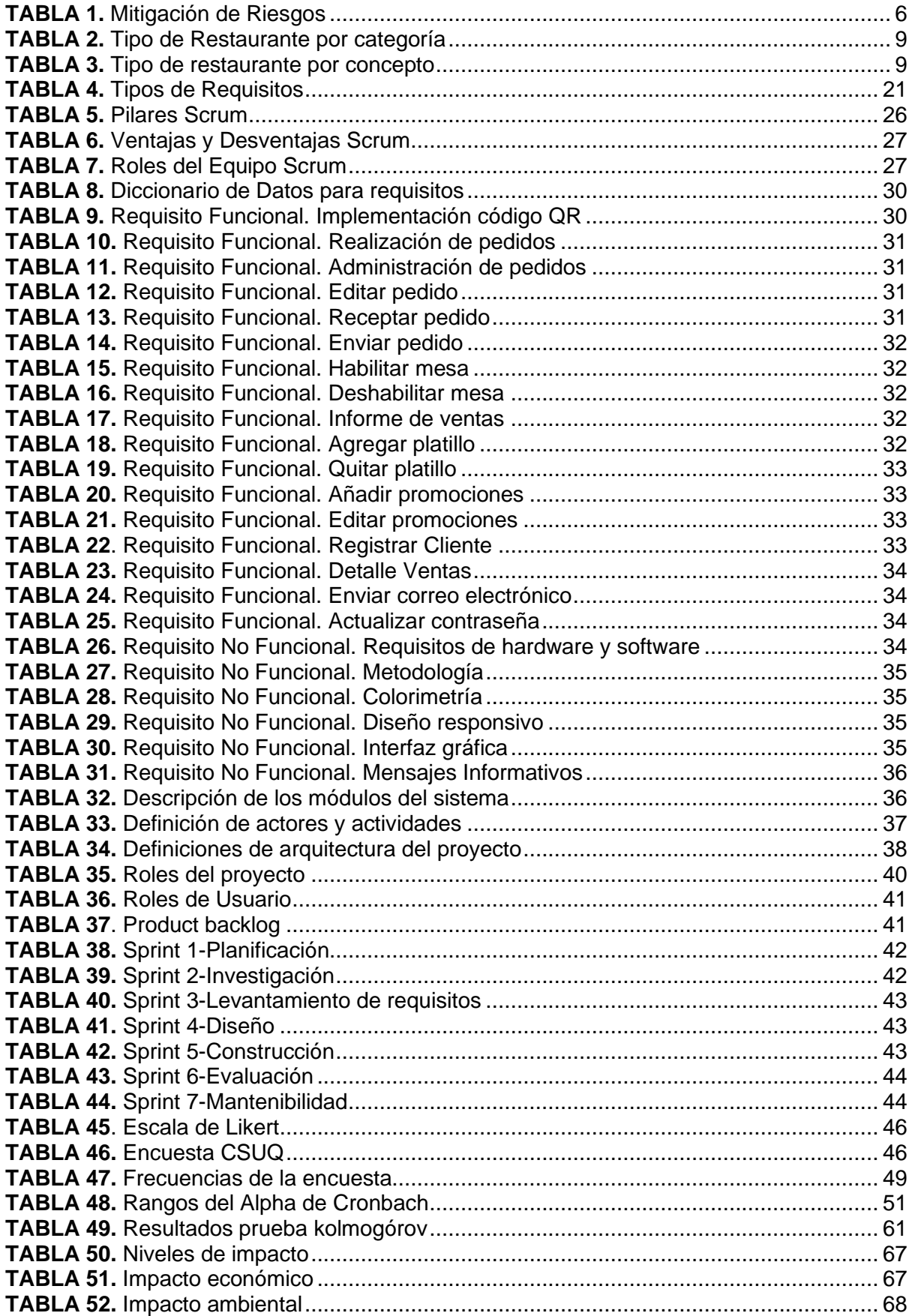

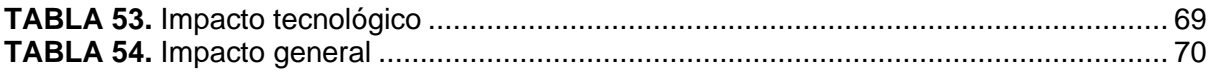

#### **Resumen**

<span id="page-14-0"></span>El presente trabajo de investigación tiene como finalidad desarrollar un sistema web para la toma de pedidos dentro de los restaurantes de especialidad en este caso en la Cevichería Rincón Quiteño, facilitando en la optimización de tiempos de receptar los pedidos como también ayudando a la administración a tener un control de ventas.

Para cumplir con los objetivos de desarrollo se aplicó el estándar ISO/IEC/IEEE 29148, el cual propone los elementos necesarios para realizar una elicitación de requisitos correctamente, de esta manera se pueda cumplir todas las expectativas del usuario.

Para el desarrollo del sistema web se utilizó la base de datos PostgreSQL, y para el desarrollo del backend se ocupó NodeJS, por otra parte, está el frontend que fue utilizado Angular.

El capítulo uno define el estado del arte que trata sobre los establecimientos de especialidad, se define al estándar ISO/IEC/IEEE 29148 como también las herramientas de desarrollo que se va a utilizar en el proyecto.

El capítulo dos muestra los requisitos funcionales y no funcionales del sistema con el apoyo de SCRUM para la planificación de las tareas mediante la creación de los sprints.

El capítulo tres indica los resultados aplicando la prueba CSUQ (Cuestionario de Usabilidad de Sistemas Informáticos) relacionado con las sub características de usabilidad que tiene la norma 25010, además, el análisis de impacto que tiene el sitio web.

Palabras claves: sitio web, restaurantes de especialidad, SCRUM, ISO/IEC/IEEE 29148, sub características de usabilidad, norma 25010.

#### **Abstract**

<span id="page-15-0"></span>The purpose of this research work is to develop a web system for taking orders in specialty restaurants in this case in the Cevichería Rincón Quiteño, facilitating the optimization of time to receive orders as well as helping the administration to have a sales control.

To achieve the development objectives, the ISO/IEC/IEEE 29148 standard was applied, which proposes the necessary elements to perform a requirements elicitation correctly, so that all user expectations can be met.

For the development of the web system the PostgreSQL database was used, and for the development of the backend NodeJS was used, on the other hand, there is the frontend that was used Angular.

Chapter one defines the state of the art, which deals with the specialty establishments, the ISO/IEC/IEEE 29148 standard is defined as well as the development tools that will be used in the project.

Chapter two shows the functional and non-functional requirements of the system with the support of SCRUM for the planning of the tasks through the creation of sprints.

Chapter three indicates the results by applying the CSUQ test (Computer Systems Usability Questionnaire) related to the usability sub characteristics that has the 25010 standard, in addition, the impact analysis that the website has.

Keywords: web site, specialty restaurants, SCRUM, ISO/IEC/IEEE 29148, usability sub-characteristics, standard 2510.

## **Introducción**

#### <span id="page-16-1"></span><span id="page-16-0"></span>**Antecedentes**

La gestión de pedidos en los establecimientos es un problema que se da a diario ya que existe una carencia de sistemas de información que conlleva a que las organizaciones o empresas estén desactualizadas o también desconectadas del mundo tecnológico sin oportunidad de calidad y lo mejor en sus servicios, cumpliendo con los pedidos que los clientes exigen. (Huerta, 2017)

Se debe realizar un análisis de parte de los gerentes de los establecimientos de comida, para que se pueda tener una mejor retrospectiva de cómo se está atendiendo al cliente, de esta manera se puede mejorar la calidad del servicio junto con optimizar la gestión de pedidos dentro de cada uno de los establecimientos, que van de la mano con un correcto liderazgo por parte de la administración o propietarios de los mismos establecimientos. (Robbins & Coulter, 2010)

Las herramientas tecnológicas se han vuelto indispensables para el consumidor actual, donde se considera una fuente de comunicación instantánea que le permite a los usuarios mantenerse informados de todo lo que sucede en el mundo, y los restaurantes no son la excepción a estos casos ya que las personas están cambiando su estilo de vida y prefieren salir a comer en diferentes establecimientos de comida que preparar en casa, donde tener un menú digital implementado, llamaría la atención de los clientes ya que la implementación de tecnologías, es el impacta en las personas hoy en día. (Portilla & Romero, 2018)

#### <span id="page-16-2"></span>**Situación Actual**

En la actualidad, los restaurantes de especialidad han perdido su acogida debido a la pandemia, mismos que han tenido pérdidas económicas, donde no se puede entregar un menú a los clientes para que conozcan los distintos platos y sus precios debido a las normas de bioseguridad que ha dado el COE a nivel nacional, donde la dificultad está en poder realizar un pedido de forma física en los distintos establecimientos. (Riesgos, 2021)

Por otra parte, en la mayoría de las empresas de comida, en este caso para los restaurantes de especialidad, existe un desconocimiento de la implementación de nuevas

1

tecnologías para gestionar de mejor manera los pedidos, de esta forma no existe la implementación de un menú digital.

La tecnología se ha vuelto una parte importante dentro de varias organizaciones y la implementación de esta resuelve varias necesidades, con la finalidad tanto de satisfacer las necesidades del cliente como mejorar el servicio y gestión de pedidos en los establecimientos de comida. (A. Delgado et al., 2017)

#### <span id="page-17-0"></span>**Planteamiento del Problema**

¿Cómo el desarrollo de un menú digital ayudaría a restaurantes de especialidad en la gestión de pedidos?

Debido a toda la problemática del covid-19, se han incrementado normativas muy rígidas sobre mantener las normas de bioseguridad, por lo que la implementación de un menú digital dentro de los restaurantes serviría para cumplir con dichas normas. Además de ayudar internamente al local con tener un control de ventas, facilitaría a que el cliente tenga una mejor experiencia al momento de realizar su pedido ya que tendría de una manera más rápida todos los platos y precios que dispone el restaurante, de esta manera optimizaría su tiempo junto con la gestión de pedidos, así como se indica en la Fig.1.

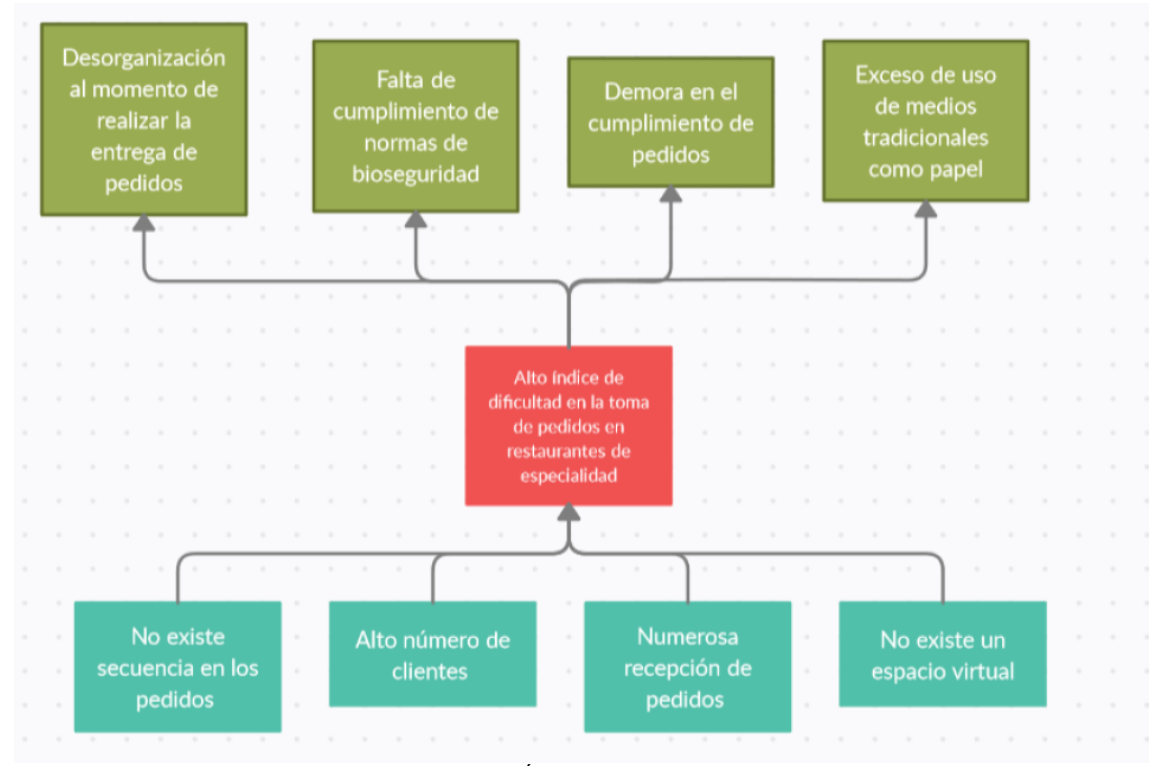

Fig. 1. Árbol de problemas Fuente: Propia

## <span id="page-18-0"></span>**Objetivos**

### <span id="page-18-1"></span>**Objetivo General**

Implementar un menú digital para restaurantes de especialidad basado en el Estándar ISO/IEC/IEEE 29148.

### <span id="page-18-2"></span>**Objetivos Específicos**

- Desarrollar una línea de investigación referente a las herramientas de desarrollo como NodeJs, Angular y PostgreSQL.
- Desarrollar un aplicativo web basado en el estándar ISO/IEC/IEEE 29148 utilizando la metodología Scrum.
- Validar de resultados**.**

## <span id="page-18-3"></span>**Alcance y Metodología**

### <span id="page-18-4"></span>**Alcance**

Desarrollo de un aplicativo web, con la finalidad de optimizar la toma de pedidos para restaurantes de especialidad, basado en las técnicas y metodologías de ingeniería de requisitos del estándar ISO/IEC/IEEE 29148, para obtener las necesidades o requerimientos puntuales que por ausencia de estas dificultan la administración de pedidos, a través de la elicitación de requisitos y clasificando los mismos en funcionales y no funcionales.

La construcción del aplicativo web para la construcción del aplicativo web se utilizará la metodología Scrum, la que permitirá priorizar tareas, a su vez el aplicativo estará construido con NodeJs para el lado del servidor y el framework Angular para el lado del cliente, el cual implementa internamente la arquitectura Modelo, Vista y Controlador (MVC), por otro lado, se manejará una base de datos SQL, para lo cual se utilizará PostgreSQL.

El aplicativo web contará con el desarrollo del módulo de cliente, el cual se basa en el registro de datos del cliente, el módulo de pedidos que permitirá al cliente realizar un pedido y al administrador verificar dichos pedidos y por último el módulo de administrador.

Para la validación de los resultados se realizará a través de la experiencia del usuario al usar el aplicativo móvil para posteriormente realizar un análisis de resultados y verificar que mejoras trae al restaurante de especialidad la implementación del aplicativo, definiendo los módulos en la Fig. 2.

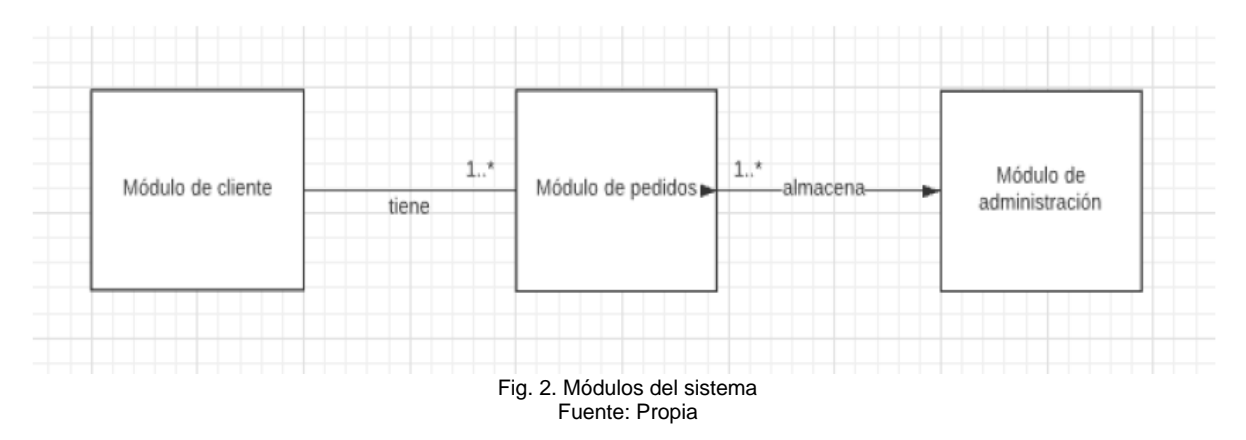

#### <span id="page-19-0"></span>**Metodología**

Para el presente trabajo se ocupará una investigación aplicada tecnológica que sirve para generar conocimientos que se puedan poner en práctica en el sector productivo, con el fin de impulsar un impacto positivo en el diario vivir. (Luque, 2019)

Se realizará una aplicación web basada en la elicitación de requisitos misma que ayudará a satisfacer todas las necesidades que tiene el usuario ya que tiene un impacto muy alto en el diseño y las demás fases del ciclo de vida del software, de esta manera se puede disminuir posibles cambios y correcciones en el diseño, teniendo en cuenta que todo es un proceso el cual se establece en la Fig. 3.(Manies & Nikual, 2011)

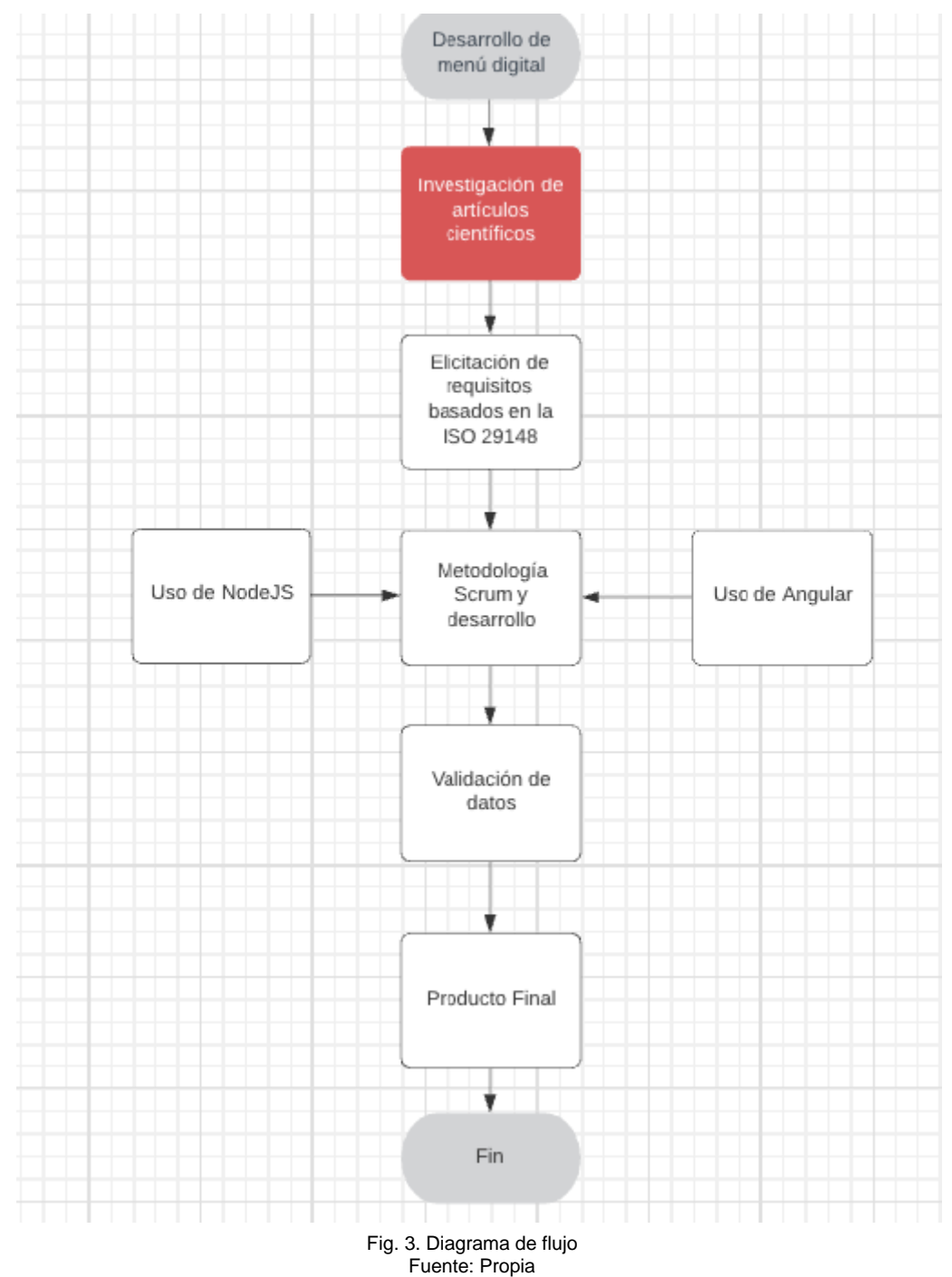

<span id="page-20-0"></span>**Justificación y Riesgos**

### <span id="page-20-1"></span>**Justificación**

El proyecto tiene un enfoque a un objetivo de desarrollo sostenible que es: Objetivo 9: Industria, innovación e infraestructura.

Este objetivo hace referencia a inversión en infraestructura y la innovación en los avances tecnológicos ya que son esenciales para encontrar soluciones a varios desafíos económicos y ambientales. (United Nations, 2017)

Por otro lado, el Plan Nacional Toda una Vida cuenta con políticas que hacen referencia a las políticas dentro del primer objetivo que es el "Derecho para Todos Durante Toda una Vida:

1.16. Promover la protección de los derechos de usuarios y consumidores de bienes y servicios. (Desarrollo Sostenible Ecuador, 2017)

## **Justificación Tecnológica:**

El auge de la tecnología y la innovación de esta avanza cada día donde se presenta como una oportunidad de evolución de la sociedad creando una cultura de uso correcto de las Tecnologías de Información y Comunicación (TIC).

### <span id="page-21-0"></span>**Riesgos**

<span id="page-21-1"></span>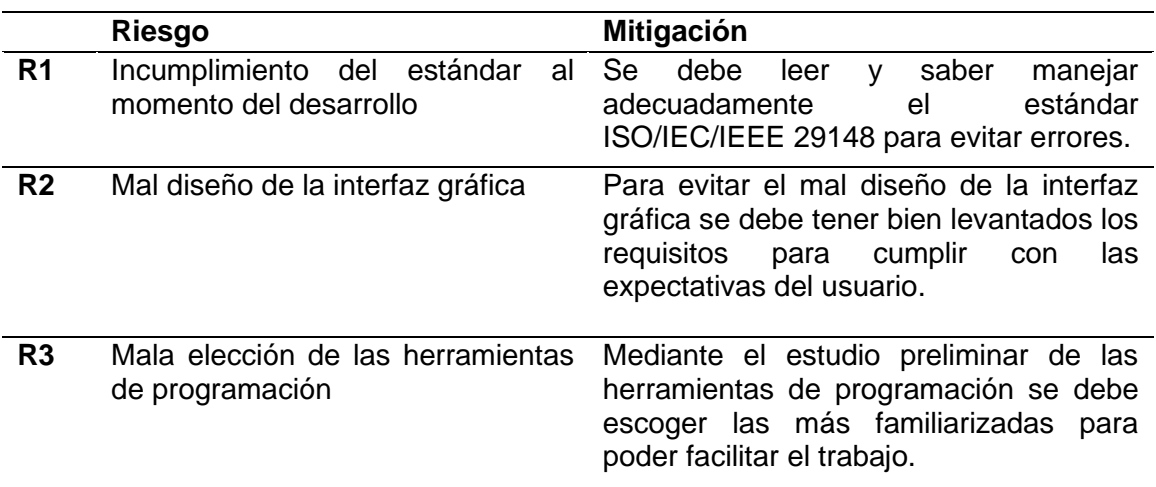

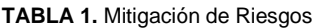

Fuente: Propia

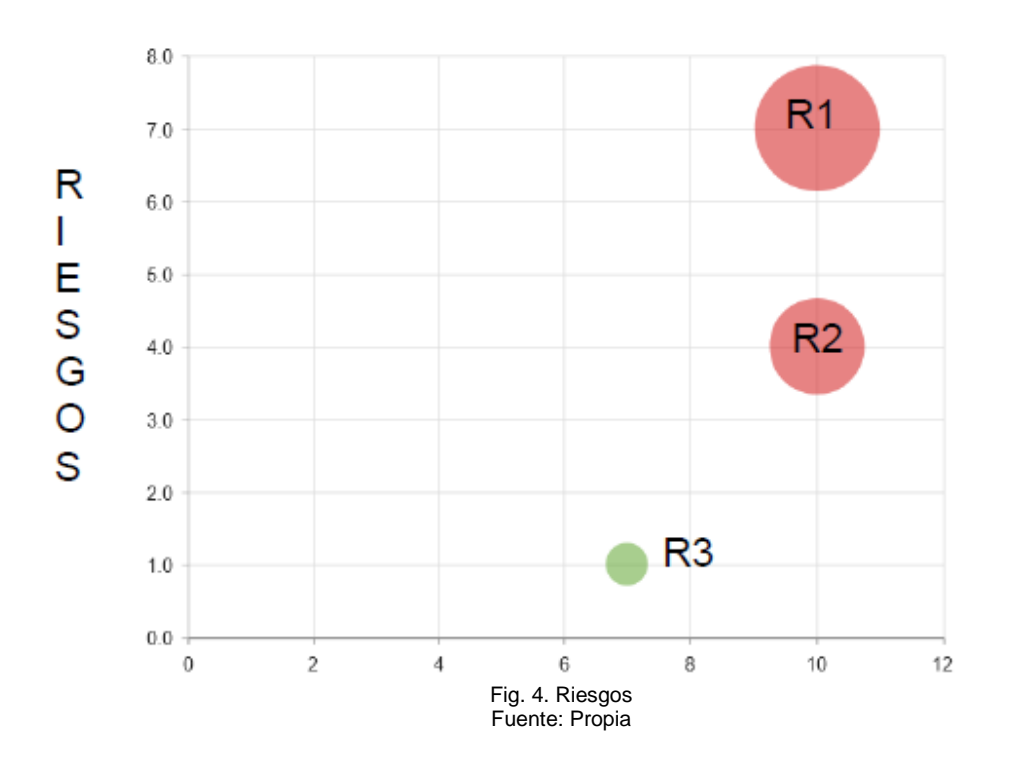

# **CAPÍTULO I**

## **1. Marco Teórico**

## <span id="page-23-2"></span><span id="page-23-1"></span><span id="page-23-0"></span>**1.1. Estado del arte**

En la actualidad, el sector terciario es el de mayor producción dentro del Ecuador, este sector incluye lo que es la prestación de servicios ya sea en el ambiente público o privado como es la educación, salud, transporte, comercio, entre otros.

Según (Vera & Nabernegg, 2015), el Instituto de Estadísticas y Censos (INEC), a través de su análisis a los diferentes sectores del Ecuador manifiesta que el total de personas que se dedican al sector del comercio durante el 2015 fue de 161.360, de los cuales el 45.3% trabajan en empresas dedicadas al comercio al por menor, el 44.8% es del comercio al por mayor y el 9.99% restante brindan actividades de comercio de vehículos y motocicletas.

Una vez obtenido el análisis del sector terciario, se llega a la conclusión que los establecimientos de comida o restaurantes son de gran influencia dentro de la economía del Ecuador ya que brinda servicios como también genera empleos a la sociedad. Por otro lado, gracias a la gastronomía que ofrecen los distintos establecimientos, se ha podido fortalecer el turismo y permitiendo que la sociedad conozca al Ecuador de una manera diferente.

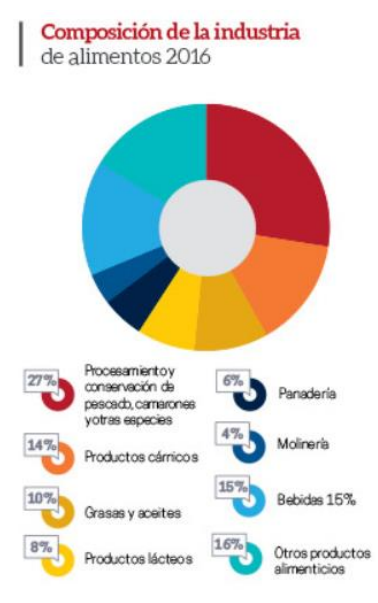

Fig. 5. Composición de la industria Fuente: Banco Central del Ecuador

## <span id="page-24-0"></span>**1.1.1. Clasificación de establecimientos de comida**

Los establecimientos de comida o restaurantes, al ser una fuente de turismo a nivel nacional e internacional, según (A. Delgado et al., 2018) se clasifican en:

#### • **Restaurantes por categoría**

<span id="page-24-1"></span>Los restaurantes por categoría se basan en la calidad en el servicio y tipos de clientes, entre los cuales están:

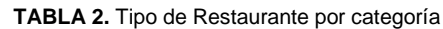

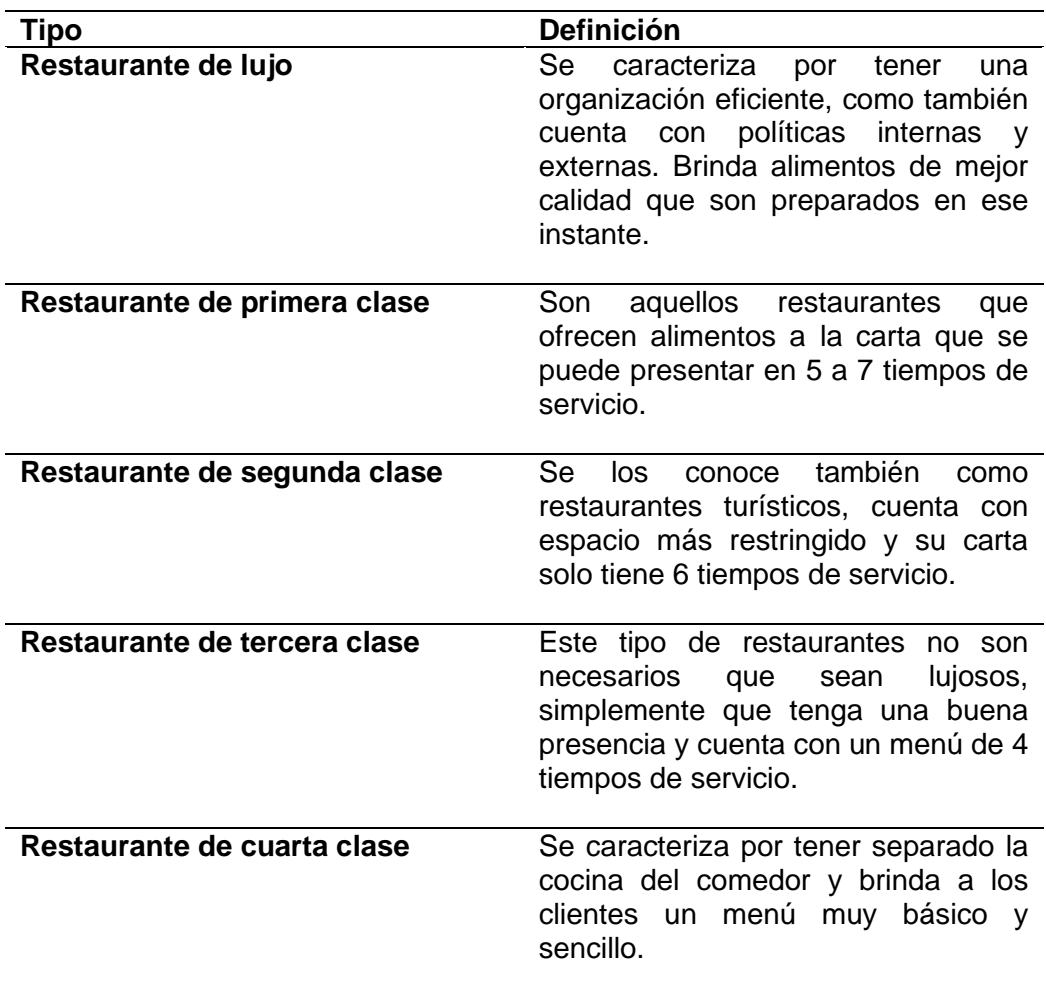

*Nota: Esta tabla indica los tipos de restaurante por categoría y su respectiva definición. (A. Delgado et al., 2018)*

### • **Restaurantes por concepto**

Este tipo de restaurantes son definidos por las costumbres sociales, hábitos alimenticios, el tipo de clientes y los requerimientos personales de los mismos. Se clasifica en:

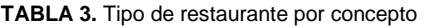

<span id="page-24-2"></span>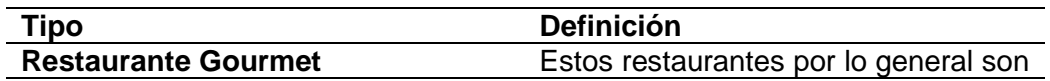

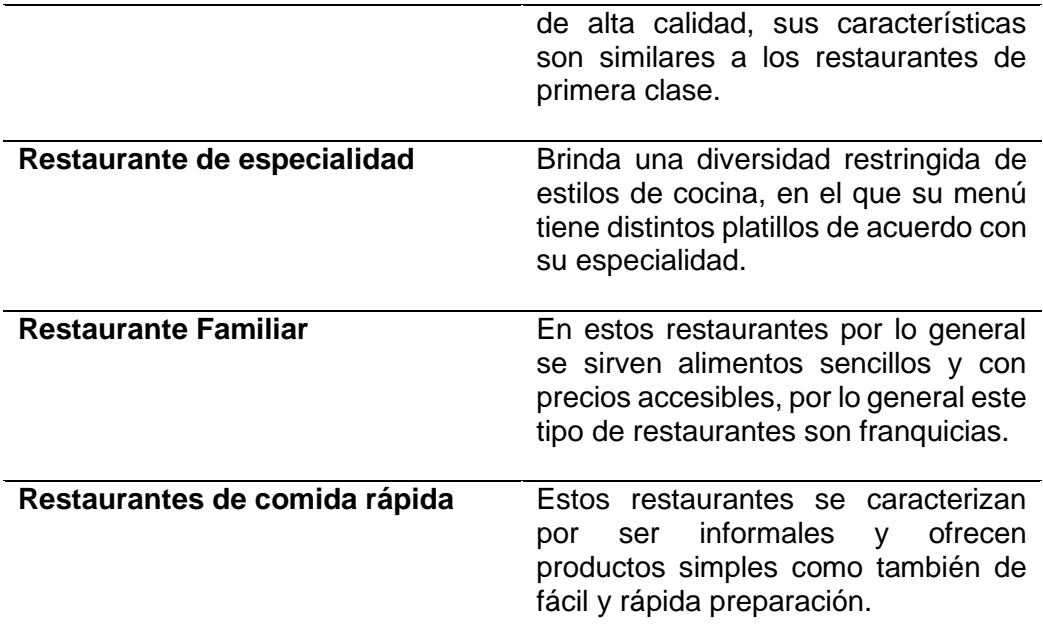

Nota: Esta tabla indica los tipos de restaurantes por concepto con su respectiva definición. *(A. Delgado et al., 2018)*

#### <span id="page-25-0"></span>**1.1.2. Efecto de la tecnología en establecimientos de especialidad**

En la actualidad, la tecnología ha transformado de una manera muy significativa en la sociedad, donde el internet se destaca como una plataforma de innovación tecnológica que ayuda en la comunicación, donde se interactúa con el entorno digital que se da por las personas que tienen acceso a esta. (Bauer, 2018)

La tecnología se ve implicada en todos lados, y los establecimientos de especialidad no son la excepción ya que han buscado manera de innovar en la toma de pedidos como también en brindar más calidad en su servicio.

Una de las ideas novedosas dentro de los establecimientos de especialidad, es la implementación de un menú digital, el cual ayuda al cliente a tener una mejor interacción con los platillos de dicho restaurante, como también, brinda un mejor servicio a todos los clientes debido a que la toma de pedidos se vuelve más sencilla como la entrega es más eficiente. (Yim & Yoo, 2020)

El menú de los establecimientos de especialidad se realiza a través de:

#### • **Menú digital con código QR**

A partir de la pandemia del Covid-19, los diferentes restaurantes han implementado un menú digital a través de un código QR, debido a varias normativas de bioseguridad dadas por los diferentes gobiernos en distintos países. (Piñón Vargas & Mendoza Morales, 2020)

La idea principal al momento de implementar un menú digital es que sea amigable e interactivo con el usuario, y sobre todo facilitar la toma de pedidos en los establecimientos para de esta manera mejorar la calidad de atención al cliente. (M. et al., 2021)

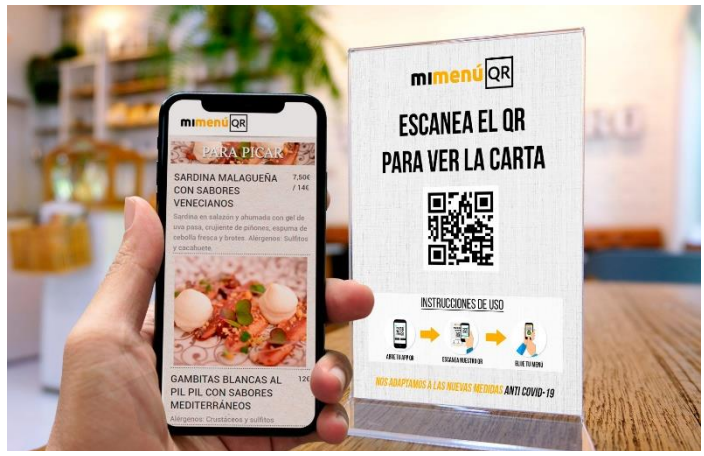

Fuente:(MiMenuQr, 2020) Fig. 6. Demostración de menú digital con código QR

### • **Menú digital con realidad aumentada**

La realidad aumentada en la actualidad es una herramienta muy potente, ya que se destacan proyectos enfocados al turismo, localización GPS, educación, medicina, publicidad, entre otros ámbitos. (Altamirano, 2017)

Por otra parte, la realidad aumentada se ha convertido en una gran innovación dentro de los establecimientos de especialidad para mostrar a sus clientes los platillos que ofrecen a partir de un menú digital con realidad aumentada que consiste en mostrar los platos en 3D a través de un dispositivo móvil, teniendo una reseña o descripción de lo que se trata el platillo, como también teniendo acceso a dicho menú en cualquier parte. (Altamirano, 2017)

### • **Menú digital a través de archivos formato pdf**

Algunos restaurantes dan a conocer su menú manejando un archivo formato pdf, mismos que son enviados a los clientes a través del WhatsApp o cualquier red social, una manera muy tradicional y con poco uso de la tecnología.

El archivo formato pdf tiene detallado de forma sencilla el menú de los establecimientos de especialidad junto con los precios para que los clientes tengan en sus dispositivos móviles los platillos de dichos restaurantes.

La tecnología se ve influenciada también en las formas de pago que tienen o van implementando los establecimientos de especialidad, en general en todos los establecimientos de prestación de servicios, donde es importante tener en cuenta que la forma de pago es una implementación del correcto uso de las herramientas tecnológicas, mismas que facilitan a los clientes al momento de finalizar su compra como también a la administración de los distintos establecimientos que cuentan con distintas formas de pago.

Según (Bogotá, 2020), entre las formas de pago más comunes están:

#### • **Tarjeta de débito o crédito**

Es una forma de pago que se trata de tener una cuenta de ahorros o corriente tanto el cliente como el establecimiento para que se pueda realizar el pago.

#### • **Códigos QR**

Es una alternativa que consiste en escanear el código QR a través de aplicaciones de bancos, billeteras o monederos para realizar el pago.

#### • **Efectivo**

Esta forma de pago es la más convencional que se realiza en la actualidad ya que todavía existe un desconocimiento por las nuevas herramientas tecnológicas existentes relacionadas con la forma de pago.

#### <span id="page-27-0"></span>**1.1.3. Aplicación de patrones de UI/UX en aplicaciones para restaurantes**

El diseño gráfico de las aplicaciones se comprende de varias maneras, donde el diseñador es quien debe analizar las problemáticas y generar productos con un significado de fácil entendimiento para el grupo en el cual se está enfocando, es decir, es una manera de comprender las comunicaciones visuales entre el sistema y el usuario. (Gr, 2019)

Por otra parte, los patrones viven en el ámbito de diseño de interacción, por lo cual, se conocen como el arte de facilitar las interacciones entre las personas mediante la relación de productos y servicios, como también es importante mencionar que estos patrones se conocen como una habilidad que ayuda a conocer, comprender o percibir alguna cosa de una manera clara y rápida. (Casanova, 2018)

Según (Vásquez Reyes, 2018), dentro de la aplicación de patrones de UI/UX en sistemas enfocados a restaurantes, se debe tener en cuenta la interfaz de usuario (UI) que es la forma en que los usuarios interactúan con el software y como facilita las acciones de este.

#### • **Design Thinking**

Se define como un proceso para desarrollar estrategias para fomentar la venta de sus servicios y productos, que usan los diseñadores para hacer combinar las necesidades de las personas o usuarios con la factibilidad de la tecnología y con una estrategia que sea viable en los negocios para dar un valor positivo a los clientes, y tener más rentabilidad en las ventas. (Vásquez Reyes, 2018)

Este proceso de diseño se basa en 5 etapas que son analizadas a profundidad por los diseñadores con la finalidad de satisfacer las necesidades del cliente que va a interactuar con el sistema como se indica en la Fig. 7, cada etapa de desing thinking ayuda en un proceso específico dentro del diseño de patrones de usabilidad para los sistemas, empezando por ver las necesidades desde el punto de vista del cliente, después de entender la realidad de los usuarios se debe encontrar un punto de acción específico para empezar a generar soluciones, por otra parte, se empieza a formar ideas para poder cumplir con las necesidades del usuario, posterior a este proceso se verifica que acciones llevar a cabo para seguir acercándose con la solución misma que debe encajar con las necesidades y deseos. (Cifuentes, 2019)

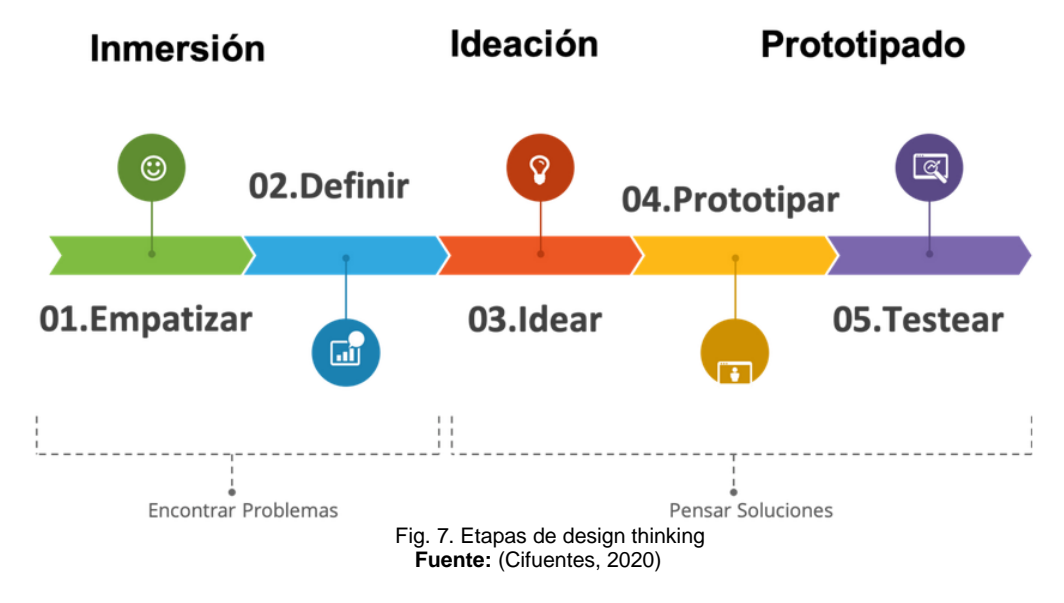

Al momento de implementar los patrones de diseño se manifiesta que los desarrolladores se basan en los tipos de patrones, mismos que son de gran ayuda para diseñar y tener en cuenta las soluciones que puede dar el efectuar y con la finalidad de dar valides al código ya que contribuye con la identificación de error y problemas en el código que no son evidentes en dicho momento. (Cifuentes, 2019)

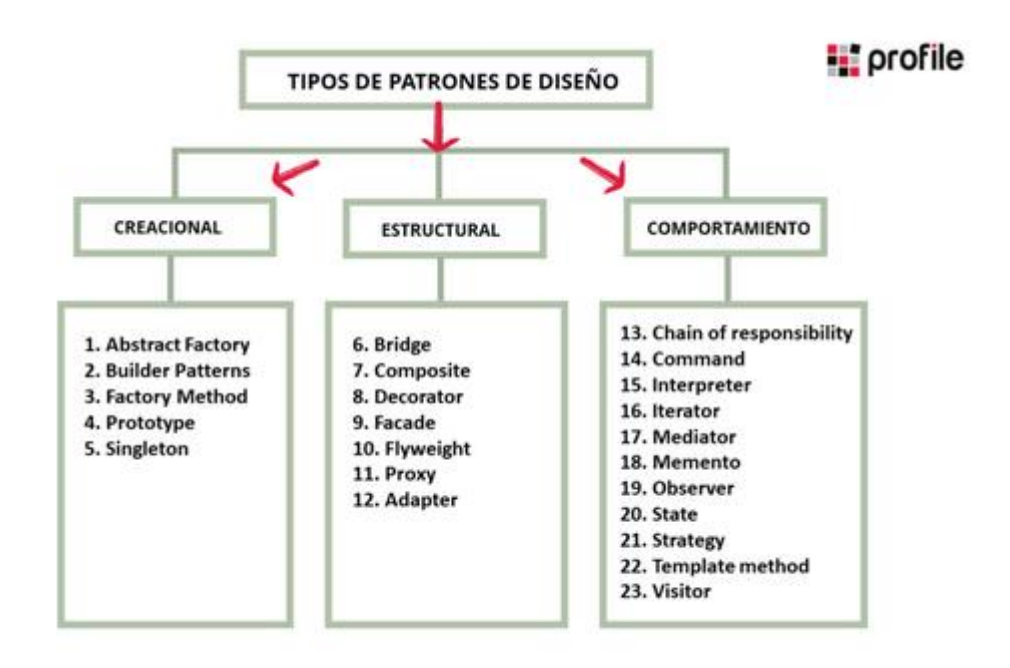

Fuente: (Martinez, 2020) Fig. 8. Tipos de patrones de UX / UI

#### <span id="page-29-0"></span>**1.1.4. Impacto del uso de aplicaciones web progresivas en restaurantes**

Las aplicaciones web progresivas (PWA), son aplicaciones que se ejecutan directamente en un navegador y tienen una experiencia parecida a una aplicación nativa, teniendo en cuenta que estas son más ligeras y multiplataforma, es decir, accesibles a cualquier dispositivo, como también son instantáneas, debido a que no hace falta que el usuario descargue ninguna aplicación en dispositivos tecnológicos. (Caihura, 2019)

En la actualidad, el impacto que ha tenido las PWA en el área del comercio, como es en los restaurantes, viene a ser muy significativo ya que el marketing digital está innovando en cada establecimiento a nivel mundial, con la finalidad de generar más ventas donde involucra a la tecnología en las mismas. Gracias a estas aplicaciones web, se ha establecido en los restaurantes una estrategia de promoción, que consiste en que los clientes tienen acceso a un enlace donde pueden ir compartiendo con más personas, esto dando a conocer más a los establecimientos y su menú, mismo que puede ser escaneado a través de un código QR. Además de la estrategia de promoción, se están aplicando estrategias donde el principal objetivo es lograr mejorar compromiso que los establecimientos tienen con los usuarios y sobre todo gozar de los beneficios de las PWA en cada restaurante. (González, 2019)

Por otra parte, las PWA han permitido a dichos establecimientos a aumentar los ingresos como también favoreciendo entre la comunicación que existe de los clientes y los dueños de los negocios, teniendo en cuenta que estas aplicaciones permiten brindar un servicio con calidad y de parte de los clientes con un simple clic ya tienen acceso a su compra, de esta manera mejorando ventas y consiguiendo mejores resultados de rentabilidad para cada uno de los restaurantes que en la actualidad involucran dichas aplicaciones.

### <span id="page-30-0"></span>**1.1.5. Aplicaciones existentes utilizadas en restaurantes**

Actualmente en Ecuador las aplicaciones más utilizadas que involucran a los restaurantes son las conocidas como delivery que entregan a domicilio la comida de un establecimiento elegido por el cliente, según lo manifiesta (ElUniverso, 2021) en una de sus publicaciones, entre las aplicaciones que los usuarios prefieren están:

## • **Uber Eats**

Es un grupo que pertenece a la aplicación de vehículos de transporte Uber, donde ofrece el menú de varios restaurantes dependiendo en la cuidad donde se encuentre el usuario.

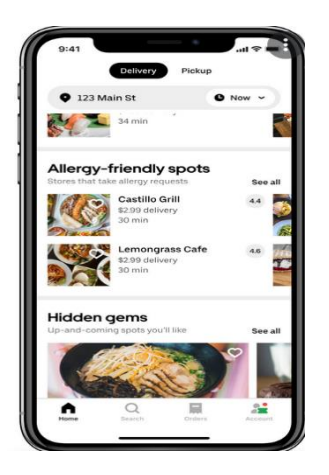

Fuente:(Padilla, 2020) Fig. 9.Ejemplo app Uber Eats

## • **PedidosYa**

Esta aplicación se caracteriza por tener 7 tipos de categorías, como son, restaurantes, cafeterías, snaks, supermercados, entre otros, donde cuenta con el menú de cada establecimiento y de la misma forma que Uber Eats brinda con servicio a domicilio.

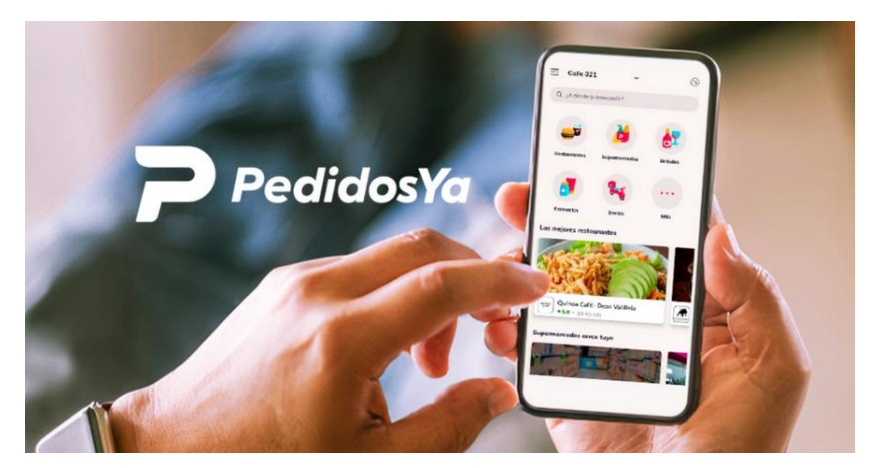

Fuente: (Mesalles, 2020) Fig. 10. Ejemplo app de PedidosYa

## • **Rappi**

Tiene la misma funcionalidad que las anteriores aplicaciones, como también tiene la facilidad de hacer entregas de papeleo y demás.

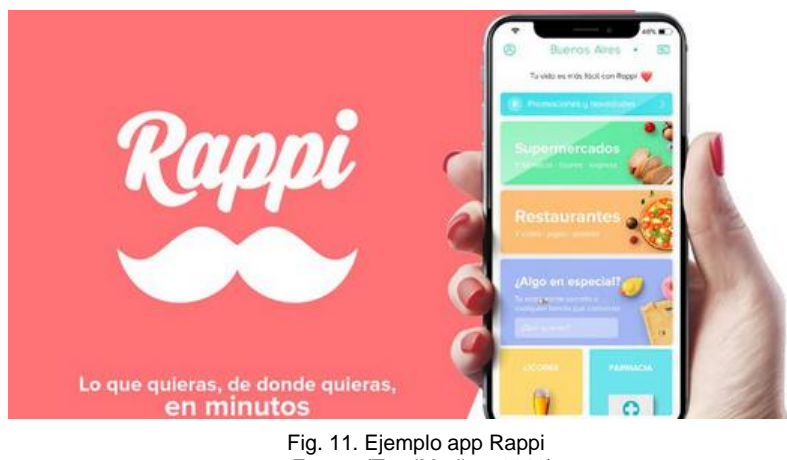

Fuente:(TotalMedios, 2018)

Para la parte de la toma de pedidos de forma física en los restaurantes se está implementando el menú digital, mismo que viene a ayudar al usuario con todos los platillos que dispone el restaurante, como también le permite realizar el pedido a su elección.

## • **Olaclick**

Es una de las plataformas que actualmente utilizan algunos de los restaurantes, misma que consiste en registrar el negocio y proporcionar la información adecuada para formar un menú digital.

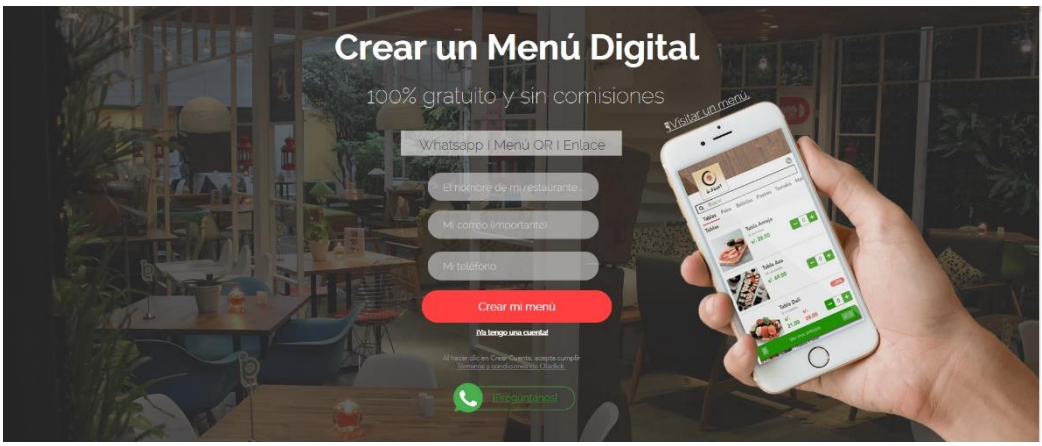

Fuente:(OlaClick, 2022) Fig. 12. Ejemplo de app web Olaclick

### • **MenúDigital**

Esta aplicación web ayuda a los distintos establecimientos a digitalizar su menú, consiste en registrar toda la información necesaria de lo que proporciona el negocio y al final le da un código QR al propietario para que así sus clientes ya puedan tener dicho menú.

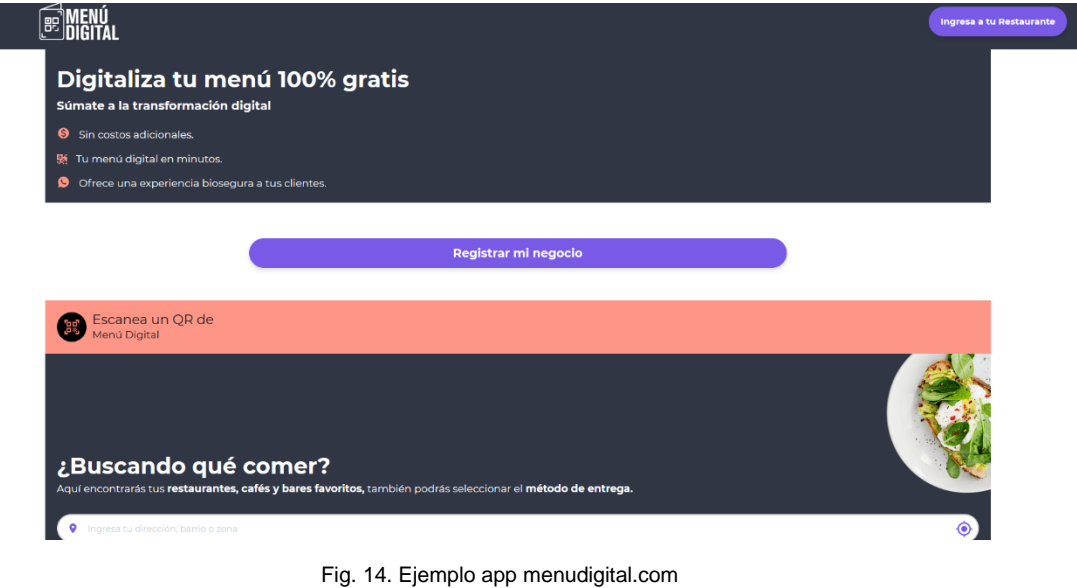

Fuente: (Menudigital, 2021)

En definitiva, las aplicaciones mencionadas anteriormente cuentan con las siguientes

características:

- Clasificación de los platillos
- Carrito de compras en la misma aplicación
- Detalles de cada platillo junto con su valor
- Imágenes para el menú
- Modificación de pedido
- Promociones en caso de existir

#### <span id="page-33-0"></span>**1.2. ISO/IEC/IEEE 29148-2011**

La ISO/IEC/IEEE 29148-2011, es un estándar que especifica los procesos requeridos y los que se implementarán dentro de la ingeniería de requisitos, como también especifica los elementos de información requeridos mismos que se producirán a través de la implementación de dichos procesos, por otra parte, da pautas para el formato durante el proceso de requerimientos que estén relacionados con el proyecto de software. (ISO et al., 2011)

Es importante tener en cuenta que esta norma internacional facilita el proceso del ciclo de vida del software debido a que cuenta con definiciones del contenido y recomendaciones para una correcta documentación, además que ayuda dentro de la planificación para el correcto desarrollo del software ya que se tiene en cuenta las peticiones del cliente o usuario.

Gracias a la norma internacional se ha podido tener una delimitación en los proyectos de software debido a que no se presentarán cambios extremos dentro de la etapa de desarrollo y diseño del software, sino únicamente se debe cumplir con el proceso de elicitación de requisitos que consiste en adquirir información donde los proveedores son los encargados de descubrir, revisar, articular, comprender y documentar los requisitos del sistema y los procesos del ciclo de vida. (ISO et al., 2011)

Por otra parte, se debe tener en cuenta que los requisitos se toman a partir de preguntas relacionadas con riesgos u oportunidades, donde dichas preguntas deben resolverse antes de completar las actividades de un proceso, es decir, que se puede requerir la interacción para verificar que la información sea con calidad y se utiliza dicha interacción para agregar valor al sistema en el que se utiliza los procesos, como se puede observar en la Fig. 15, que se conectan los requisitos con el diseño para construir el sistema.

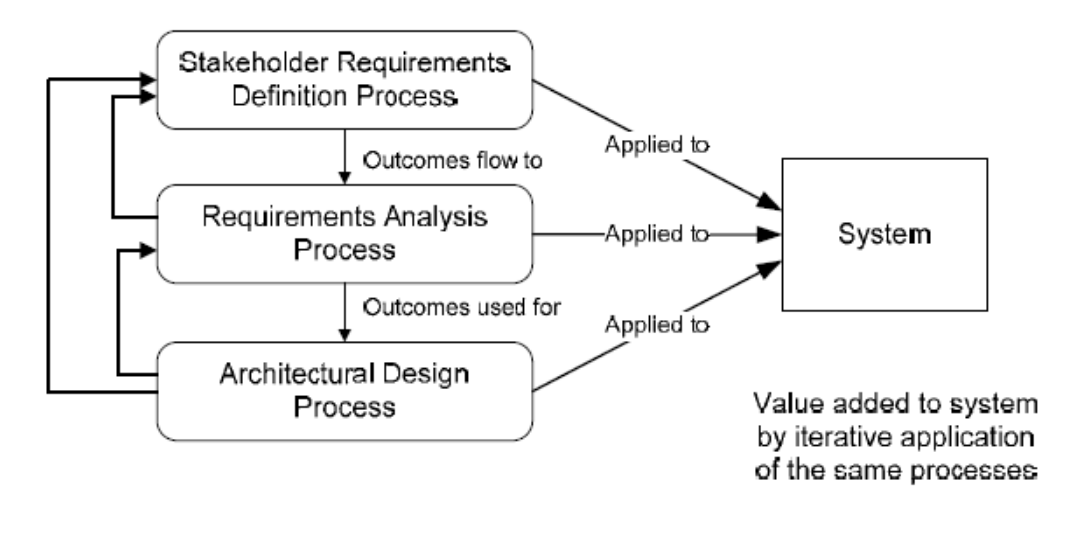

Fig. 15. Aplicación Interactiva de procesos Fuente: (ISO et al., 2011)

A los requisitos se les considera como una actividad interactiva dentro de los procesos de ciclo de vida del software, donde se toma en cuenta varias técnicas diferentes para poder identificarlos y que sean útiles durante la elicitación de requisitos mismos que son:

- Lluvia de ideas a partir de talleres estructurados.
- Entrevistas o cuestionarios.
- Observación del entorno como también los patrones de trabajo, por ejemplo, estudios de tiempo y movimientos de la empresa interesada.
- Revisión de la documentación técnica existente.
- Análisis de mercado, es decir, se debe realizar una evaluación de los sistemas competitivos que pueden ser una amenaza para la empresa.
- Debe existir una simulación, prototipos o modelado de los requisitos.
- Técnicas de análisis organizacional, donde se considera al FODA de la empresa para tener un producto que se relaciona con todas las necesidades de la empresa.

Con las técnicas mencionadas anteriormente, los requisitos se vuelven más fuertes y esenciales ya que proporciona una motivación para el sistema, es decir, las características fundamentales vienen a ser parte del dominio de la aplicación, definiendo la seguridad del sistema, eficiencia y calidad que se dan a partir de dichos requisitos para proporcionar un entendimiento común entre los distintos escenarios.

Gracias a la ingeniería de requisitos que se basa en la elicitación de estos se ha podido facilitar a los desarrolladores el trabajo convirtiéndolo en más eficiente y cumpliendo con el ciclo de vida del software. Por otra parte, se debe tomar en cuenta que los requisitos son la base del proyecto de software debido a su nivel de impacto, ya que ayuda a que existan menos errores en la etapa de desarrollo como también reduce los posibles cambios y correcciones que se puede presentar a lo largo del proyecto.

#### <span id="page-35-0"></span>**1.2.1. Elicitación de requisitos**

Se define como un proceso que ayudará a orientar en el camino de la ingeniería de requisitos a través de estándares de calidad y modelos que favorecen a la mejora de procesos para el software, donde la principal etapa es la comprensión del problema mediante la recopilación de información que realiza el ingeniero de software. Se debe considerar que es fundamental la comunicación entre las distintas partes interesadas antes que el desarrollo comience. (Society, 2014)

Con la elicitación de requisitos aplicando dentro del ciclo de vida del software contribuye con la minimización de que puede existir riesgos relacionados con el desarrollo y es importante tener en cuenta que en esta etapa se interactúa con el cliente, lo que viene a ser un punto positivo para planificar y realizar en el sistema solo lo que el mismo usuario desea para su organización o empresa.

Por otra parte, se debe tener en cuenta que los requisitos en el software son una combinación compleja de varias personas en diferentes niveles de una organización, es decir, los involucrados que brindan la información esencial para este proceso contribuyan con el correcto funcionamiento, ya que los requisitos se pueden verificar dentro de las limitaciones de los recursos. (Society, 2014)

El objetivo principal de los requisitos dentro de la elicitación es dar a entender en que consiste el proceso de requisitos, considerando que estos son un proceso iniciado al comienzo de un proyecto y que continúa a lo largo del ciclo de vida, teniendo en cuenta que necesitan adaptarse a la organización y contexto del proyecto, de esta manera se puede tener una mejor visión de lo que se espera del software. (Society, 2014)

Es importante documentar todo este proceso debido a que se reconoce largamente la importancia de la ingeniería de requisitos y de la elicitación como una etapa importante de esta fase de la ingeniería del software que se han mostrado durante todo el ciclo de vida de este para ayudar en la fase de desarrollo. La importancia de una adecuada documentación en esta etapa demuestra que permite una mayor comprensión de las necesidades que tiene el cliente y el usuario, de esta manera ayudar a los ingenieros a descubrir de mejor forma el
problema y a organizar una solución que se manifieste adecuadamente en la especificación para el desarrollo. (ISO et al., 2011)

#### **1.2.2. Tipos de requisitos**

Según (Society, 2014), existen dos tipos de requisitos fundamentales que se debe tomar en cuenta al momento de realizar la documentación de los mismos para implementar en la etapa del desarrollo de software, lo cual se explica en la TABLA 4.

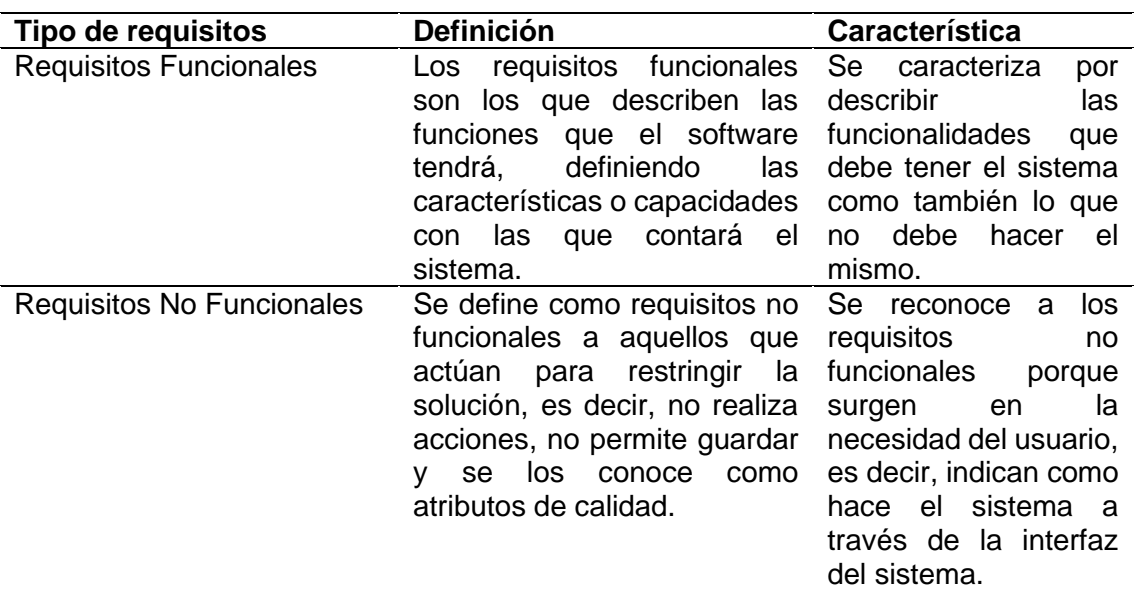

**TABLA 4.** Tipos de Requisitos

Nota: Esta tabla especifica los requisitos funcionales y no funcionales.

## **1.3. Herramientas de desarrollo**

#### **1.3.1. Node.js**

Node.js es un entorno de desarrollo que tiene un tiempo de ejecución de JavaScript, siendo uno de los entornos más común en la actualidad, como también aporta con muchos beneficios a los programadores y ayuda a la solución de varios problemas que se presentan en la codificación. (node.js, 2020)

Es importante tener en cuenta que Node.js en la actualidad, adopta un modelo controlado por eventos, es decir admite asincronías y procesamiento de eventos no determinista, esta asincronía y no determinismo indica que se puede introducir errores de concurrencia y conduciendo a comportamientos impredecibles. Por otra parte, Node.js tiene como finalidad, promover significativamente técnicas efectivas en la detección, prueba y corrección de errores. (Wang et al., 2017)

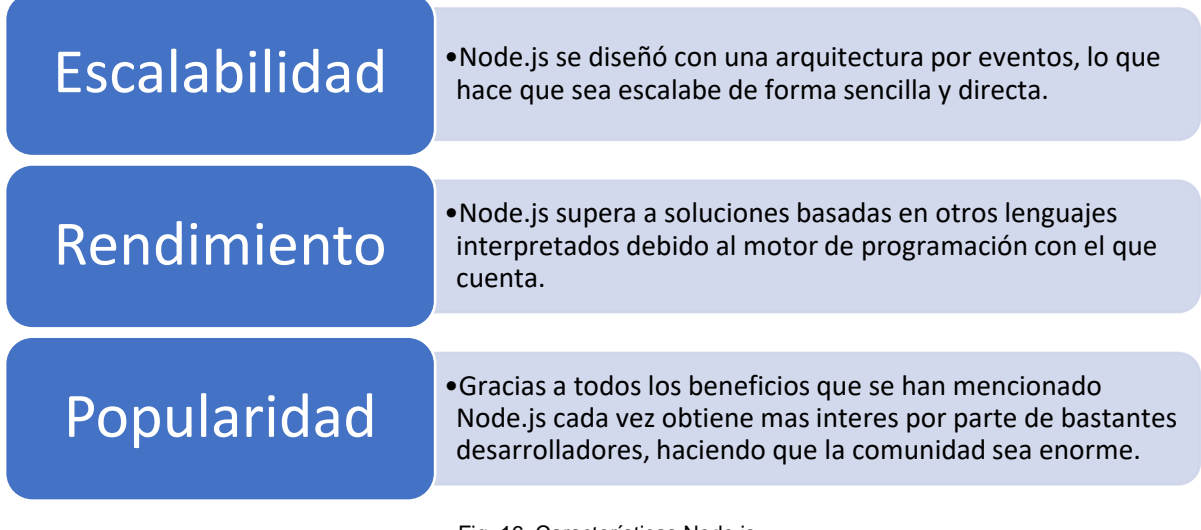

Fig. 16. Características Node.js Fuente: Propia

## **1.3.2. Angular**

Según (Wohlgethan, 2018), Angular es un framework que fue creado por los empleados de Google, que está desarrollado en JavaScript, y se creó en un instante donde la mayoría de programadores desarrollaban sitios web que se basaban en el enfoque de aplicación de varias páginas, es decir, cuando un usuario hacia un clic en un enlace, el navegador tenía que recuperar el documento html.

Por otra parte, Angular separa totalmente el frontend y el backend en la aplicación, como también evita escribir código repetitivo para mantener todo más ordenado gracias a su patrón Modelo-Vista-Controlador (MVC) asimismo se certifica los progresos con precipitación, a la vez que posibilita modificaciones y actualizaciones. (Angular.io, 2021)

#### • **Funcionalidades**

Angular, por ser un framework que está en auge actualmente cuenta con las siguientes ventajas:(Angular.io, 2021)

#### • **Multiplataforma**

Se puede crear Aplicaciones Web Progresivas (PWA) donde se utiliza las capacidades modernas de la plataforma web con la finalidad de ofrecer experiencias similares a las de las aplicaciones. También permite crear aplicaciones nativas como de escritorio.

## • **Velocidad y rendimiento**

Angular cuenta con la capacidad de convertir sus plantillas en código optimizado para las máquinas virtuales, también se caracteriza por ser un framework universal que se carga rápidamente gracias a su enrutador de componentes.

## • **Productividad**

Este framework cuenta con una herramienta llamada Angular CLI que ayuda a construir rápidamente, agregar componentes y pruebas para implementarlas en el proyecto de manera eficiente, como también crea vistas de interfaz de usuario.

Angular se basa en una estructura Single Page Application (SPA), que consiste en un tipo de aplicación web donde todas las pantallas se muestran en la misma página sin necesidad de recargar el navegador, teniendo un solo punto de entrada dentro del sistema. También es importante considerar que este framework internamente comunica los datos iniciales desde el servidor hacia el cliente que viene a ser un JSON, mismo que está establecido como un estándar dentro del desarrollo del proyecto.

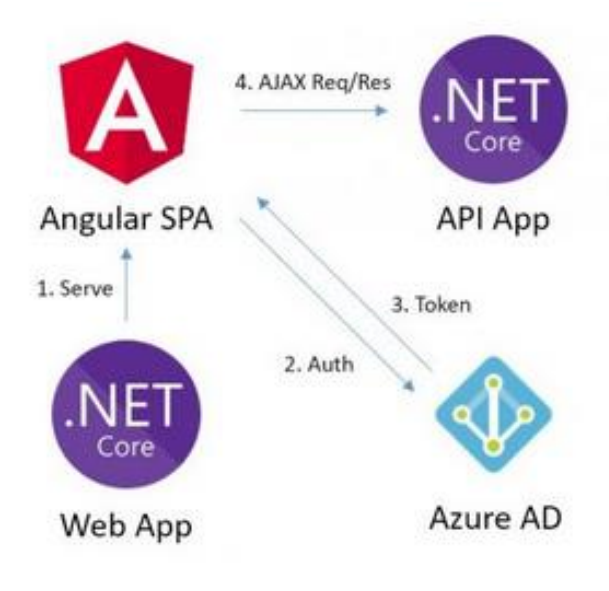

Fuente: (Guerrero, 2021) Fig. 17. Manejo de Angular

## **1.3.3. Arquitectura Modelo- Vista- Controlador (MVC)**

MVC, se basa por ser un tipo de arquitectura de software que tiene como objetivo principal alejar los datos de una aplicación, la interfaz del usuario y la lógica de control en 3 componentes distintos, que son: (B. Delgado & Américo, 2020)

- El **Modelo**, el cual contiene una ilustración de datos que maneja el sistema junto con la lógica del negocio y sus componentes de persistencia.
- La **Vista**, se la conoce como la interfaz de usuario, misma que se compone por la información que se envía al cliente y los mecanismos de interacción con éste.
- El **Controlador**, es quien actúa de intermediario entre el Modelo y la Vista, gestionando el flujo de información entre ellos, como también se encarga de las transformaciones para adaptar los datos con las necesidades que tiene cada uno.

Es importante usar este tipo de arquitectura en los proyectos ya que permite separar los componentes de la aplicación dependiendo de la responsabilidad que tienen, es decir, cuando se realiza un cambio en el código, este mismo no afecte a otra parte del sistema.

MVC funciona cuando el usuario envía una petición al navegador, el controlador es el que responde a dicha solicitud, ya que él es el que controla la lógica de la aplicación, finalmente cuando el controlador se da cuenta que el usuario realizó una solicitud, le pide al modelo la información para cumplir con dicha petición, como se indica en la Fig. 18.

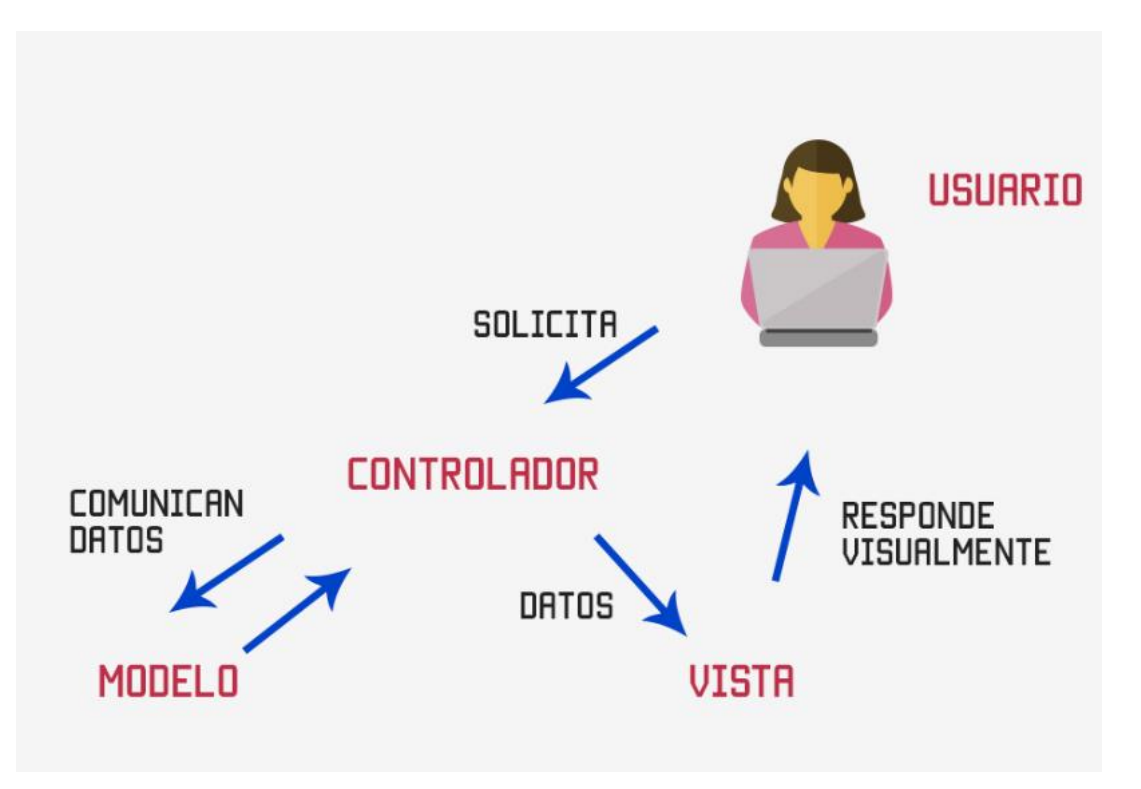

Fig. 18. Funcionamiento Arquitectura MVC Fuente: (Hernandez, 2015)

#### **1.3.4. PostgreSQL**

PostgreSQL es una base de datos relacional que tiene código abierto y utiliza varias características que almacenan de forma segura las cargas de trabajo de los datos, además cuenta con una arquitectura muy sólida, fiable y sobre todo se basa en la integridad de los datos. (PostgreSQL, 2021)

Es importante tener en cuenta que PostgreSQL es relacional y ofrece una gran cantidad de opciones avanzadas, también cuenta con el control de concurrencias multi versión, es decir, permite agregar una imagen de cómo se encuentra la base de datos a cada acuerdo.

Por otra parte, cuenta con una herramienta denominada pgAdmin que sirve para administrar la base de datos en PostgreSQL de una manera muy sencilla, se debe mencionar la flexibilidad con la que cuenta, ya que gracias a esta se adapta a varios lenguajes de programación y está disponible para muchas plataformas.(PostgreSQL, 2021)

PostgreSQL cuenta con una arquitectura que involucra varios estilos, donde en su nivel más alto es un esquema clásico de cliente-servidor, mientras que el acceso a la data ya se clasifica como un esquema en capas como se puede visualizar en la Fig. 19.

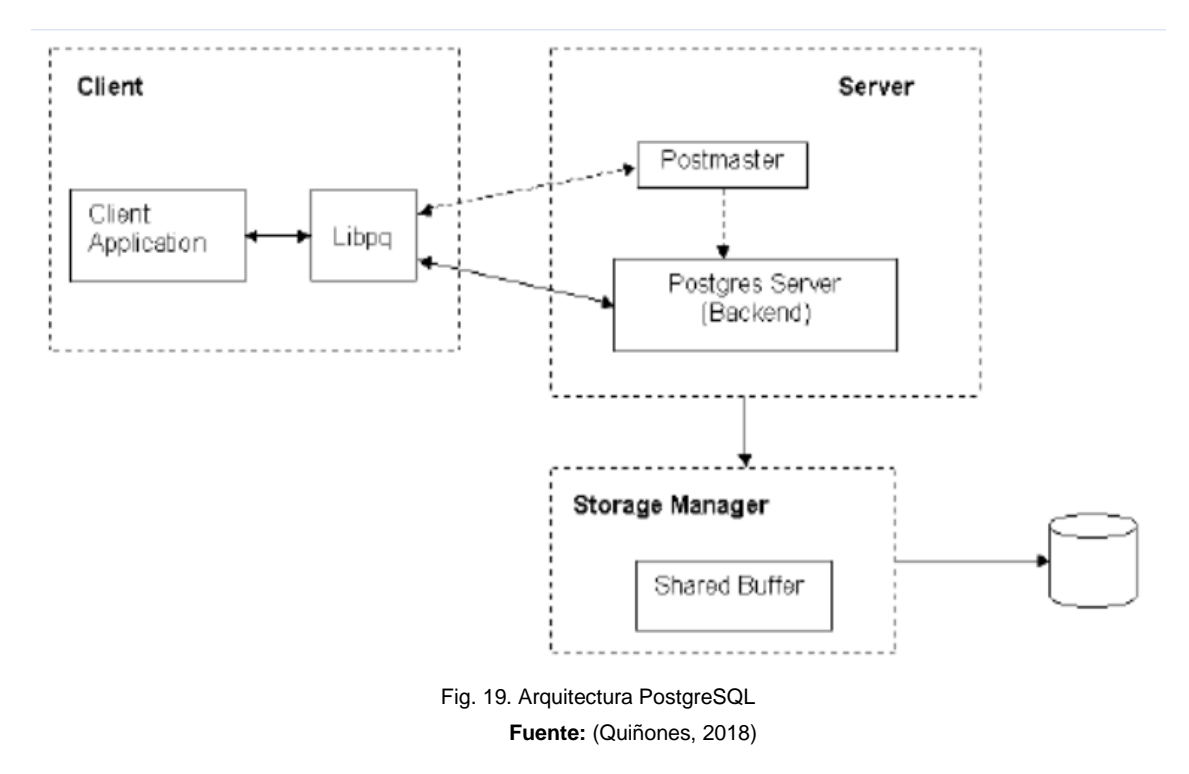

**1.4. Metodología Scrum**

Scrum se define como un marco ágil y ligero que proporciona pasos para gestionar y controlar el proceso de desarrollo de software y productos, es por esto por lo que en los últimos años ha ganado popularidad ya que es una metodología bastante útil ya que ayuda a aumentar la velocidad de desarrollo, definir una cultura centrada en el desempeño como también tener una buena comunicación acerca del desempeño en todos los niveles de desarrollo y para mejorar la calidad en la entrega del proyecto. (Srivastava et al., 2017)

Gracias a la metodología scrum se puede desarrollar los proyectos de una manera más transparente, como también motivar al equipo a través de la autonomía y la independencia, es decir, que cada miembro del equipo se compromete y trabaja centrado en sus actividades para que el proyecto avance de una manera positiva.

Por otra parte, la metodología scrum se utiliza dentro de equipos que manejan proyectos complejos, es decir, proyectos que deben tener un control constante y una interacción continua con el usuario final, permitiendo a su equipo comercial insertar el producto en el mercado de una manera rápida para así poder obtener ventas. Scrum se basa en 3 pilares principales como se indica en la TABLA 5. (Timkyw et al., 2020)

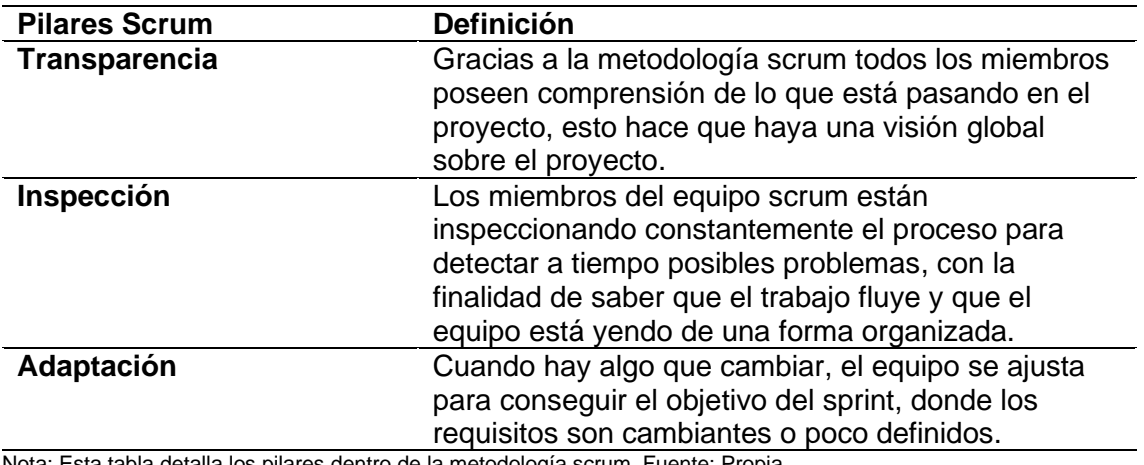

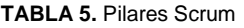

Nota: Esta tabla detalla los pilares dentro de la metodología scrum. Fuente: Propia.

#### **1.4.1. Ventajas y desventajas**

Según (Srivastava et al., 2017), por ser una metodología ágil cuenta con las siguientes ventajas y desventajas que están definidas en la TABLA 6.

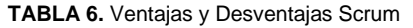

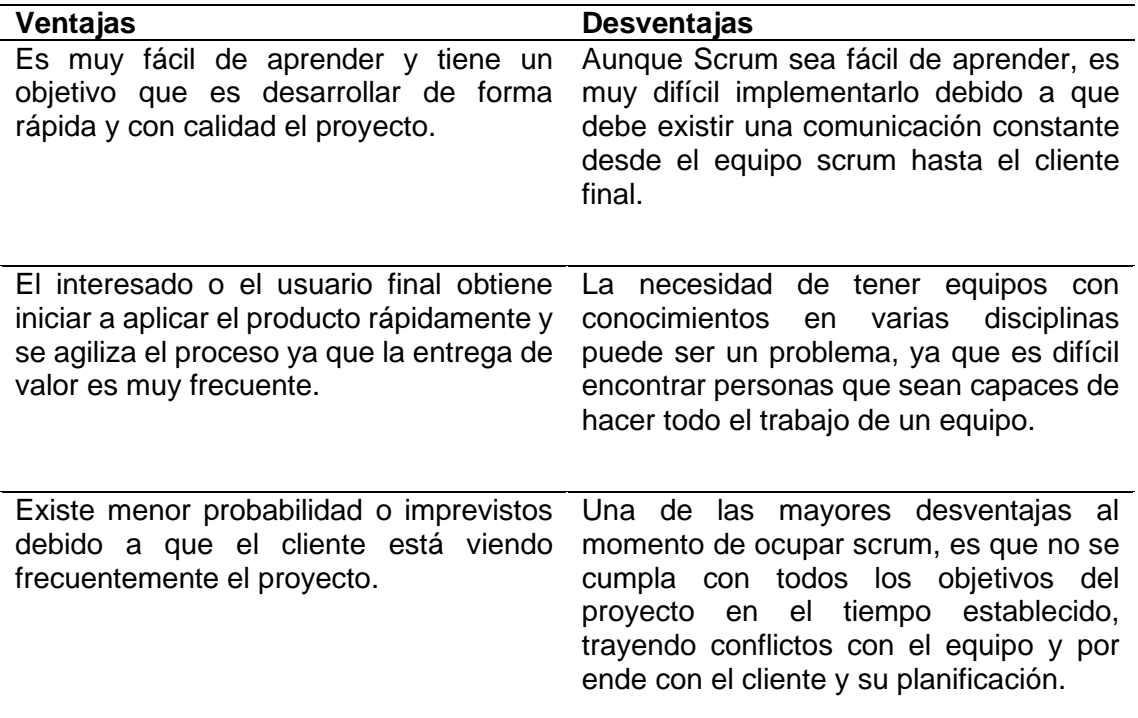

Nota: Esta tabla indica las ventajas y desventajas que trae la metodología scrum. Fuente: Propia

#### **1.4.2. Roles en el equipo Scrum**

Esta metodología tiene un componente de trabajo que su primordial cargo es adjudicar valor y ofrecer resultados de calidad los mismos que permitan cumplir con los objetivos o expectativas que tiene el negocio del cliente, por otra parte, el equipo Scrum se caracteriza por ser multifuncionales y autoorganizados, esto significa que cada miembro del equipo es responsable de una tarea específica y se encarga de terminarla en los tiempos establecidos. (Sobrevilla et al., 2017)

Según (Sobrevilla et al., 2017), existen tres roles importantes dentro del equipo scrum, tal como se indica en la Tabla 7.

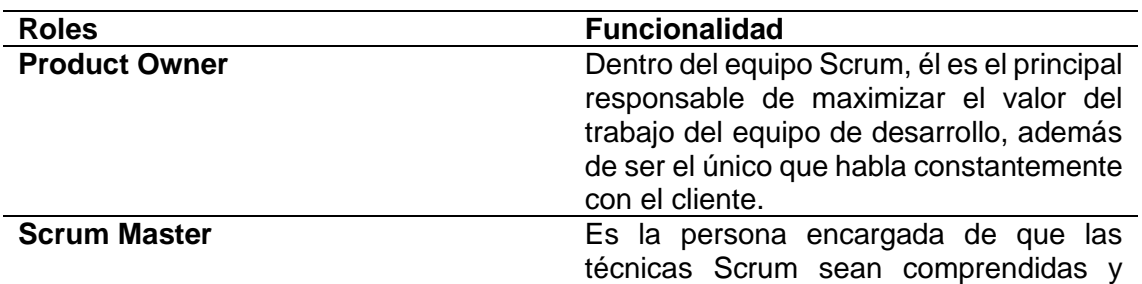

#### **TABLA 7.** Roles del Equipo Scrum

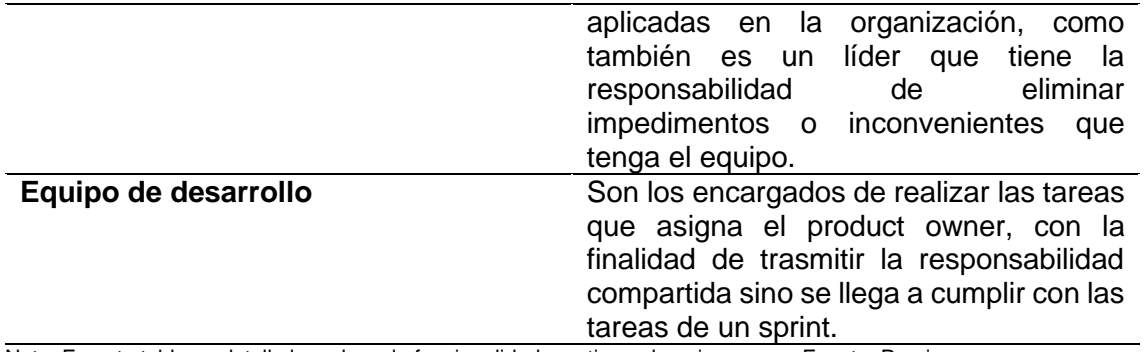

Nota: En esta tabla se detalla los roles y la funcionalidad que tiene el equipo scrum. Fuente: Propia.

#### **1.4.3. Hitos en la metodología scrum**

Los hitos son una serie de etapas que se dan dentro del proyecto, es decir, son pasos que se determinan desde la planificación mismo, consiste también en revisar avances y realizar modificaciones según las necesidades que tiene el cliente o el proyecto a desarrollar. Además, para el desarrollo se realiza en un sprint, mismo que contiene los siguientes eventos o etapas: (Menzinsky et al., 2011)

#### • **Sprint**

Es el contenedor de los demás hitos, se caracteriza por entregar valor a las actividades que están dentro de un sprint, teniendo una duración máxima de un mes, ya que si son más extensos se pierde la retrospectiva con el cliente y esto puede poner en riesgo al proyecto.

#### • **Sprint planning**

Es una reunión donde todo el equipo Scrum define las tareas que se van a tocar junto con el objetivo del sprint, respondiendo a dos preguntas claves, mismas que son: ¿Qué se va a hacer en el sprint? Y ¿Cómo lo vamos a hacer?, en esta parte es donde empieza toda la planificación del equipo de trabajo, es importante considerar que tiene una duración aproximada de 8 horas para sprints de un mes.

#### • **Daily meeting**

Es una reunión que se realiza diariamente y tiene una duración máxima de 15 minutos, donde participa el equipo de desarrollo y el Scrum Master, donde se responden las siguientes preguntas:

- ¿Qué hice ayer?
- ¿Qué voy a hacer hoy?
- ¿Existe algún impedimento que necesito que me solucionen?

## • **Sprint review**

Es una revisión que se hace al final de cada sprint, siendo la única reunión en la que puede estar presente el cliente para que conozca los avances del proyecto, como también puede validar o realizar cambios que se van a realizar en el siguiente sprint.

## • **Sprint retrospective**

La retrospectiva, es una reunión del equipo donde se realiza una evaluación de como se ha implementado la metodología Scrum en el último sprint, permitiendo realizar una lista de mejores para la siguiente planificación de trabajo.

# **Capítulo II**

## **2. Análisis y diseño**

## **2.1. Elicitación de requisitos**

Para el desarrollo del sistema web, es importante la elicitación de requisitos ya que contribuye con información esencial acerca de la expectativa del cliente sobre el sistema, mismo que se define a través de entrevistas con el mismo.

#### **Historias de usuario**

Antes de definir los requisitos, es necesario definir las nomenclaturas que se va a utilizar dentro de las historias de usuario.

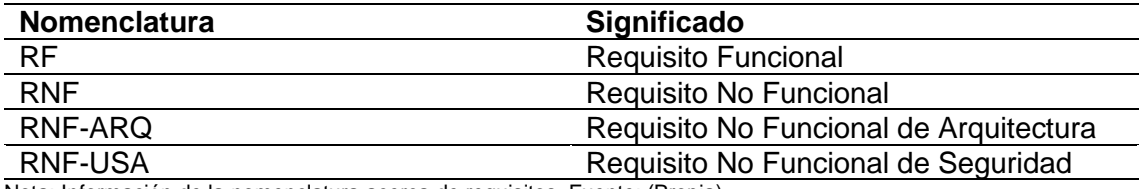

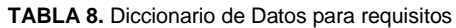

Nota: Información de la nomenclatura acerca de requisitos. Fuente: (Propia)

A continuación, se indica las historias de usuario obtenidas del documento de requerimientos de desarrollo de software.

## • **Requisitos funcionales**

Los requisitos funcionales vienen a ser los servicios que prestará el sistema, mismos que ayudarán a facilitar en el desarrollo ya que se cumple específicamente con lo que se desea o espera de dicho sistema, a continuación, se detallan las especificaciones de dichos requisitos.

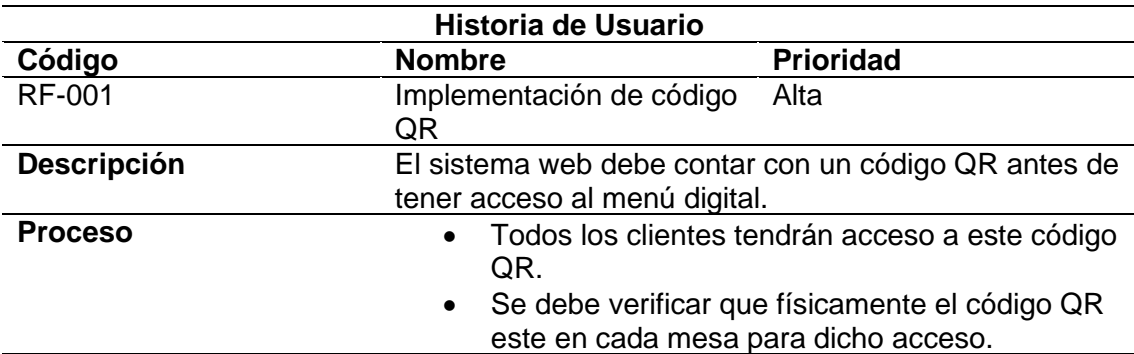

#### **TABLA 9.** Requisito Funcional. Implementación código QR

#### **Fuente:** Propia

#### **TABLA 10.** Requisito Funcional. Realización de pedidos

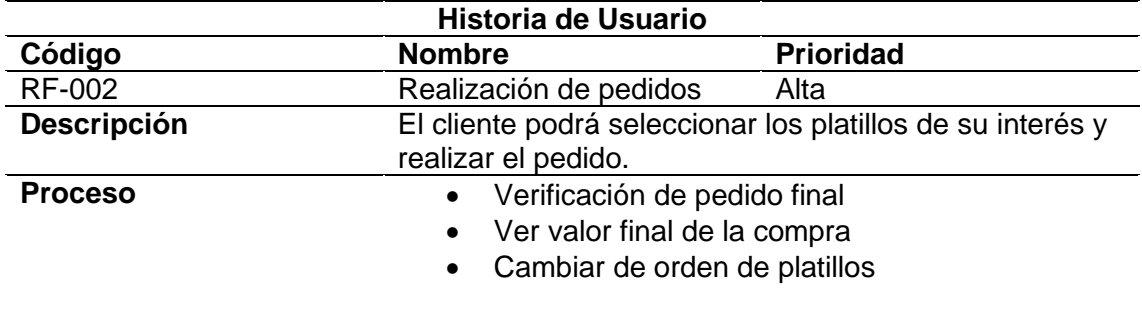

**Fuente:** Propia

**TABLA 11.** Requisito Funcional. Administración de pedidos

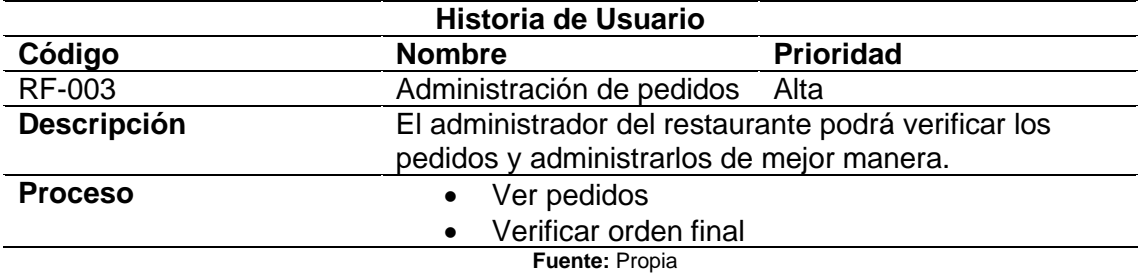

**TABLA 12.** Requisito Funcional. Editar pedido

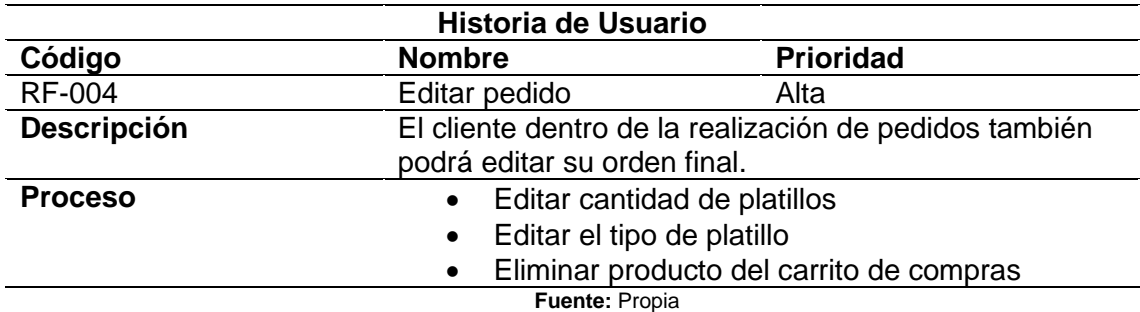

**TABLA 13.** Requisito Funcional. Receptar pedido

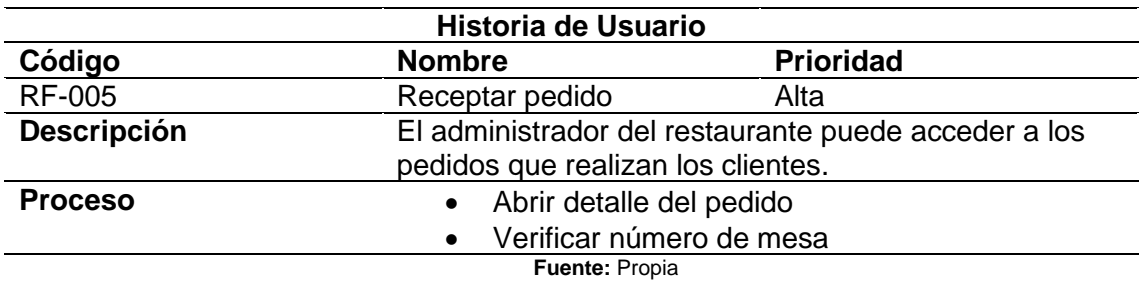

**TABLA 14.** Requisito Funcional. Enviar pedido

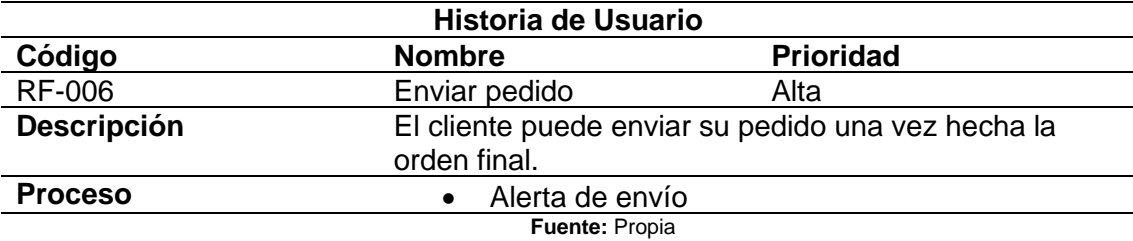

**TABLA 15.** Requisito Funcional. Habilitar mesa

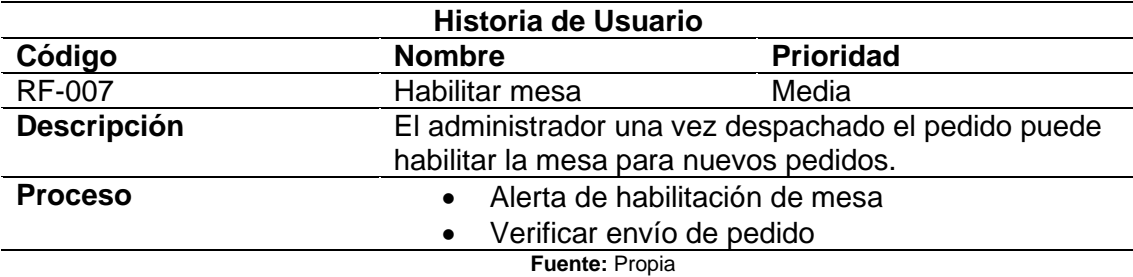

**TABLA 16.** Requisito Funcional. Deshabilitar mesa

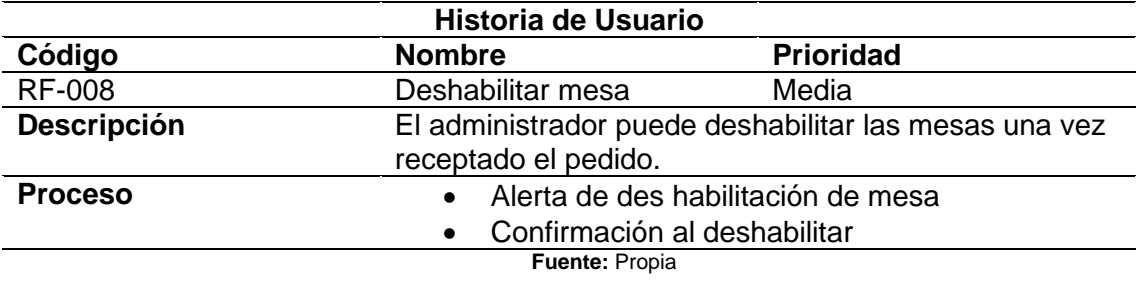

**TABLA 17.** Requisito Funcional. Informe de ventas

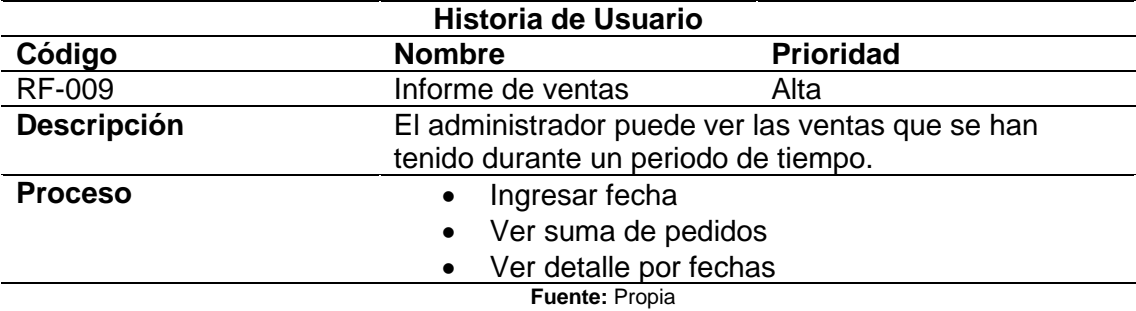

**TABLA 18.** Requisito Funcional. Agregar platillo

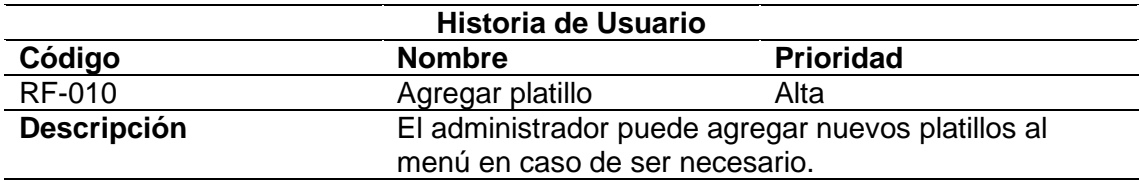

## **Proceso** • Añadir la información necesaria del platillo para que conste en el menú.

**Fuente:** Propia

#### **TABLA 19.** Requisito Funcional. Quitar platillo

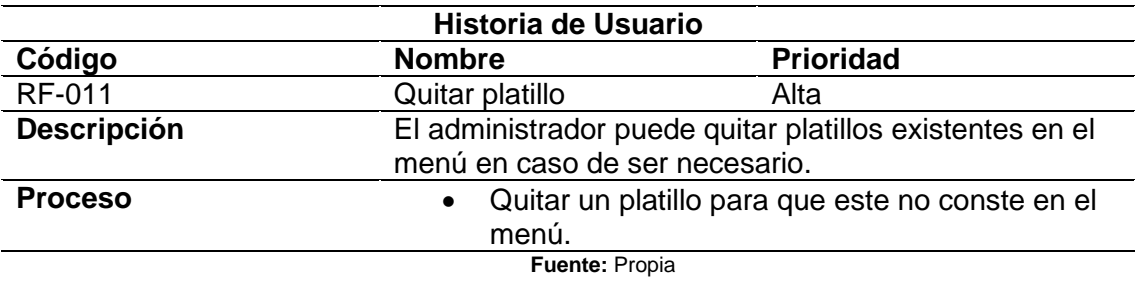

**TABLA 20.** Requisito Funcional. Añadir promociones

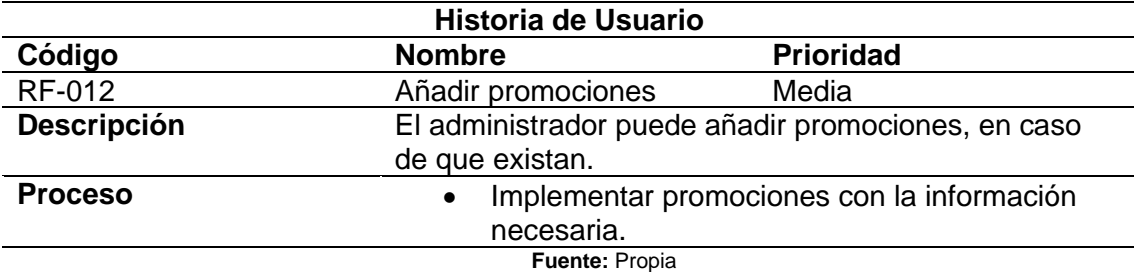

**TABLA 21.** Requisito Funcional. Editar promociones

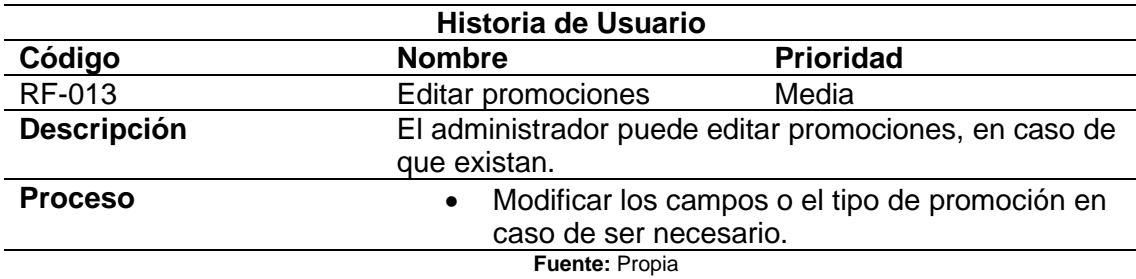

**TABLA 22**. Requisito Funcional. Registrar Cliente

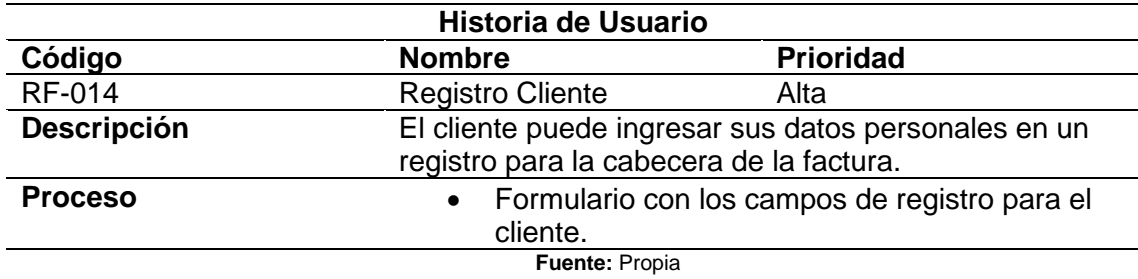

**TABLA 23.** Requisito Funcional. Detalle Ventas

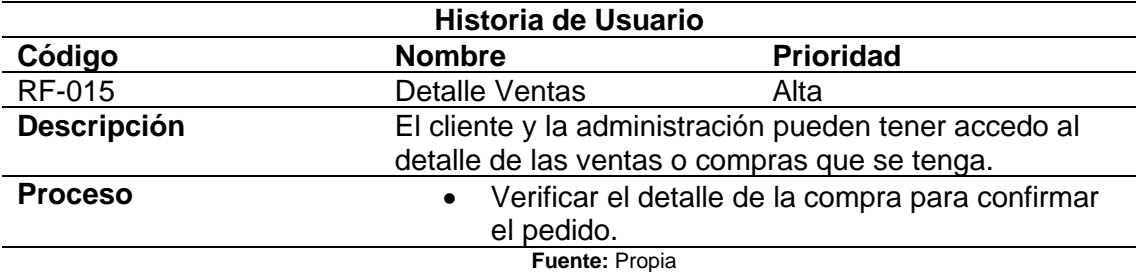

**TABLA 24.** Requisito Funcional. Enviar correo electrónico

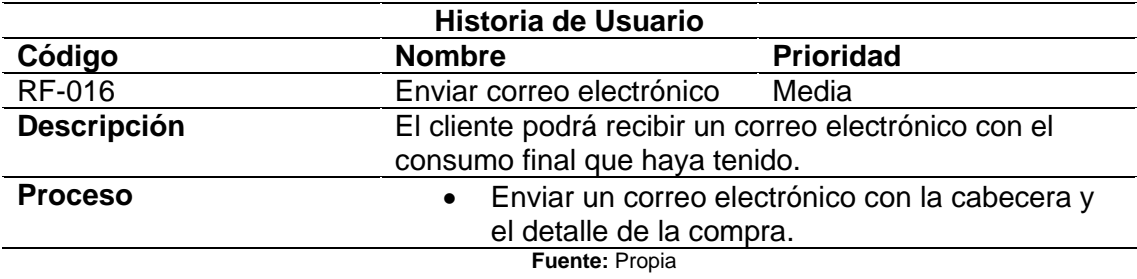

**TABLA 25.** Requisito Funcional. Actualizar contraseña

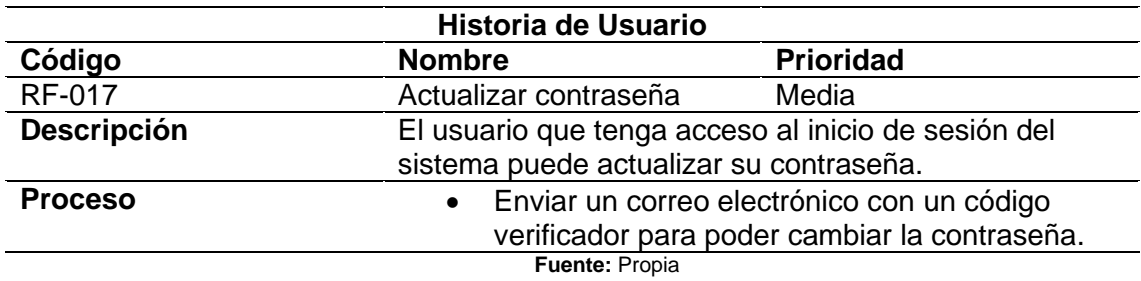

## • **Requisitos no funcionales**

## **a) Arquitectura**

Son los requisitos necesarios para la implementación del repositorio web sobre el menú digital para restaurantes de especialidad.

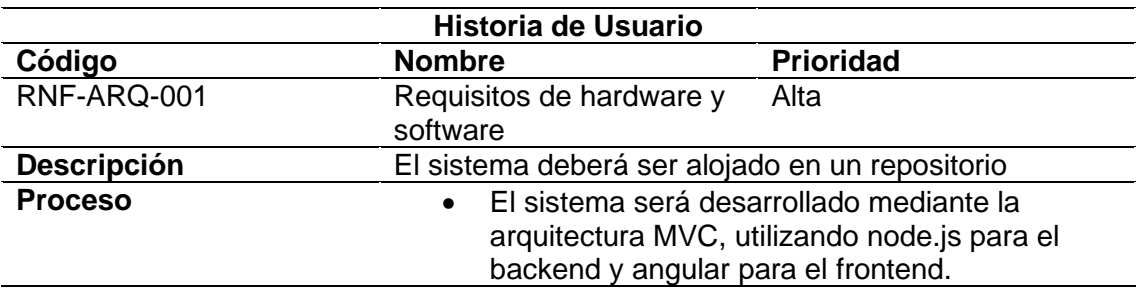

**TABLA 26.** Requisito No Funcional. Requisitos de hardware y software

## • Será alojado en un hosting público para el acceso de los clientes del restaurante. • La base de datos será en PostgreSQL.

**Fuente:** Propia

**TABLA 27.** Requisito No Funcional. Metodología

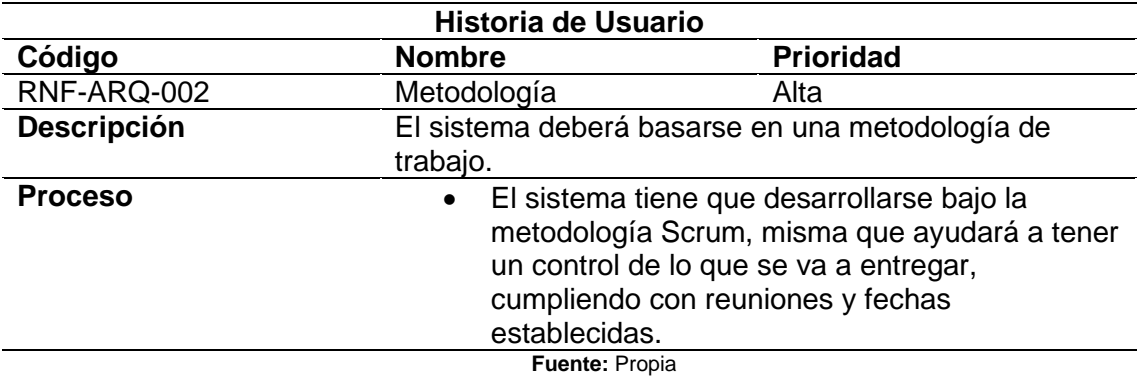

## **b) Usabilidad**

Son las especificaciones que se encargan de cumplir con las expectativas del usuario, tanto visual como funcional.

#### **TABLA 28.** Requisito No Funcional. Colorimetría

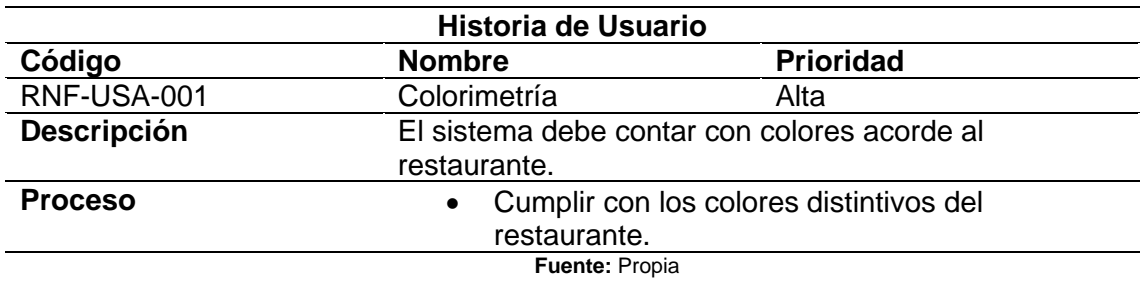

#### **TABLA 29.** Requisito No Funcional. Diseño responsivo

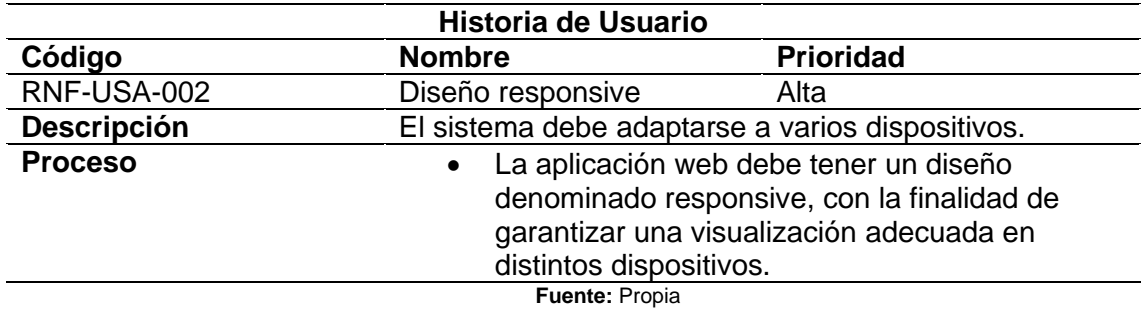

**TABLA 30.** Requisito No Funcional. Interfaz gráfica

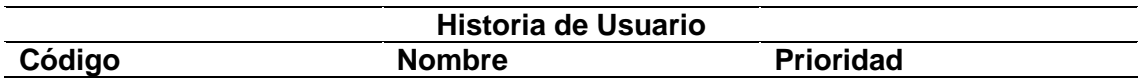

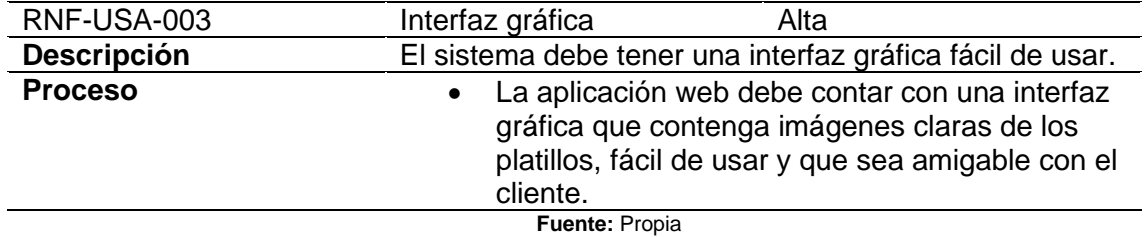

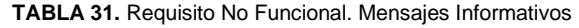

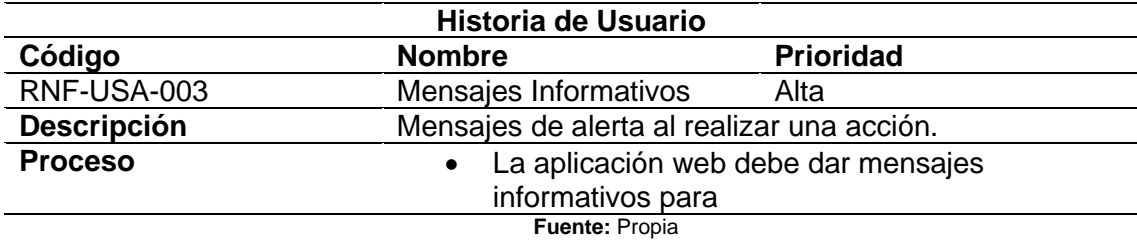

## **2.2. Modelo del negocio**

El sistema web a desarrollar tiene la finalidad de dar solución en la toma de pedidos y la gestión administrativa de los mismos aplicada en el restaurante "Rincón Quiteño" ubicado en la ciudad de Ibarra. Este sistema constará de los siguientes módulos definidos en la TABLA 32.

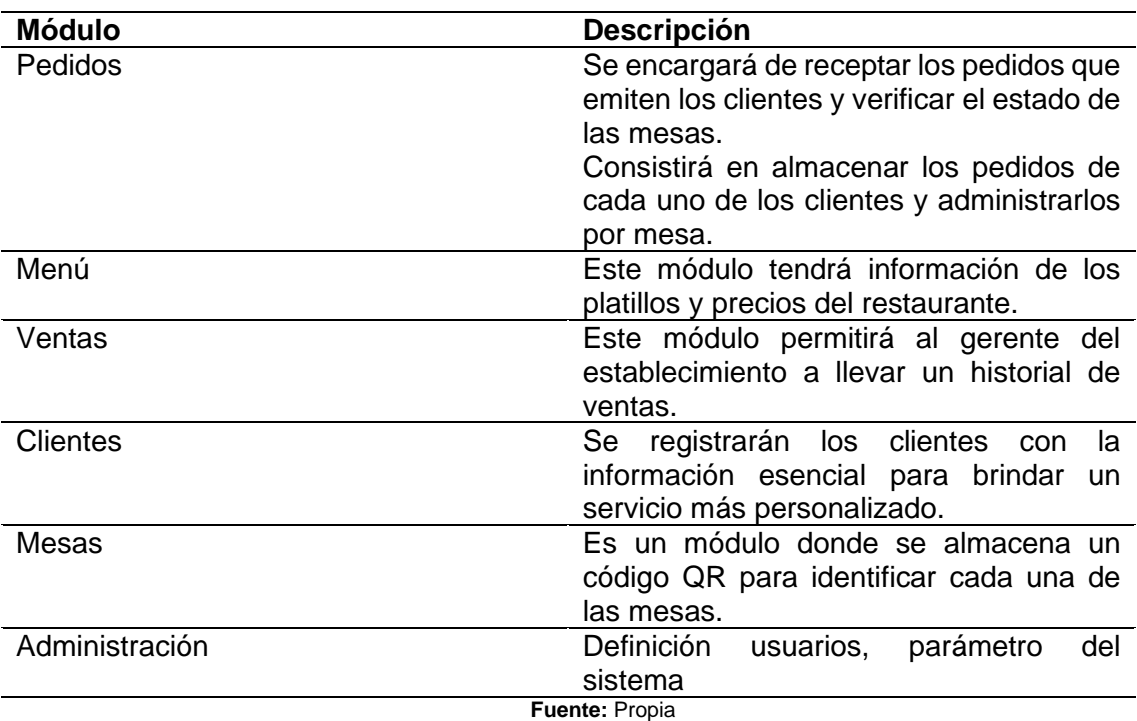

#### **TABLA 32.** Descripción de los módulos del sistema

#### **2.2.1. Actores**

En el sistema se tendrá 3 actores, un actor administrador, otro vendedor y el cliente. En la tabla 33 se describen las actividades que pueden realizar cada uno de estos actores.

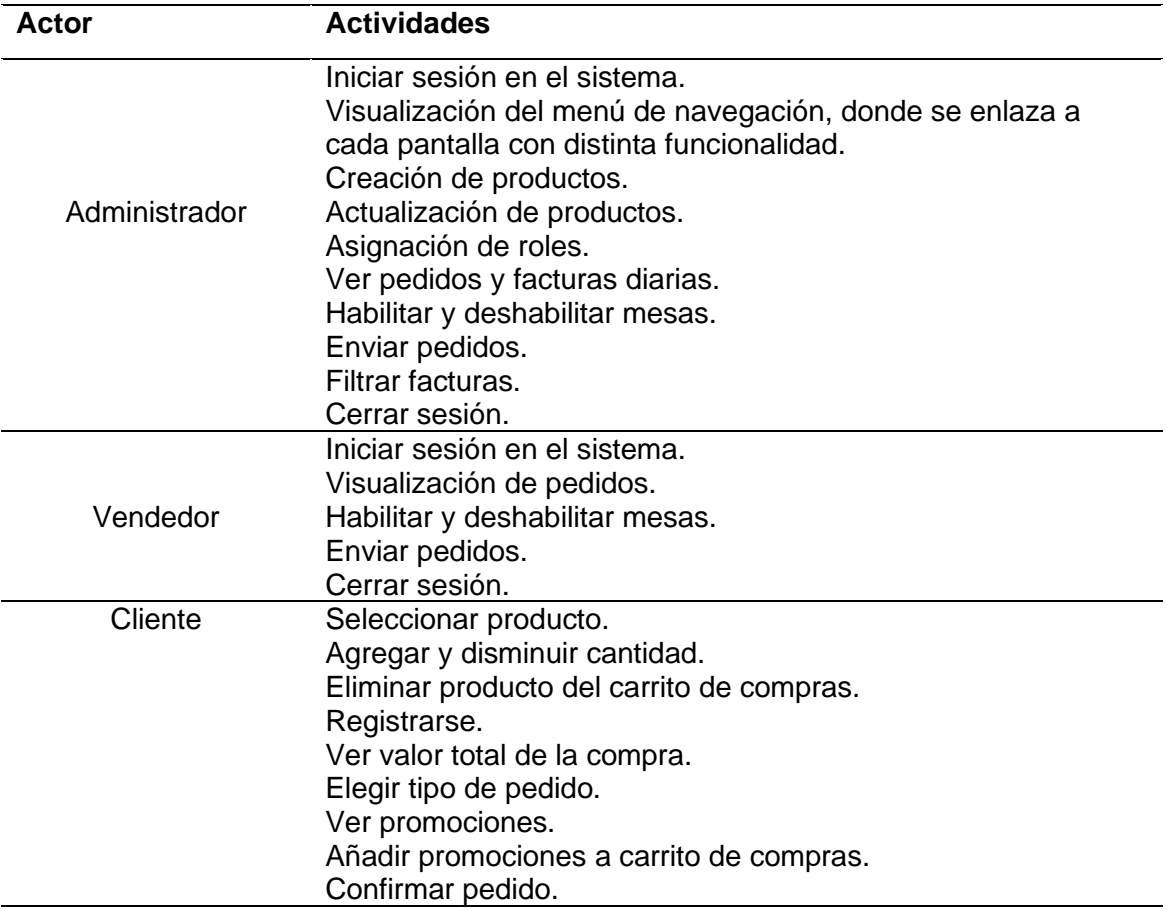

**TABLA 33.** Definición de actores y actividades

**Fuente:** Propia

## **2.3. Diseño del sistema**

En esta sección se describe la arquitectura que tendrá el proyecto, la cual involucra la arquitectura de datos, la forma de despliegue, sobre todo cómo va la relación de los datos con la ejecución del sistema, de esta manera se puede dar a conocer la usabilidad, evidencia de cumplimiento de los requisitos para la validación de datos.

## **2.3.1. Arquitectura del proyecto**

Este proyecto está diseñado con una arquitectura de aplicaciones distribuida REST donde, por una parte, se tiene el backend que cumple la función de proveer la lógica de negocio, por otro lado, está el frontend el que se encarga de representar de manera gráfica y usable los datos que provee el backend, así como se indica en la Fig. 20, teniendo en cuenta las definiciones que indica la TABLA 34.

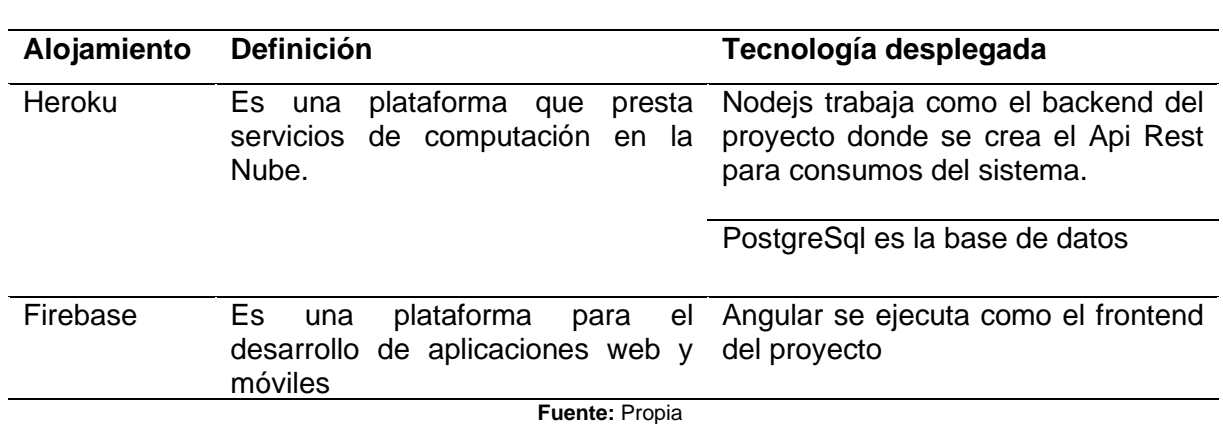

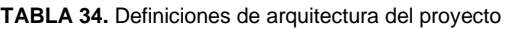

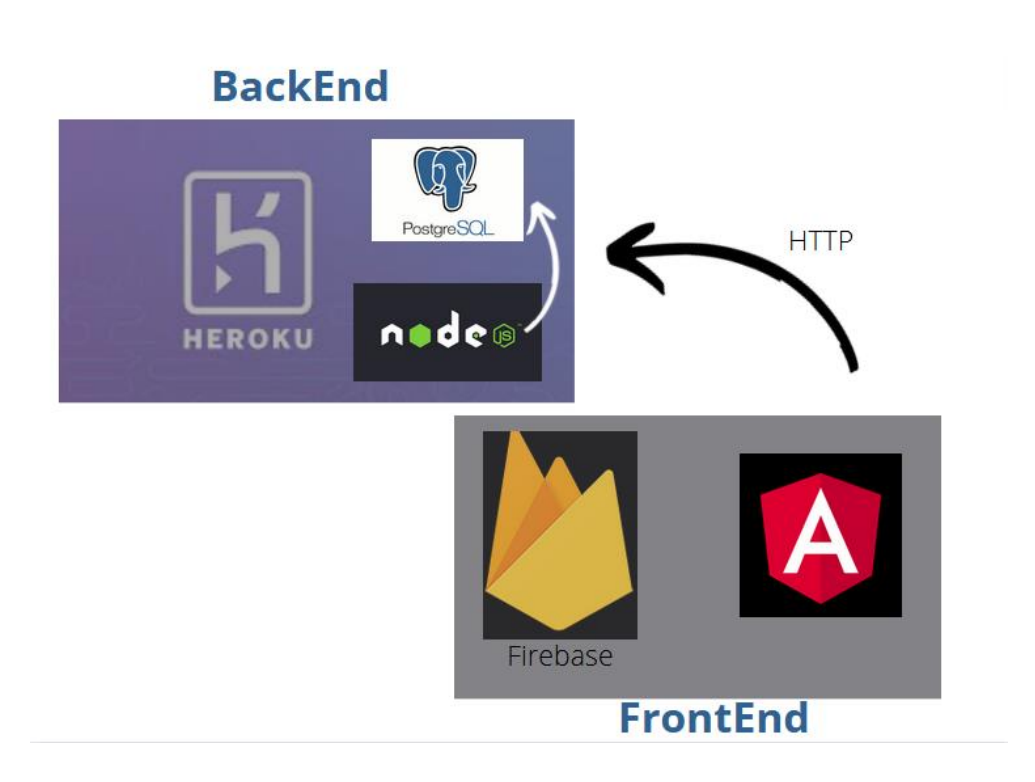

Fig. 20. Arquitectura del proyecto Fuente: Propia

## **2.3.2. Diagrama físico**

El diagrama físico se define como un modelo de base de datos en la cual se identifica o representa tablas, claves primarias, claves externas y las relaciones existentes entre cada tabla. Este diagrama se utiliza para desplegar dentro de un servidor o para conectar con una aplicación que alimentará esta base de datos. (IBM, 2021)

En la Fig. 21 se indica el diagrama físico que se ocupa para el desarrollo de este proyecto.

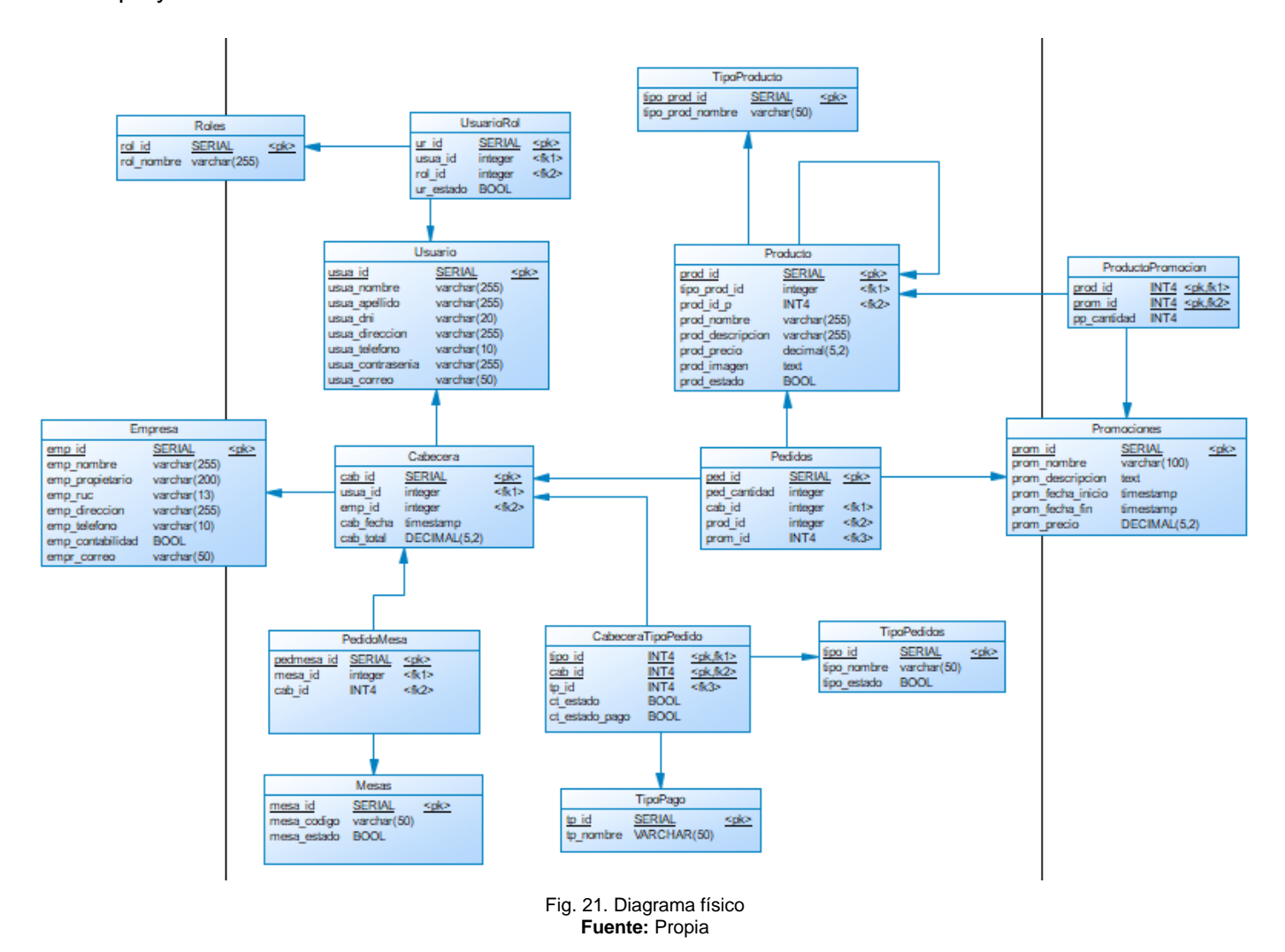

#### **2.3.3. Diagrama de componentes**

El diagrama de componentes sirve dentro del proyecto para tener una visión y ayuda en la comunicación y explicación de las funcionalidades dentro del sistema, como también para describir los componentes con una arquitectura basada en servicios. (Berzal, 2018)

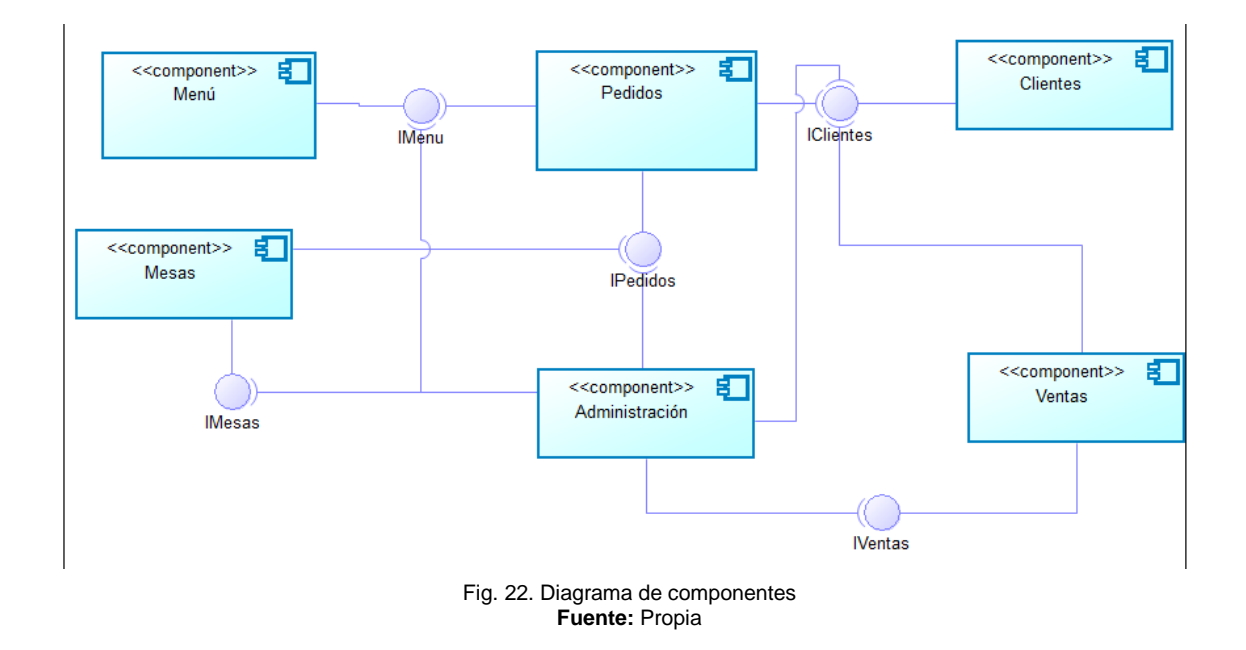

## **2.4. Desarrollo del sistema**

El desarrollo del sistema se basa en la metodología Scrum, misma que ayuda a tener una planificación y control de las actividades y requisitos a cumplir para que el sistema web se llegue a finalizar con éxito.

#### **2.4.1. Roles del proyecto**

En el desarrollo de este sistema web, se han definido los siguientes roles, mismos que van a colaborar en el proyecto hasta que este finalice, como se indica en la TABLA 35.

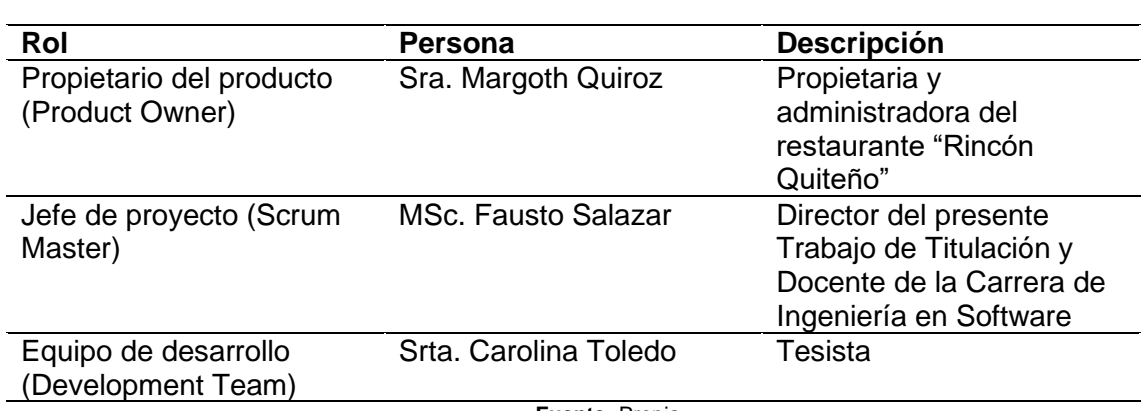

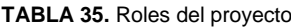

**Fuente:** Propia

#### **2.4.2. Roles de usuario**

Los usuarios tienes funciones específicas dependiendo del rol que se les asigne o desempeñen dentro de la aplicación, en la tabla 36 se especifican las características que tiene cada usuario. Se debe tomar en cuenta que un usuario puede desempeñar varios roles.

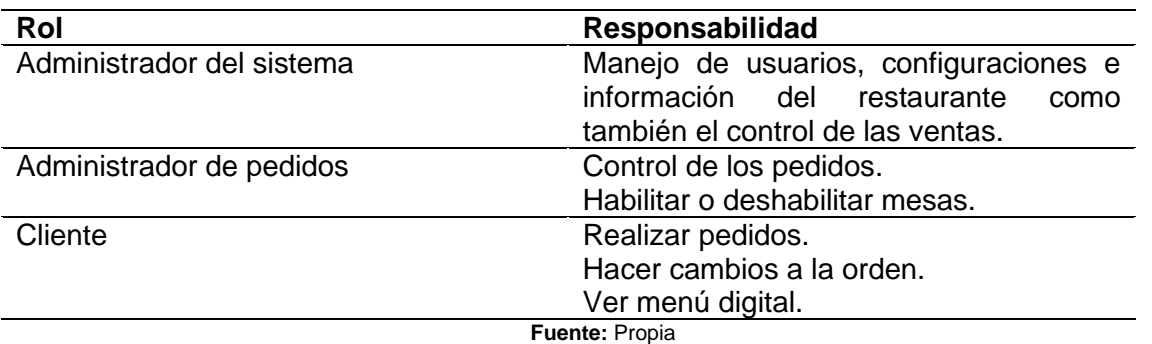

**TABLA 36.** Roles de Usuario

#### **2.4.3. Product Backlog**

El producto Backlog viene a ser un listado de las actividades o tareas que se pretenden hacer durante el desarrollo del proyecto, con la finalidad de que se pueda tener de una manera fácil todo lo que se va a cumplir, así como se indica en la TABLA 37.

#### **TABLA 37**. Product backlog

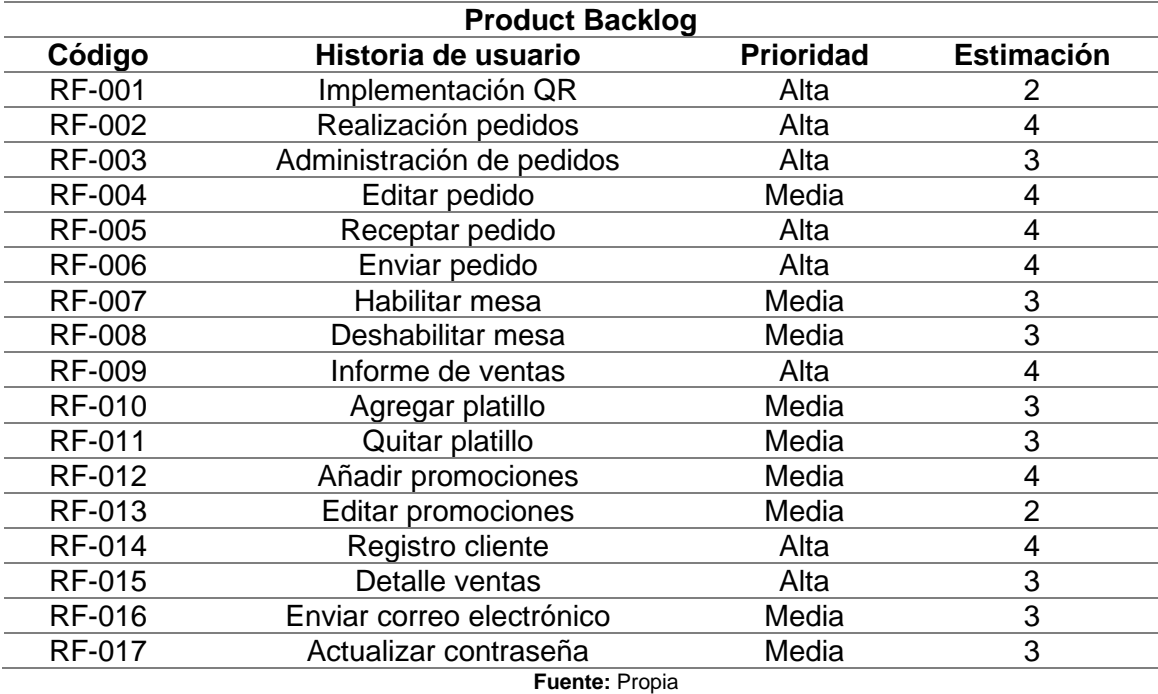

## **2.4.4. Creación de los sprints**

Aplicando la metodología de Scrum, se procede con la planificación de los sprints para cada una de las historias de usuario definidas anteriormente, mismo que ayudarán en desarrollo del sistema.

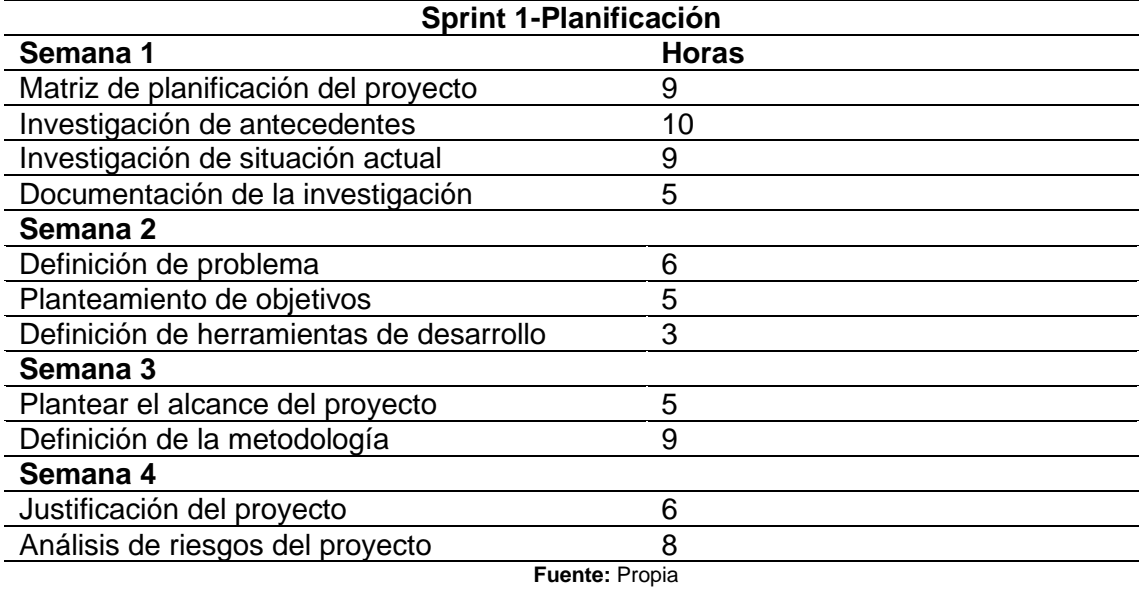

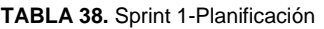

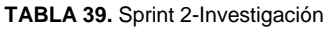

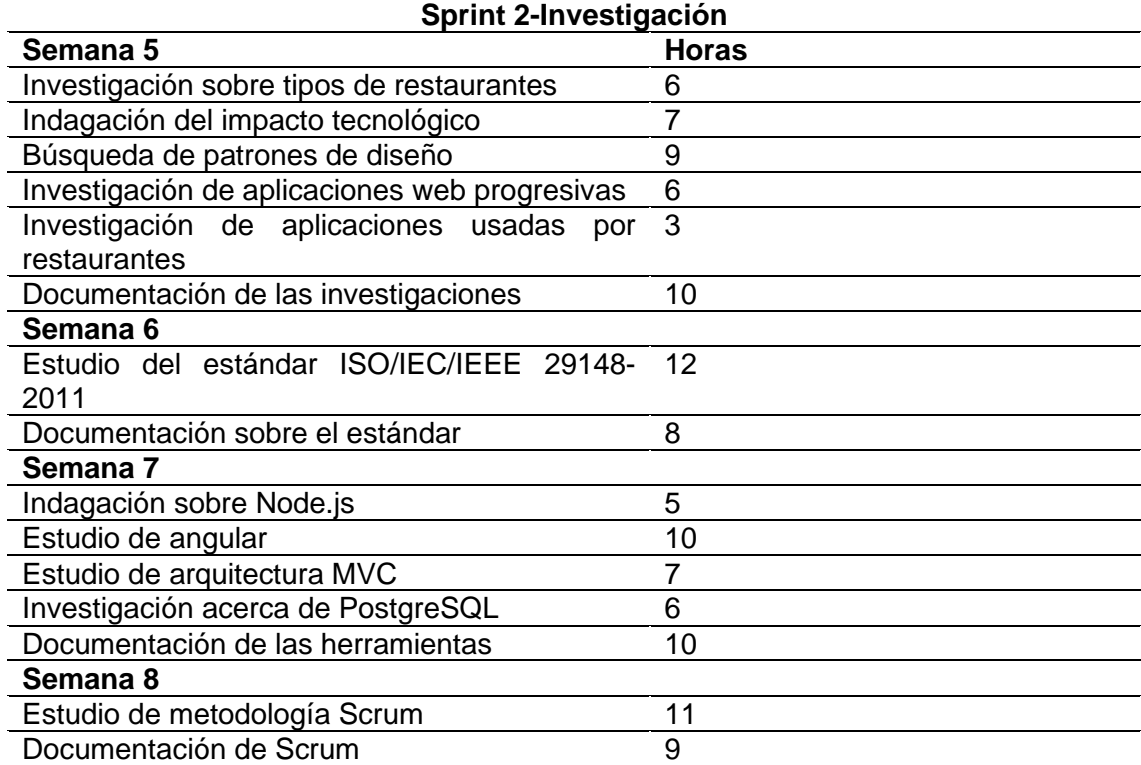

#### **Fuente:** Propia

#### **TABLA 40.** Sprint 3-Levantamiento de requisitos

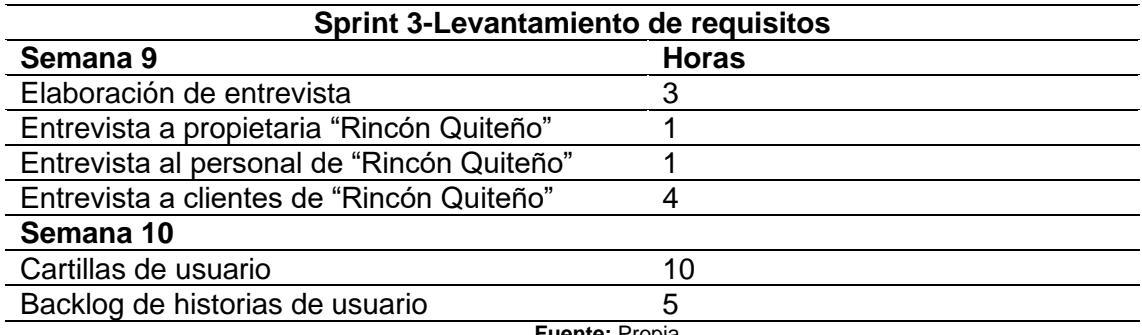

**Fuente:** Propia

#### **TABLA 41.** Sprint 4-Diseño

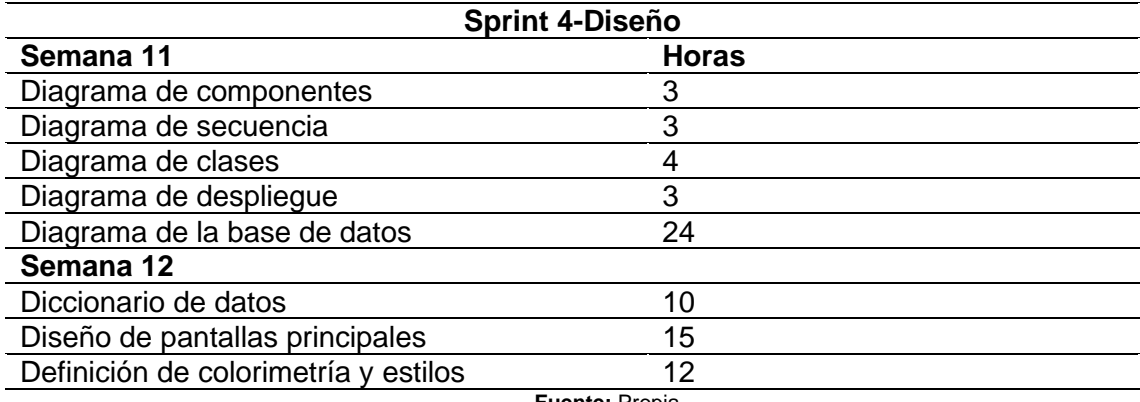

**Fuente:** Propia

#### **TABLA 42.** Sprint 5-Construcción

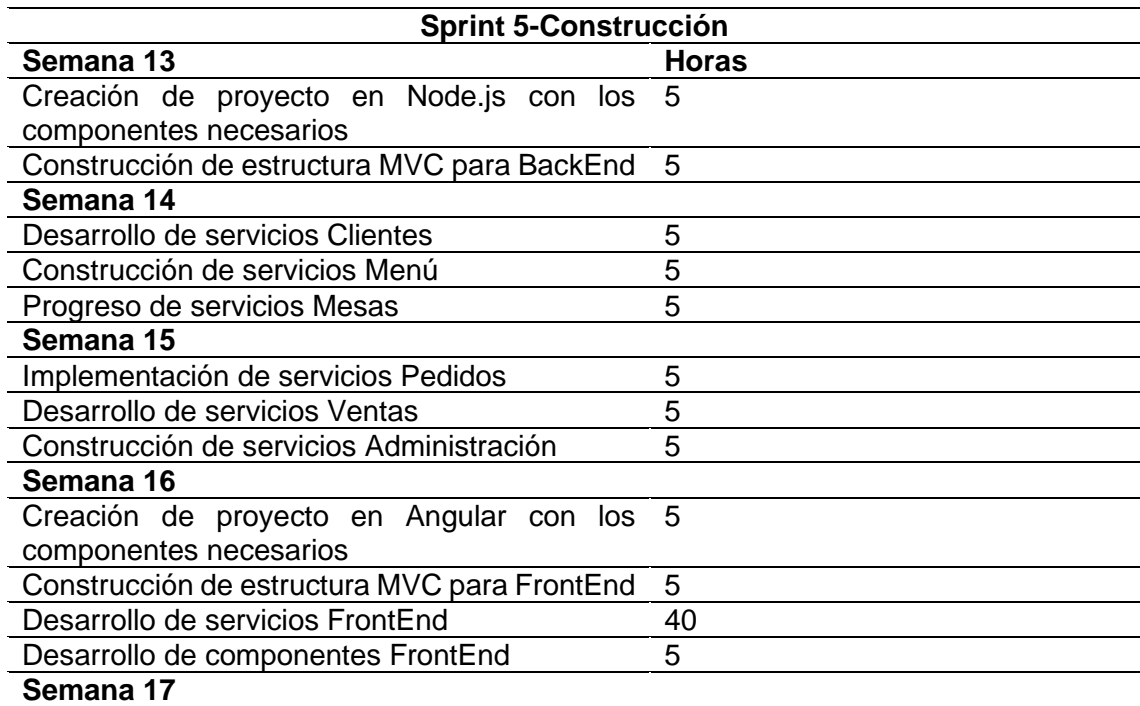

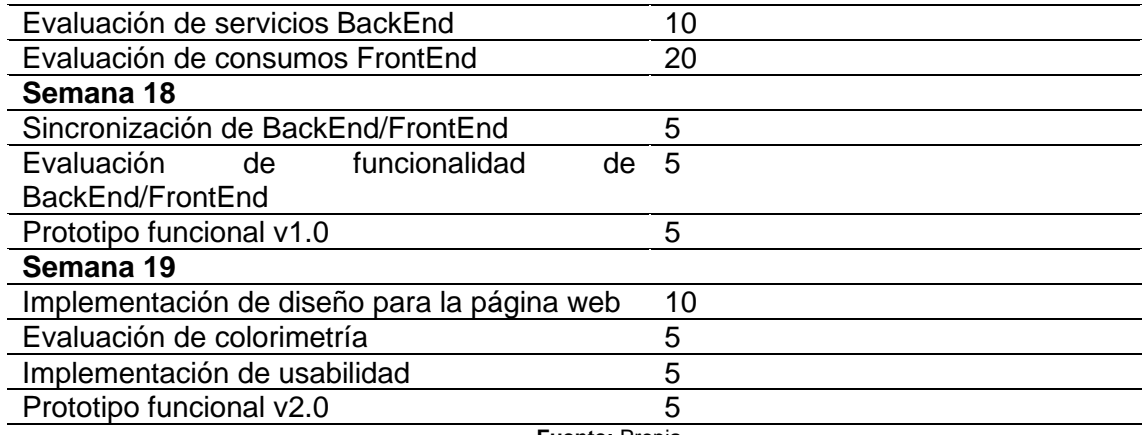

**Fuente:** Propia

**TABLA 43.** Sprint 6-Evaluación

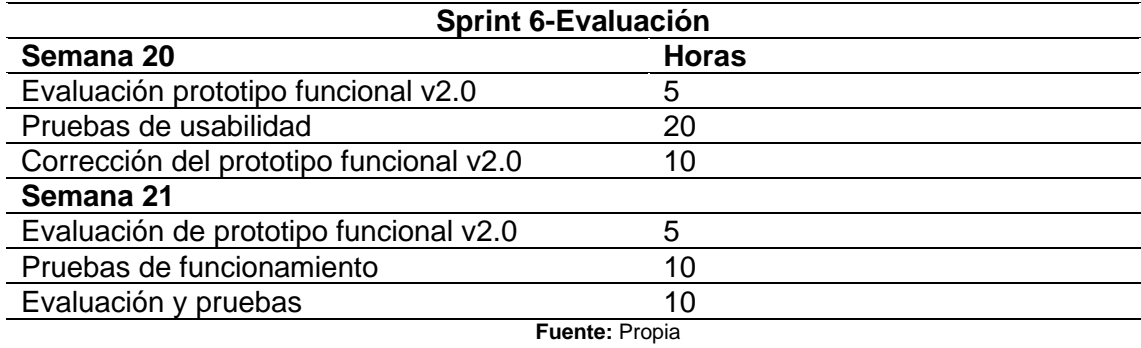

**TABLA 44.** Sprint 7-Mantenibilidad

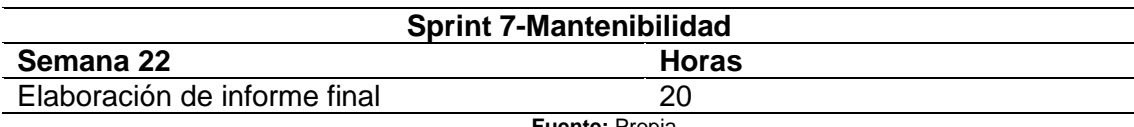

**Fuente:** Propia

Los distintos Sprint fueron monitoreados a través de reuniones semanales con el Scrum Master (MSc. Fausto Salazar) organizadas en la plataforma de Microsoft Teams como se muestra en la Fig. 23.

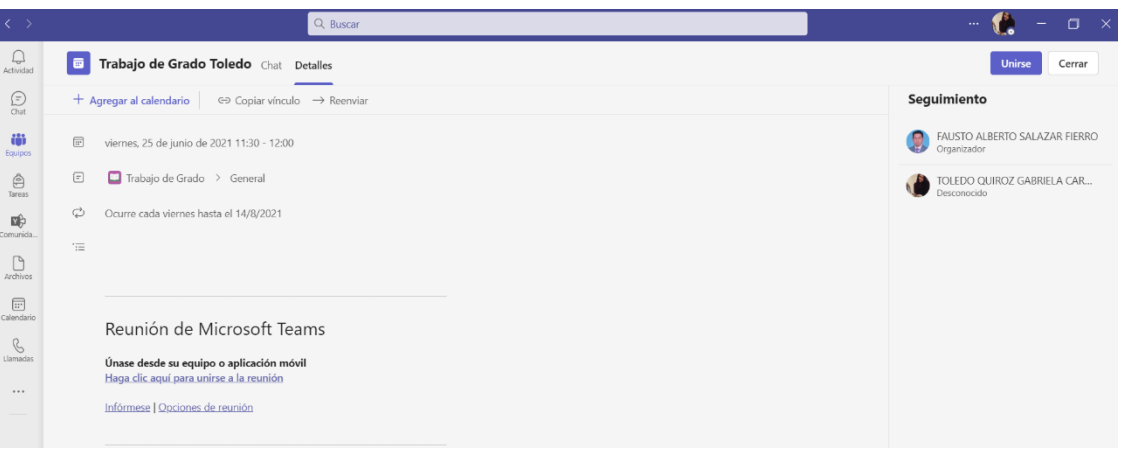

Fig. 23. Evidencias Reuniones **Fuente:** Propia

# **CAPÍTULO III**

## **3. Resultados**

## **3.1. Validación de resultados**

Para la validación de resultados se toma como modelo el Cuestionario de Usabilidad de Sistemas Informáticos (CSUQ), que se basa en analizar la usabilidad del sistema en 16 preguntas que están conformadas sobre la calidad del sistema, calidad de la información y calidad de la interfaz. (Hedlefs et al., 2015)

## • **Especificación de la muestra**

Para realizar la medición acerca de la satisfacción del usuario mediante CSUQ, donde los datos seleccionados son mediante un muestreo no probabilístico por conveniencia, ya que se toma la muestra de un grupo de personas que están disponibles durante la investigación, mismo que son clientes frecuentes de la Cevichería "Rincón Quiteño". (Hernández & Carpio, 2019)

## **3.1.1. Descripción de la encuesta CSUQ**

Esta encuesta tiene 5 opciones de respuesta para los encuestados, donde se utiliza la escala de Likert con valores que van desde el 1 hasta el 5, siendo 1 totalmente en desacuerdo y 5 totalmente de acuerdo. (Sosa & Bautista, 2020)

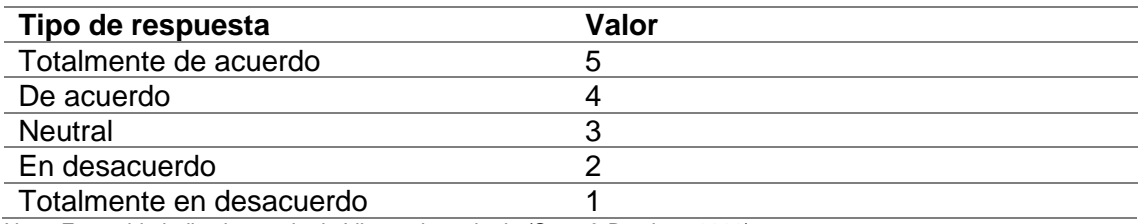

#### **TABLA 45**. Escala de Likert

Nota: Esta tabla indica la escala de Likert adaptada de (Sosa & Bautista, 2020)

A continuación, se indica las preguntas que pertenecer a la encuesta CSUQ, mismas que sirvieron para la evaluación de la calidad del sistema y sobre todo determinar la usabilidad y experiencia que tienen los usuarios con este sitio web.

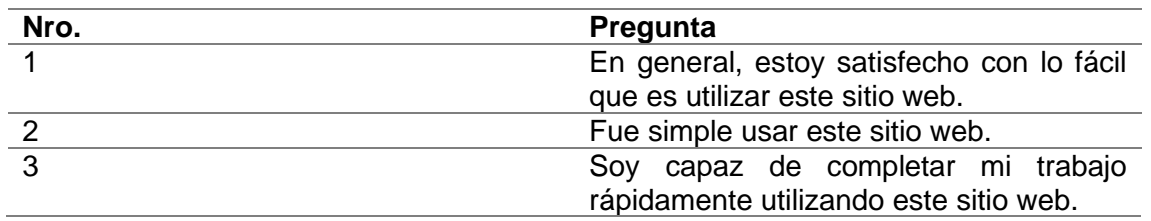

#### **TABLA 46.** Encuesta CSUQ

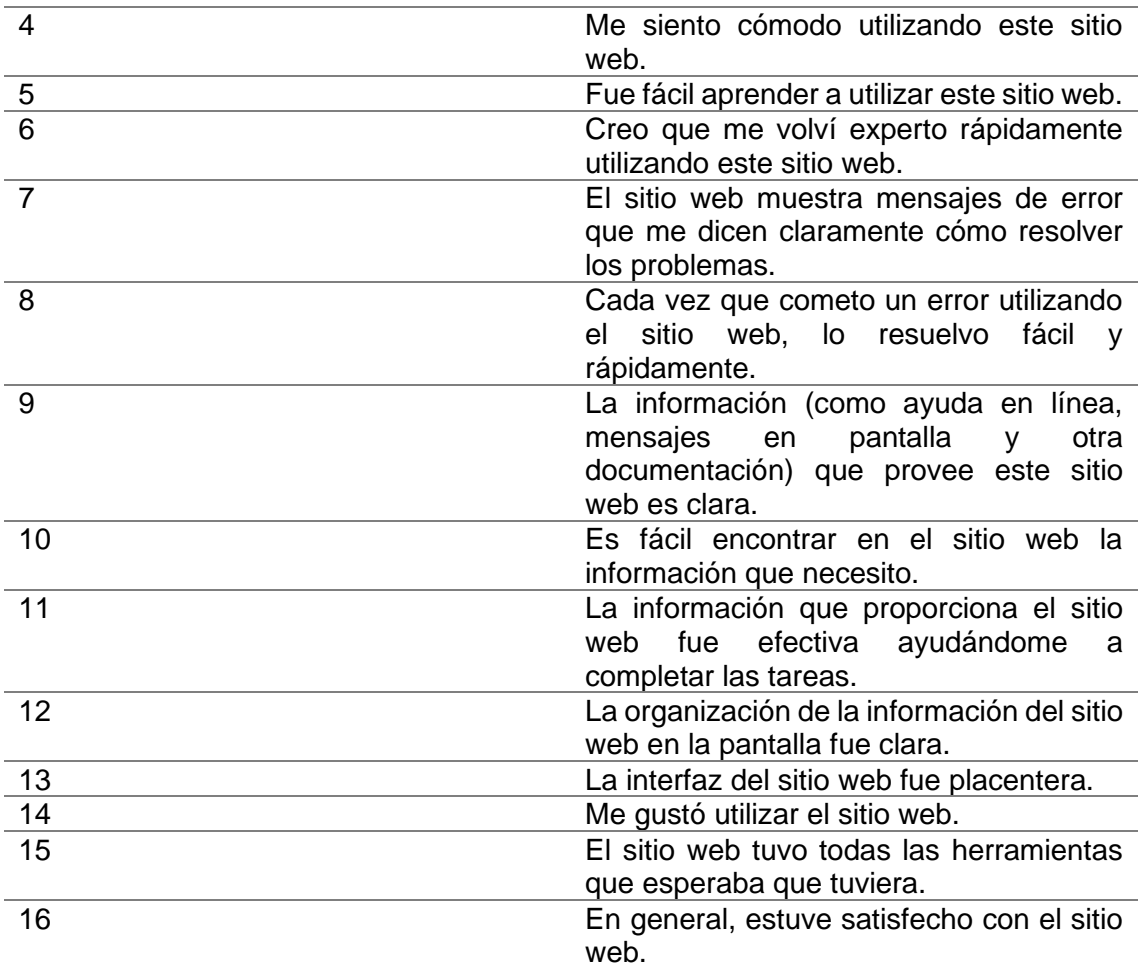

Nota: Esta tabla indica la adaptación de la encuesta CSUQ de (Hedlefs et al., 2015)

#### **3.2. Interpretación de resultados**

Coronado (citado por (Psyma, 2015)) manifiesta que para obtener los resultados de la encuesta se realiza una tabulación de los datos obtenidos, a través de cálculos y métricas establecidas sobre la calidad del sistema, calidad de la información y calidad de la interfaz del sitio web, por cuanto la información que lanzará será la que indique las conclusiones a las cuales se llega el presente trabajo de investigación.

Para lo cual se realiza el cálculo de la muestra, teniendo en cuenta que los encuestados fueron clientes frecuentes de la cevichería Rincón Quiteño, teniendo como resultado 102 respuestas, siendo este valor el tamaño de la población, para luego realizar un muestreo aleatorio simple mediante la siguiente fórmula, según explica (Psyma, 2015)

> $n =$  $k^2 \times p \times q \times N$  $e^2(N-1) + k^2 \times p \times q$ Formula 1. Cálculo de la muestra

Donde:

- n, se define como el tamaño de la muestra
- $\bullet$  k, se define como en nivel de confianza = 95%
- p, es la proporción de individuos que tienen en la población siendo la característica de  $estudio = 0.5$
- q, es la proporción de individuos que no tienen esa característica, la cual se calcula  $1-p$
- N, es el tamaño de la población = 102
- e, es el margen de error, mismo que se define  $1 k = 5\%$

Una vez definidos los valores, se reemplaza en la fórmula, obteniendo:

$$
n = \frac{1,96^2 \times 0.5 \times 0.5 \times 102}{0,05^2 \times (102 - 1) + 1,96^2 \times 0.5 \times 0.5} = 61.55 \approx 62
$$

De esta manera se determinó que el tamaño de la muestra es de **62**.

Además, de la muestra de encuestados se pudo verificar que las personas que hicieron uso del sistema web están en un promedio de edad de **30 años**.

#### **3.2.1. Análisis encuesta CSUQ**

Para realizar el análisis de la encuesta CSUQ aplicada a los clientes de la cevichería Rincón Quiteño se tiene en cuenta que los parámetros que se maneja dentro de las preguntas tienen una caracterización de la información, interfaz y con el sistema en general, de esta forma permite tener un análisis más profundo y concreto.

Por otra parte, existe una relación con las sub características de usabilidad de la norma 25010 con las preguntas CSUQ, las cuales consisten en:

- Inteligibilidad, se relaciona con las preguntas 3, 11 y 15
- Aprendizaje, tiene una conexión con las preguntas 5, 9 y 16
- Operabilidad, se asemeja con las preguntas 1, 2, 4, 6 y 10
- Protección ante errores de usuario, se relaciona con las preguntas 7 y 8
- Estética, que hace referencia a las preguntas 12, 13 y 14

Una vez definida la relación de las preguntas del cuestionario CSUQ con la norma ISO/IEC 25010, se realiza un análisis general de los resultados de la encuesta, así como se muestra en la TABLA 47.

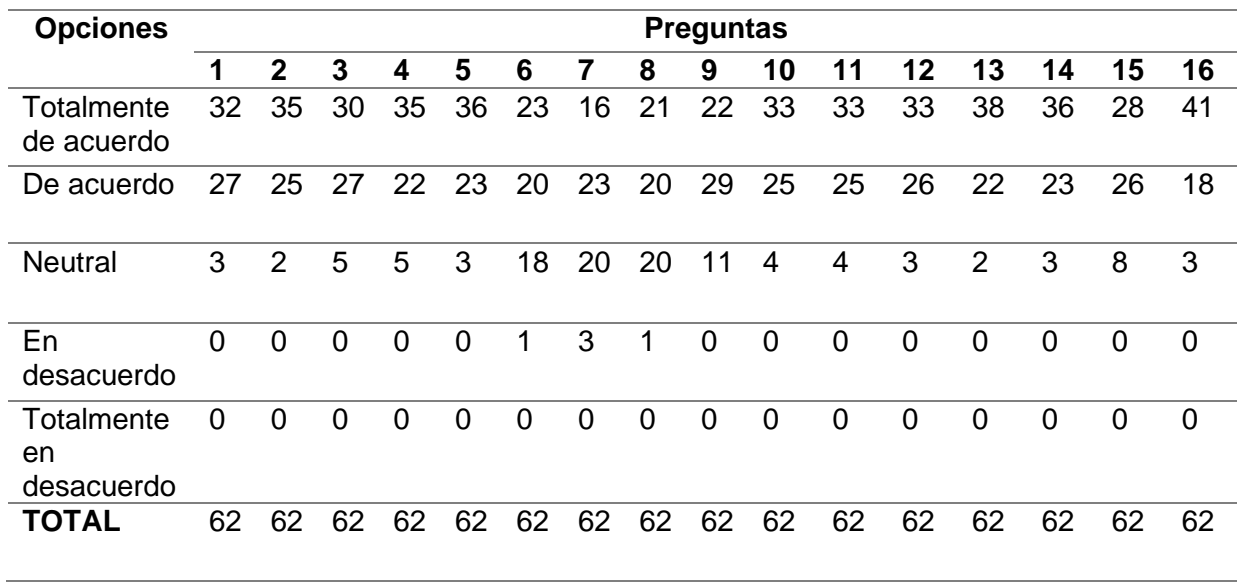

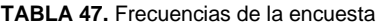

**Fuente:** Propia

A través del análisis general de la encuesta CSUQ se pudo determinar que la opción más respondida por los encuestado fue la de "Totalmente en acuerdo". En la Fig. 24 se puede observar la gráfica correspondiente a la TABLA 47.

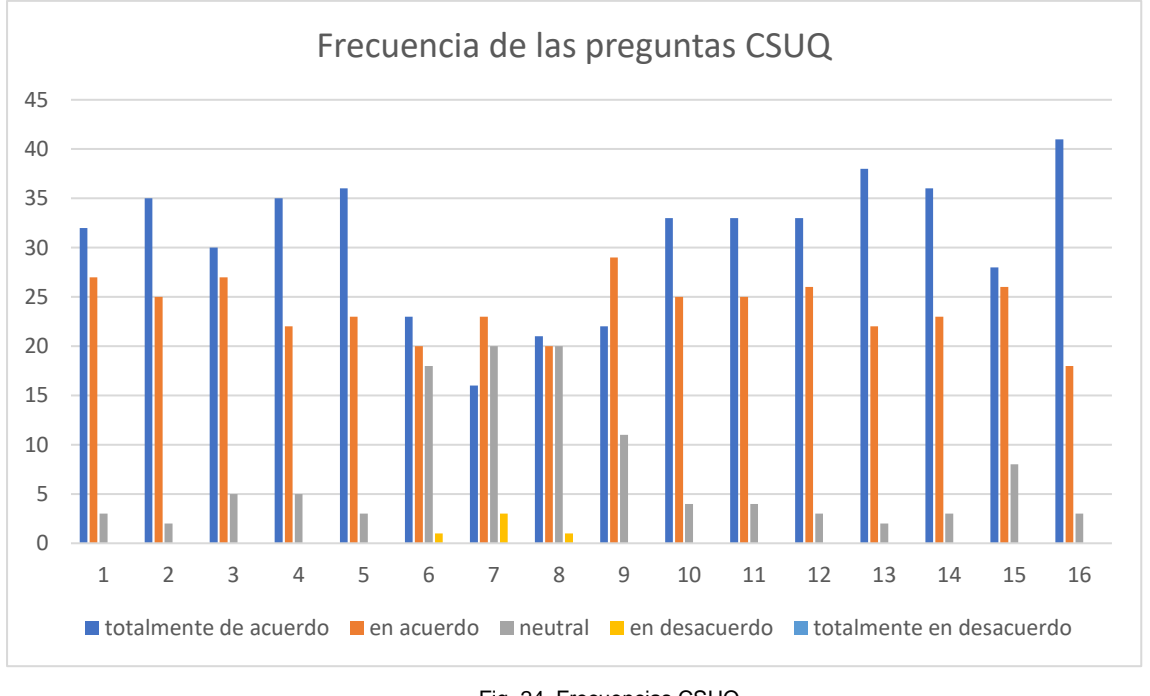

Fig. 24. Frecuencias CSUQ **Fuente:** Propia

Por otra parte, para evaluar cada una de las preguntas del cuestionario CSUQ, se utiliza la escala de Likert, teniendo en cuenta que esta tiene dos versiones la que está en español que se indica en la TABLA 45. y la versión en inglés que se define a 1 como "totalmente de acuerdo" hasta 5 que es "totalmente en desacuerdo".

Dentro los parámetros para medir la usabilidad también existen el cuestionario System Usability Scale (SUS), el cual cuenta con una escala de valores, misma que va a ser utilizada dentro del análisis, así como se indica en la Fig. 25

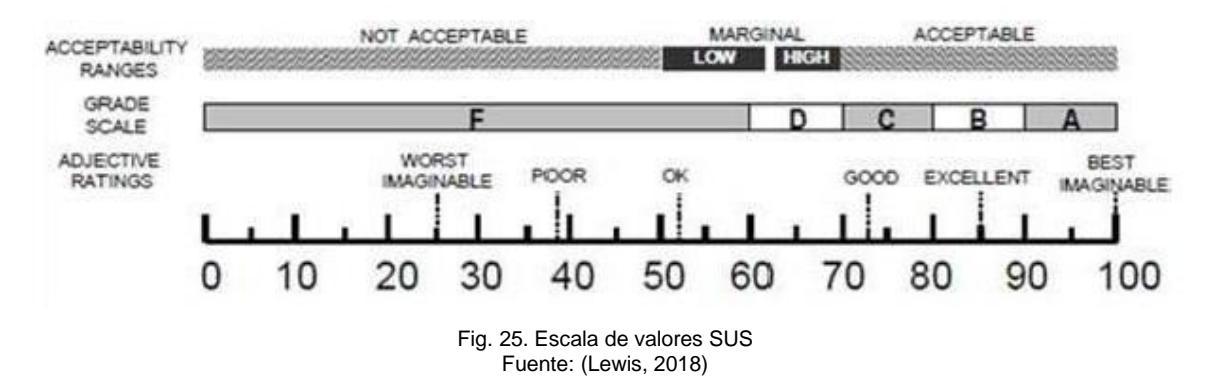

Para poder hacer uso de la escala indicada anteriormente, se realizó la correspondencia del cuestionario CSUQ a sus, utilizando la siguiente fórmula:

> $CSUQ = 100 - \left(\frac{\sum_{n=1}^{16} P_n}{16}\right)$  $\left(\frac{1-h}{16}\right)$   $\times$ 100 6 Fórmula 2. Correspondencia CSUQ a SUS Fuente: (Lewis, 2018)

Donde por cada encuestado se debe utilizar la fórmula 2, así como se detalla en el [Anexo F: Resultados por encuestado del cuestionario CSUQ,](#page-112-0) y para lo cual se realiza un histograma de los puntajes CSUQ, el valor obtenido es de **89,42** ubicado en el rango con mayor frecuencia que es de (85.67, 91.67], como indica la Fig. 25 significa **"Excelente"** con grado B. Siendo esta la calificación para el sistema desarrollado.

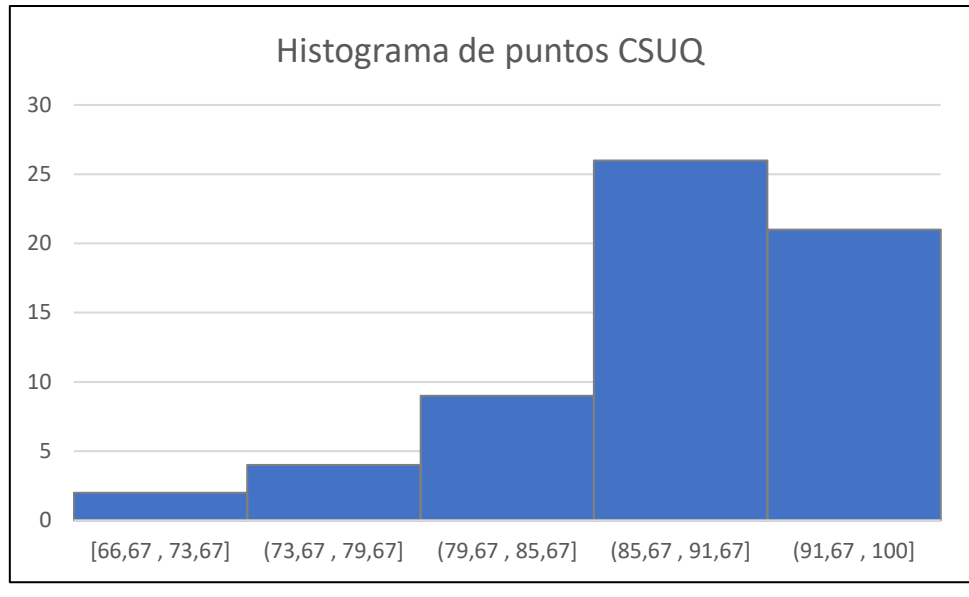

Fig. 26. Histograma de puntos CSUQ Fuente: Propia

Para verificar la confiabilidad del proyecto se calcula el Alpha de Cronbach con la muestra de encuestados establecida anteriormente, mediante la siguiente fórmula:

$$
\alpha = \frac{k}{k-1} \left( 1 - \frac{\Sigma V_i}{V_t} \right)
$$

Fórmula 3. Alpha de Cronbach Fuente: (Posso & Bertheau, 2020)

Donde,

- k, es el número de ítems = 16
- $\bullet$  Vi, es la suma de la varianza de cada ítem = 7,08
- Vt, es la varianza total =  $51,05$

Al reemplazar los valores en la Fórmula 2 se obtiene:

$$
\alpha = \frac{16}{16 - 1} \left( 1 - \frac{7,08}{51,05} \right) = 0.92
$$

Teniendo en cuenta el análisis de confiabilidad que tiene el Alpha de Cronbach se define en rangos, así como se indica en la TABLA 48.

| Parámetro                                                                                                    | Rango         |  |
|----------------------------------------------------------------------------------------------------|---------------|--|
| Muy Baja                                                                                                    | $0 - 0.2$     |  |
| Baja                                                                                                    | $0, 2 - 0, 4$ |  |
| Moderada                                                                                                    | $0,4-0,6$     |  |
| <b>Buena</b>                                                                                                    | $0,6-0,8$     |  |
| Alta                                                                                                    | $0.8 - 1$     |  |
| $F_{\text{t}}(D_{\text{t}}(D_{\text$ |               |  |

**TABLA 48.** Rangos del Alpha de Cronbach

**Fuente:**(Posso & Bertheau, 2020)

El resultado del cálculo del alfa de Cronbach en este caso siendo de un **0,92** indica que las respuestas obtenidas de la muestra encuestada resultan ser de confiabilidad "Alta" según la TABLA 48. por ende, se puede concluir que los criterios y respuestas obtenidas de los encuestados es confiable.

Por otra parte, dentro de la encuesta CSUQ se analiza los parámetros que son:

- **Calidad del sistema**, en esta parte se considera de la pregunta 1 a la 6 teniendo un promedio de 4, mismo que se relaciona con la escala de Likert y teniendo como resultado que los encuestados están "De acuerdo" con el uso del sistema web.
- **Calidad de la información**, abarca de la pregunta 7 a la 12, donde el promedio de respuestas obtenido es de 4, donde se puede analizar que los encuestados se encuentran "De acuerdo" con la información que se encuentra en el sistema web.
- **Calidad de la interfaz,** se analiza desde la pregunta 13 a la 16, en el cual se alcanza un resultado de 5, que significa que todos los encuestados están "Totalmente de acuerdo" con la interfaz que tiene el sistema web, es decir, que los elementos, colorimetría y sobre todo las imágenes, brindan una buena experiencia de uso a los usuarios.

Como resumen del análisis anterior se indica la Fig. 27 de los parámetros que considera CSUQ en sus preguntas.

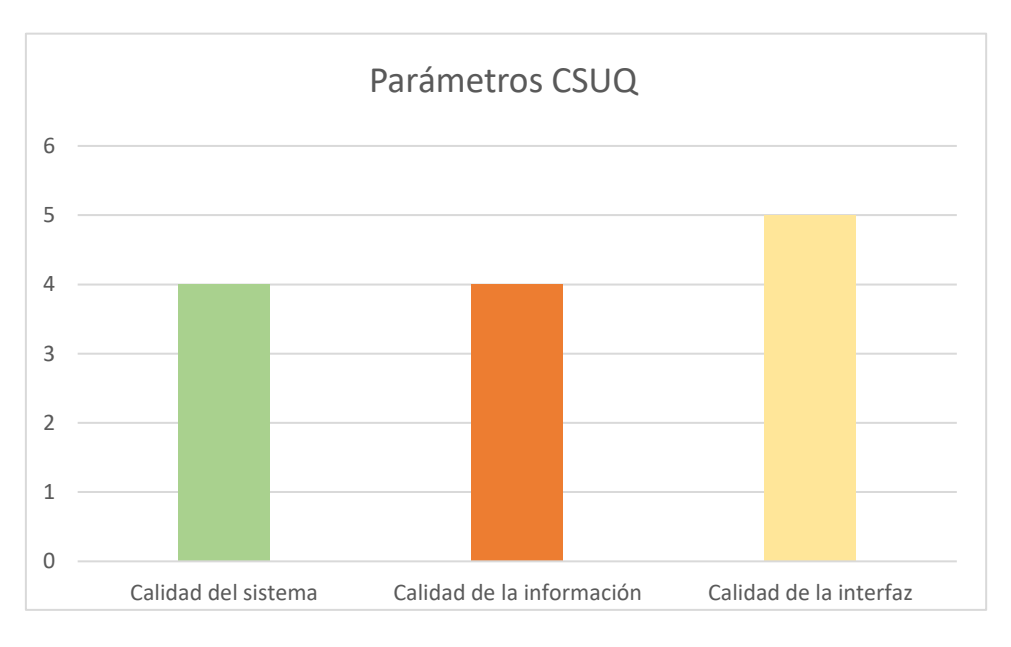

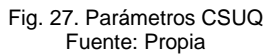

Finalmente se puede concluir que la experiencia que tuvieron los usuarios utilizando el sistema web fue bastante buena ya que se obtuvo un nivel de aceptación alto como también mediante los parámetros de la encuesta se pudo determinar que la información es clara y concisa, el sistema es muy intuitivo y sobre brindando calidad al momento de ser usado por los usuarios.

## **3.2.2. Análisis de las sub características de la norma 25010**

A continuación, se presenta un análisis de las preguntas CSUQ con la relación de las sub características de la norma 25010.

## • **Inteligibilidad**

Pregunta 3: Soy capaz de completar mi trabajo rápidamente utilizando este sitio web.

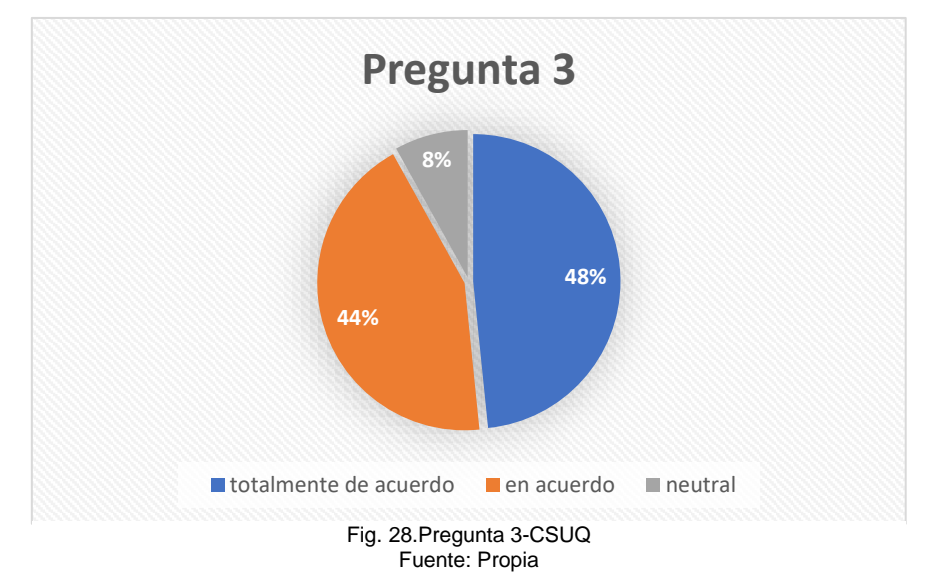

El 48% de los encuestados manifestaron que están totalmente de acuerdo con la culminación del trabajo rápidamente, el 44% de los encuestados están en acuerdo y el 8% responden neutral. Siendo este un indicador de que el sistema está en un nivel estándar en el proceso de agilizar el proceso de la toma de decisiones.

Pregunta 11: La información que proporciona el sitio web fue efectiva ayudándome a completar las tareas.

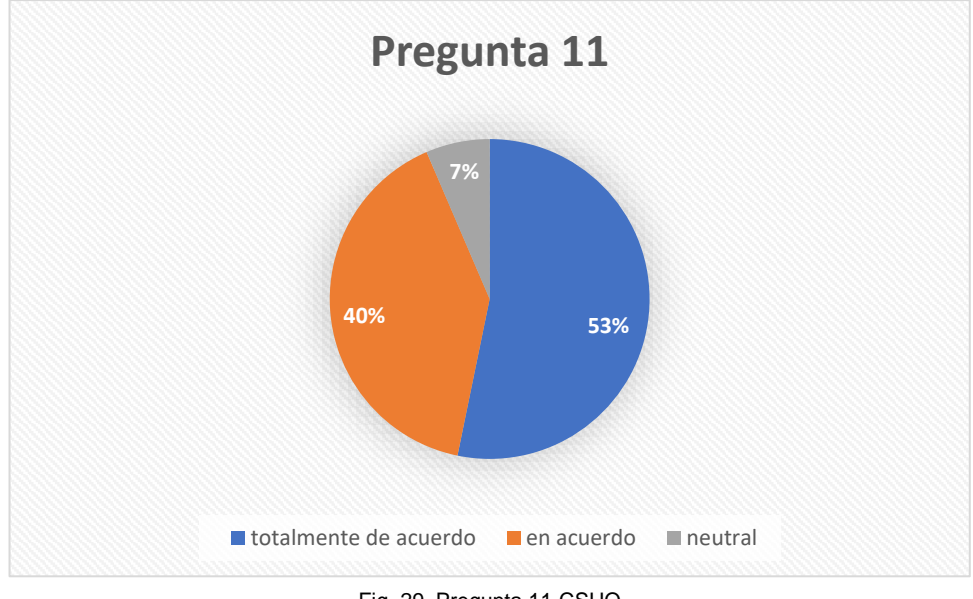

Fig. 29. Pregunta 11-CSUQ Fuente: Propia

El 53% de los encuestados estuvieron totalmente de acuerdo con que la información que se encuentra en el sistema fue muy útil al momento de realizar sus tareas, teniendo en cuenta que también el 40% están de acuerdo y por otra parte el 7% respondió neutral, de esta manera se puede afirmar que el sistema si cuenta con la información indicada para el proceso de la toma de pedidos de la Cevichería Rincón Quiteño.

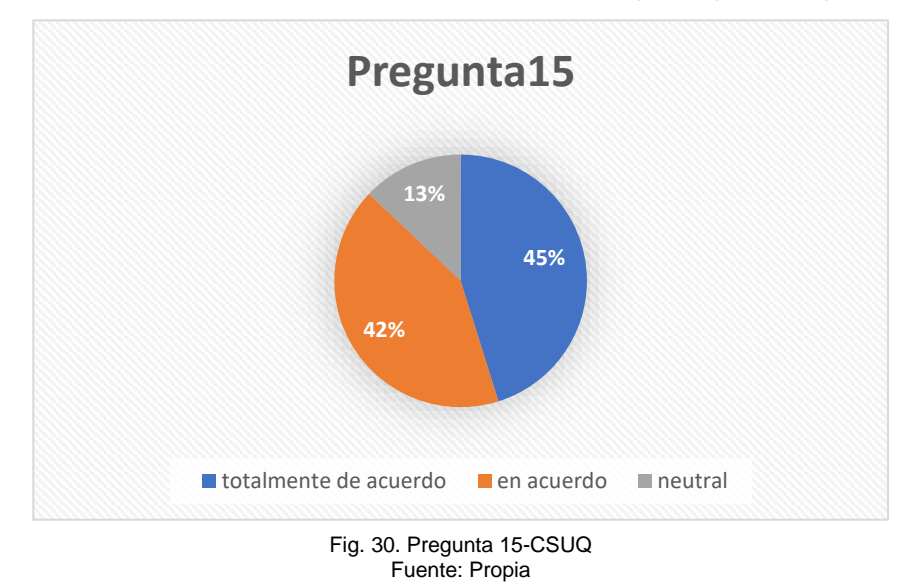

Pregunta 15: El sitio web tuvo todas las herramientas que esperaba que tuviera.

El 45% de los encuetados manifestaron que están totalmente de acuerdo mientras que el 42% está de acuerdo y el 13% respondió neutral siendo datos altos para decir que los usuarios están satisfechos con las herramientas que cuenta el sitio web.

## • **Aprendizaje**

Pregunta 5: Fue fácil aprender a utilizar este sitio web.

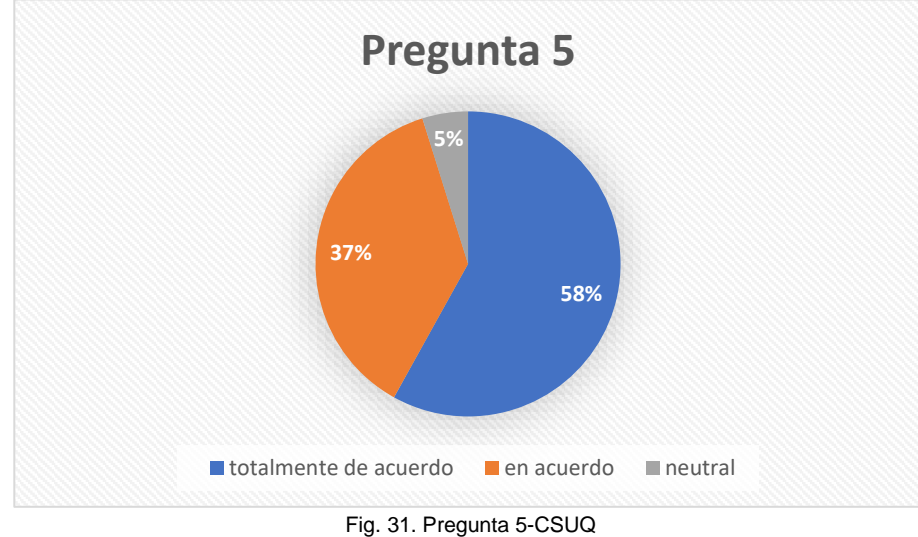

Fuente: Propia

El 58% de los encuestados expresaron estar totalmente de acuerdo con que el sistema web fue de fácil aprendizaje, el 37% están en acuerdo con el fácil aprendizaje y el 5% respondió neutral, concluyendo que el sistema es bastante intuitivo al momento de usar.

Pregunta 9: La información (como ayuda en línea, mensajes en pantalla y otra documentación) que provee este sitio web es clara.

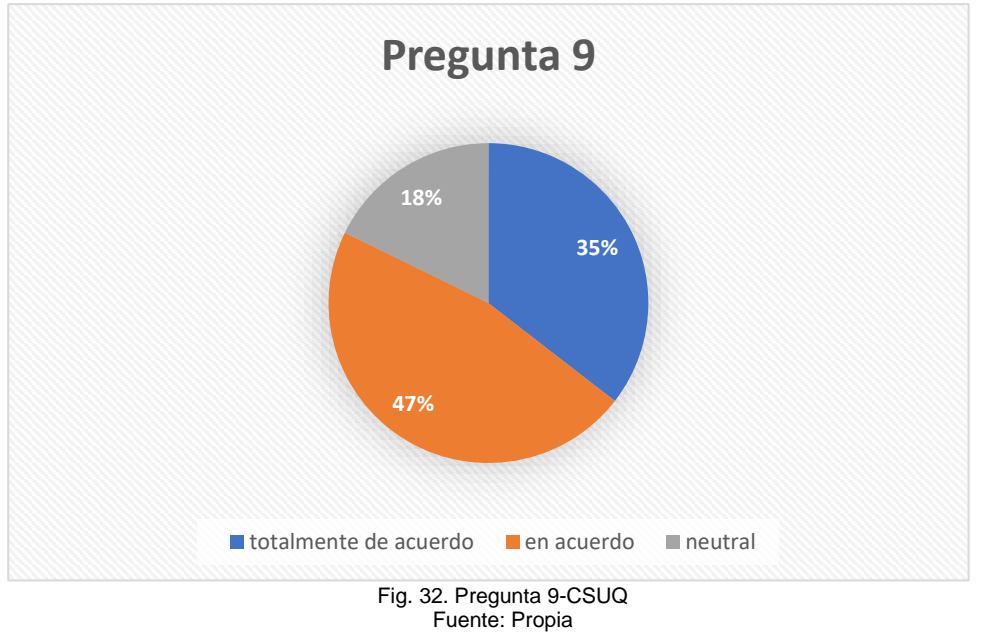

El 47% de los encuestaron manifestaron estar totalmente de acuerdo, mientras que el 35% solo están de acuerdo con que la información del sistema fue clara, siendo estas dos respuestas positivas, el 18% de los encuestados no estan ni en acuerdo y en desacuerdo con la información del sistema, de esta manera, se puede demostrar que la información permite a los usuarios conocer fácilmente lo que tienen que realizar.

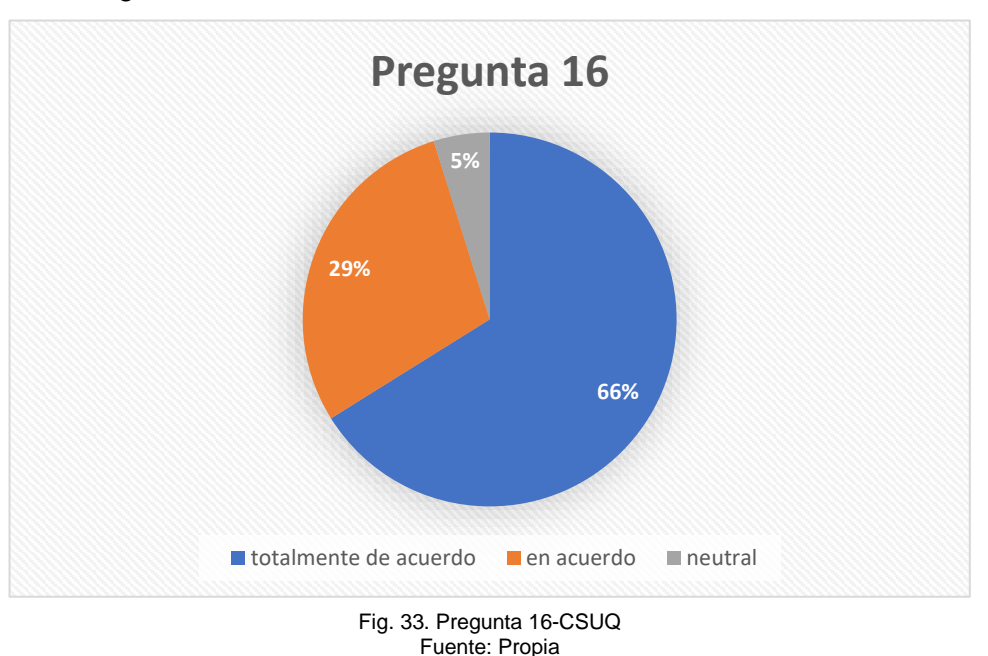

Pregunta 16: En general, estuve satisfecho con el sitio web.

El 66% de los encuestados manifestaron estar totalmente satisfechos con el sitio web de forma general, indicando que el sistema si cumple con las expectativas de los usuarios y la experiencia al usar este.

## • **Operabilidad**

Pregunta 1: En general, estoy satisfecho con lo fácil que es utilizar este sitio web.

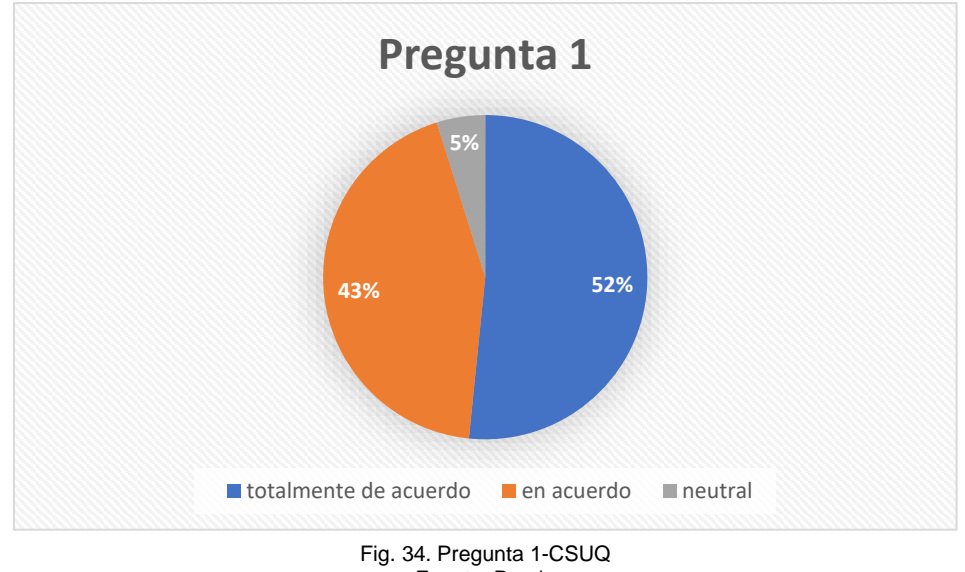

El 52% de los encuestados indicaron estar totalmente de acuerdo mientras que el 43% Fuente: Propia

están de acuerdo con la facilidad de uso del sistema y el 5% respondieron de forma neutral,
siendo estos indicadores altos de que los usuarios están satisfechos al usar el sitio web.

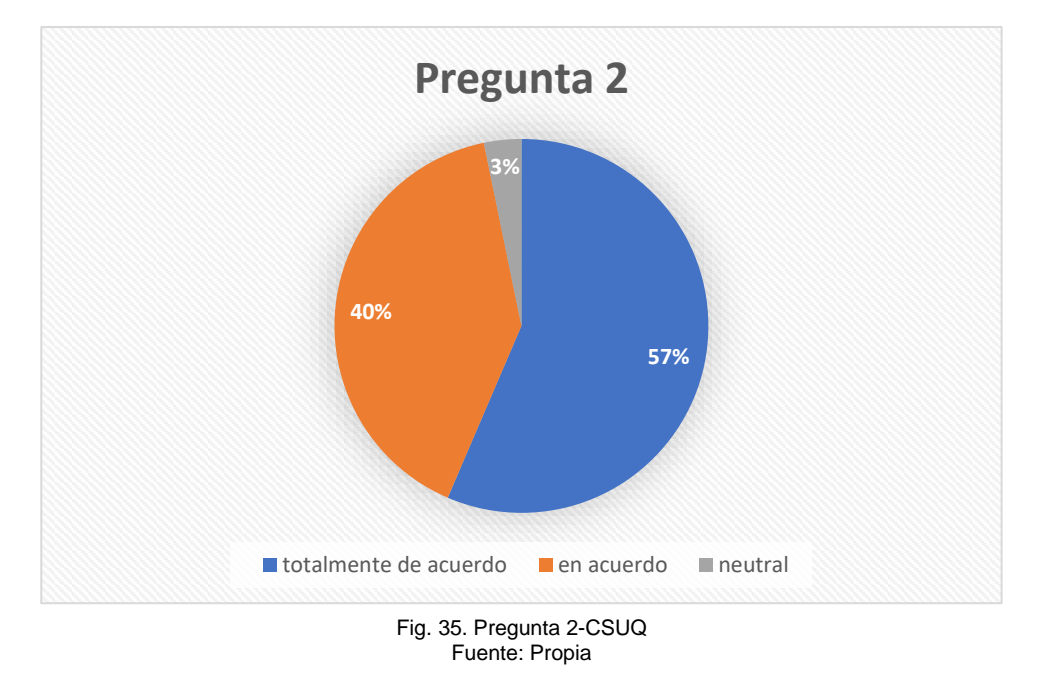

Pregunta 2: Fue simple usar este sitio web.

El 57% de los encuestados manifestaron estar bastante de acuerdo con que fue fácil la experiencia al usar el sistema junto con el 40% de los encuestados que están de acuerdo y el 3% respondiendo neutral, siendo estos valores positivos para demostrar que el sistema web es de fácil uso.

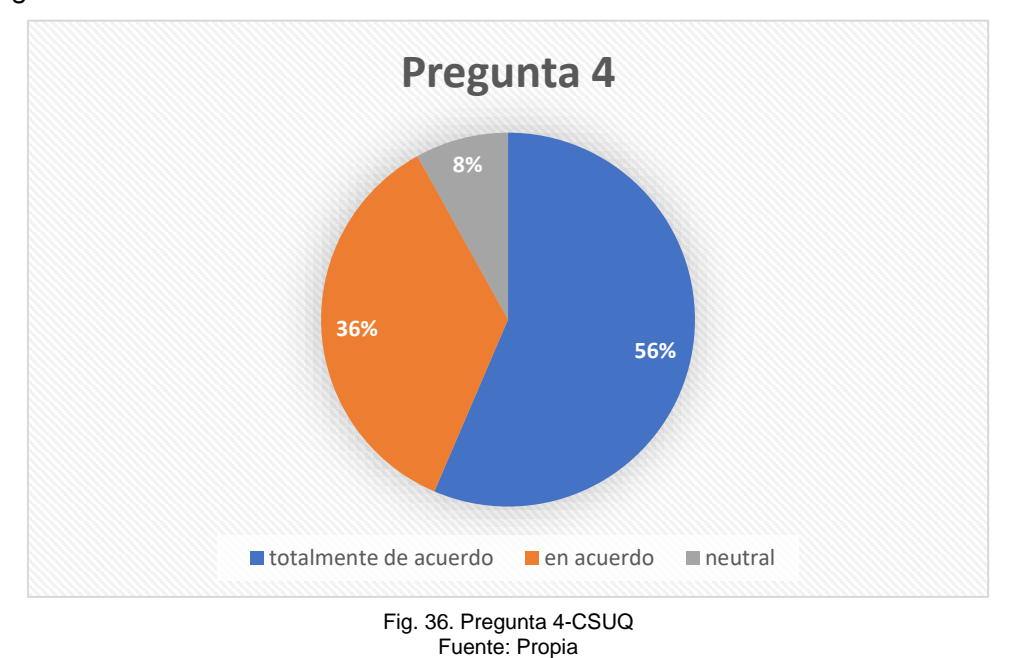

Pregunta 4: Me siento cómodo utilizando este sitio web.

El 56% de los encuestados manifestaron que están totalmente de acuerdo mientras

que el 36% están de acuerdo con sentirse cómodos al usar el sistema y por otra parte, el 8% respondió de forma neutral. Al ser estas 2 respuestas bastante positivas, indicando que el sistema es muy amigable con el usuario, considerando que no que provoca aburrimiento al ser usado.

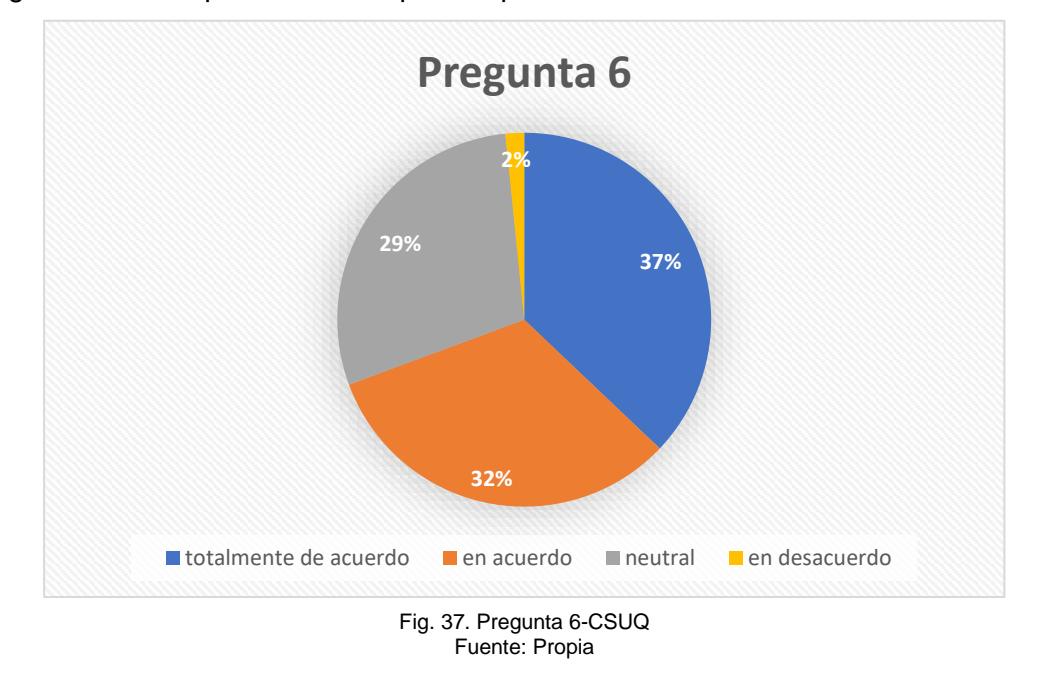

Pregunta 6: Creo que me volví experto rápidamente utilizando este sitio web.

El 37% de los encuestados expresaron estar totalmente de acuerdo mientras que el 32% está de acuerdo con el considerarse experto rápidamente mientras utilizan el sitio web, y el 2% no está ni en acuerdo ni en desacuerdo con el nivel de experiencia, siento estos valores positivos se puede considerar que más de la mitad de los encuestados demostraron ser productivos en poco tiempo al usar el sistema.

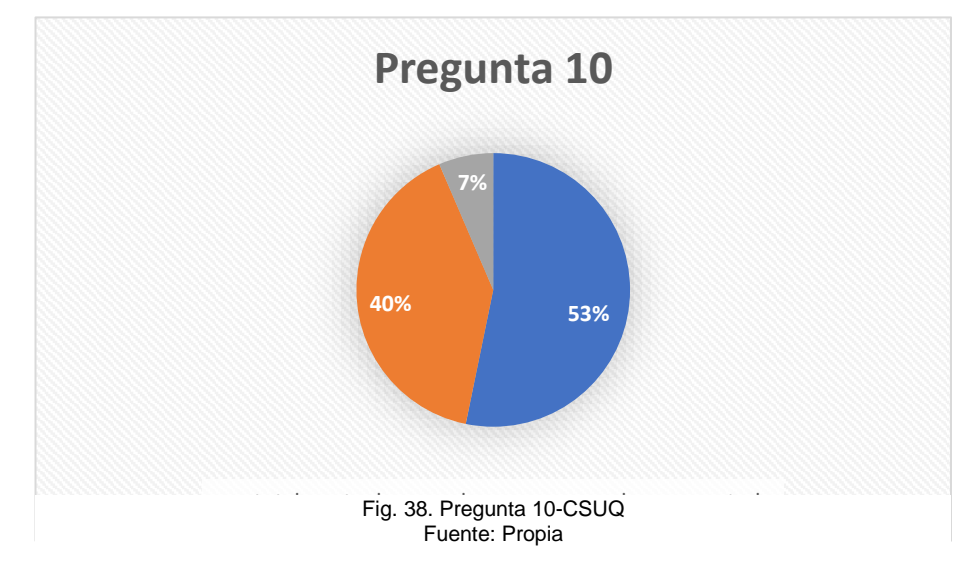

Pregunta 10: Es fácil encontrar en el sitio web la información que necesito.

El 53% de los encuestados expresan estar totalmente de acuerdo mientras que el 40% están de acuerdo con que fue fácil encontrar la información que necesitan en el sistema y el 7% no está ni en acuerdo ni en desacuerdo con la manera de encontrar a la información, siendo estos indicadores positivos para demostrar la fácil búsqueda y navegación dentro del sistema.

## • **Protección ante errores de usuario**

**26% 37% 32% 5% Pregunta 7** ■ totalmente de acuerdo ■ en acuerdo ■ neutral ■ en desacuerdo

Pregunta 7: El sitio web muestra mensajes de error que me dicen claramente cómo resolver los problemas.

Fig. 39. Pregunta 7-CSUQ Fuente: Propia

El 26% de los encuestados manifiestan estar totalmente de acuerdo tanto como el 37% están solo de acuerdo con que el sistema indica mensajes de error, el 32% no está ni en acuerdo ni en desacuerdo y el 5% está en desacuerdo con los mensajes de error que muestra el sistema, siendo estos dos valores medianamente positivos y poniendo en consideración que se puede aumentar las alertas de mensajes de error con las que cuenta el sistema.

Pregunta 8: Cada vez que cometo un error utilizando el sitio web, lo resuelvo fácil y rápidamente.

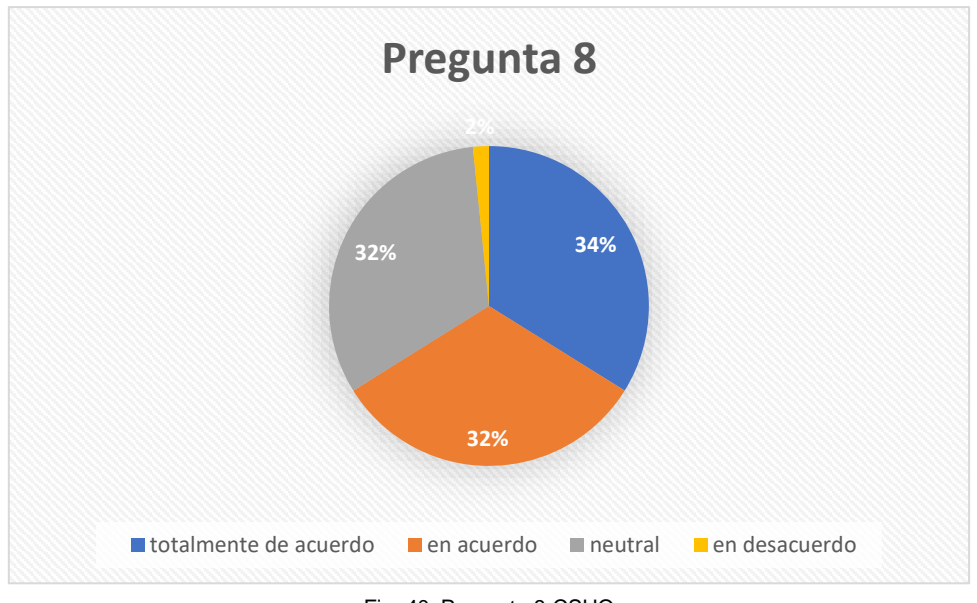

Fig. 40. Pregunta 8-CSUQ Fuente: Propia

El 34% de los encuestados expresaron estar totalmente de acuerdo junto con el 32% que demuestra estar de acuerdo con que pudieron recuperarse rápidamente al cometer un error en el sistema, el 32% respondieron de forma neutral y el 2% está en desacuerdo, siendo las dos primeras respuestas factores positivos para que el usuario resuelva los errores de una forma ágil.

## • **Estética**

Pregunta 12: La organización de la información del sitio web en la pantalla fue clara.

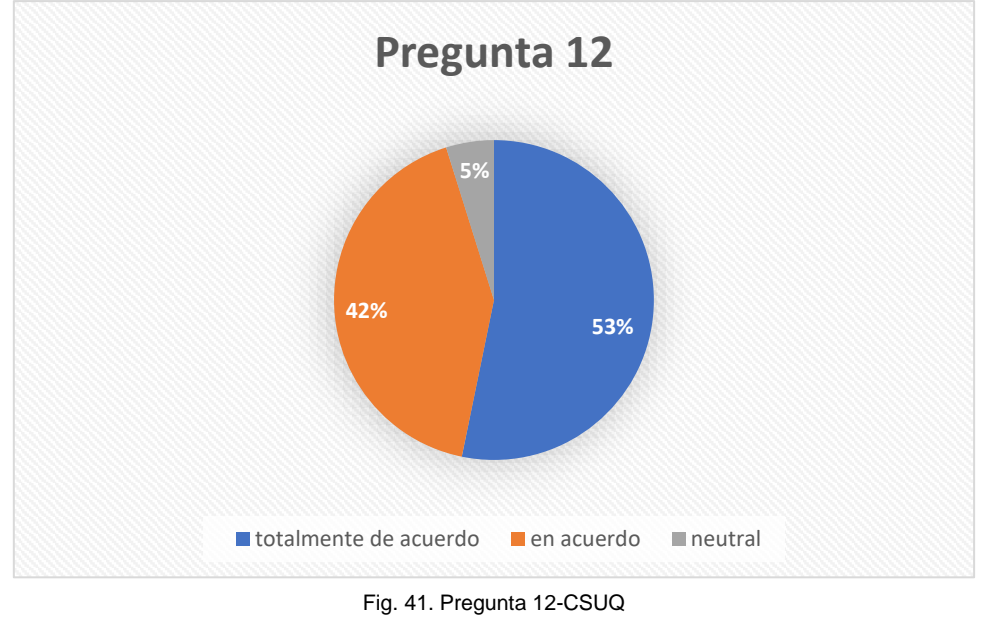

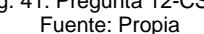

El 53% de los encuestados indicaron estar bastante de acuerdo con que la organización del sitio web fue clara mientras hicieron uso de este, el 42% está en acuerdo y el 5% respondió de forma neutral, siento esto un indicador para saber que el usuario tiene

una buena experiencia con el orden de la información.

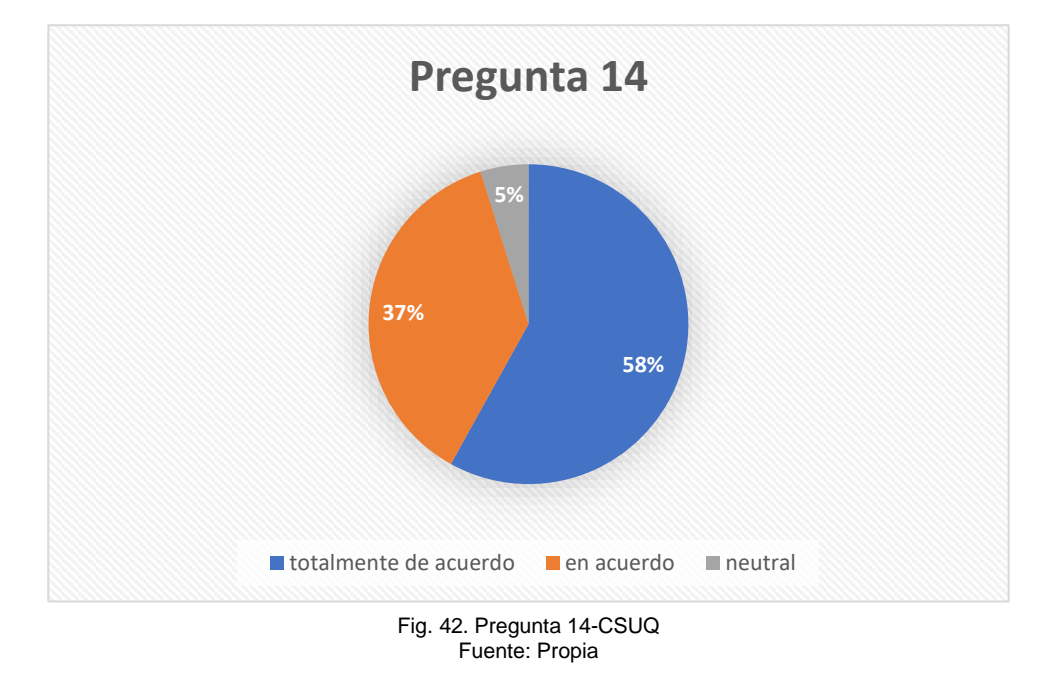

Pregunta 14: Me gustó utilizar el sitio web.

El 58% de los encuestados se encuentran bastante de acuerdo, igual que el 37% están de acuerdo y el 5% no está en acuerdo ni en desacuerdo que le haya gustado el sitio web, siendo estos dos factores positivos al uso del sitio web, teniendo en cuenta que a la mayoría de los usuarios les gustó el sitio web.

## **3.2.3. Prueba de normalidad**

La prueba de normalidad ayuda a determinar si la muestra de los datos está bien formada y de esta manera ver si tienen una distribución normal o no.

Para determinar los valores de normalidad de cada una de las preguntas se realizó la prueba de Kolmogórov el cual sirve para aplicar en una muestra y comprobar si una variable se distribuye normalmente, de esta manera se pudo determinar la distribución de cada una de las preguntas, apoyado del software SPSS, que sirve para el análisis estadístico, así como se indica en la TABLA 49.

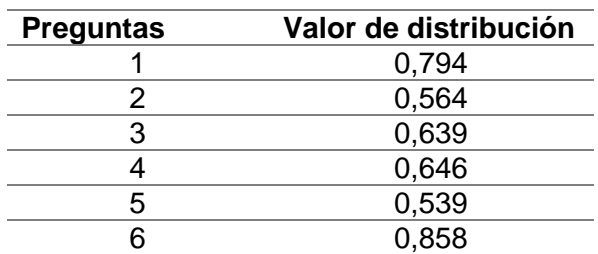

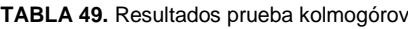

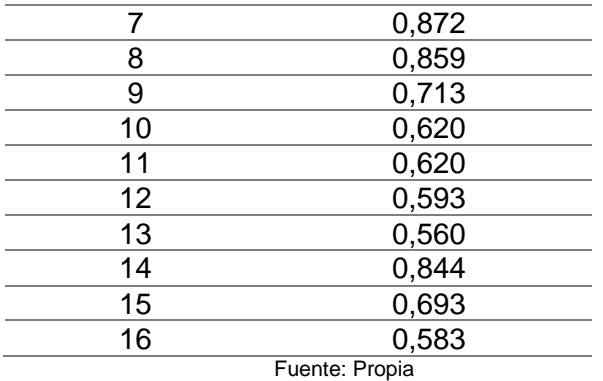

A partir de la TABLA 49. Se obtiene la siguiente gráfica que indica los valores de distribución:

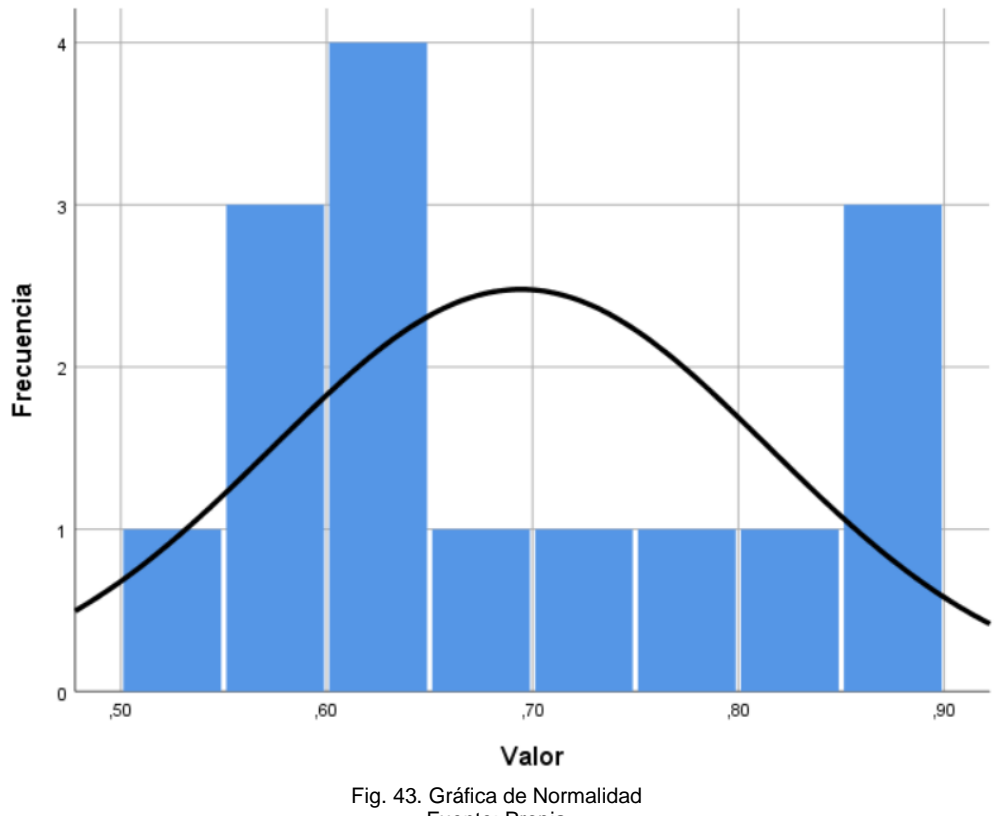

Fuente: Propia

En conclusión, después de aplicar la prueba de kolmogórov, se pudo determinar que las respuestas de la encuesta CSUQ tiene una distribución normal.

# **3.2.4. Correlación de variables**

Dentro de la correlación de variables se realizaron las pruebas específicas donde se analiza el método de Pearson que sirve para las variables que poseen normalidad, es decir, son variables paramétricas y también el método de Spearman que son variables que no poseen normalidad.

Cada una de las pruebas se relaciona con las sub características de usabilidad que

tiene la norma ISO/IEC 25010 con las preguntas de la encuesta CSUQ.

A continuación, se presenta el análisis obtenido gracias al software SPSS Statistics de las preguntas que tienen relación y su respectivo resultado obtenido de los métodos anteriormente mencionados:

• Las preguntas 1 y 2 tienen un valor de correlación de **0,459**, lo que muestra que la facilidad de uso del sistema tiene una correlación positiva moderada con la satisfacción de este mismo.

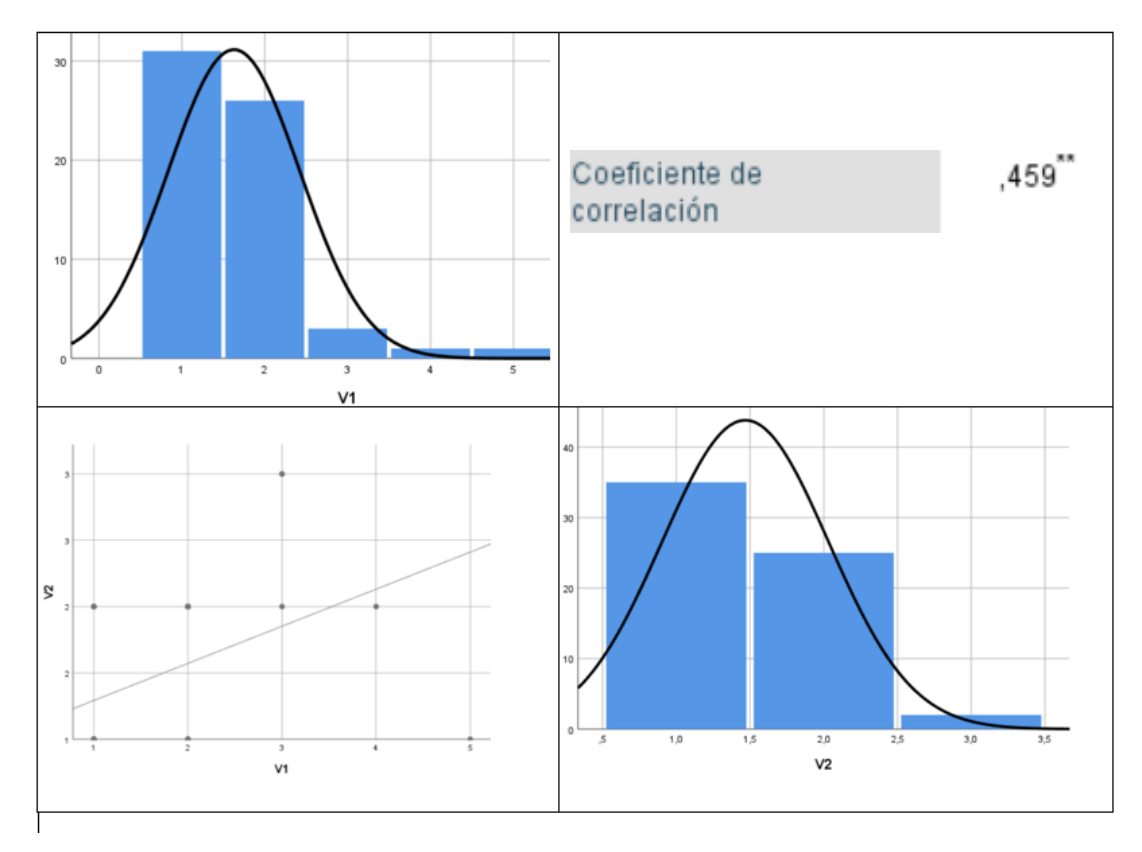

Fig. 44. Correlación entre las preguntas 1 y 2 Fuente: Propia

• Las preguntas 4 y 10 tienen una correlación de **0,384**, lo que indica que los usuarios se pueden sentir cómodos al usar el sistema tiene una correlación positiva baja con la facilidad de encontrar la información que se necesita.

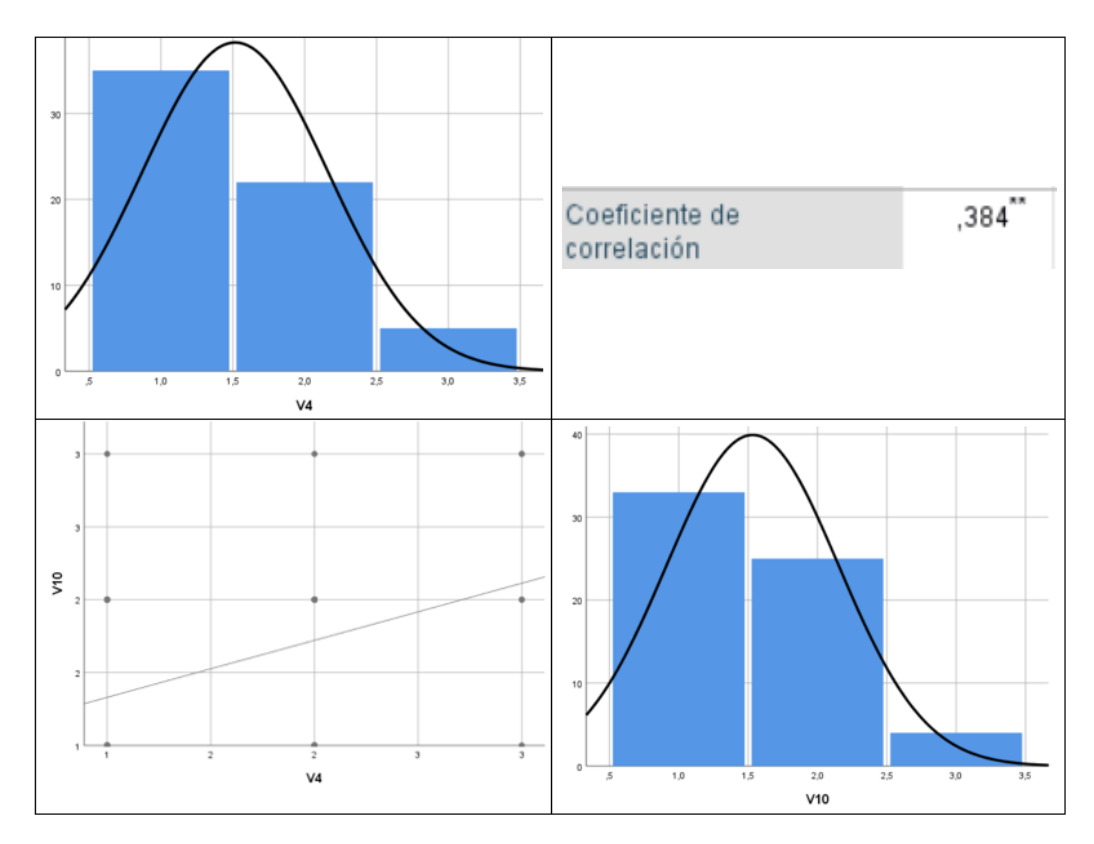

Fig. 45. Correlación entre las preguntas 4 y 10 Fuente: Propia

• Las preguntas 7 y 8 tienen una correlación de **0,576**, lo que significa que la calidad de los mensajes de error está con una correlación positiva moderada en comparación con la facilidad de recuperación ante errores de usuario.

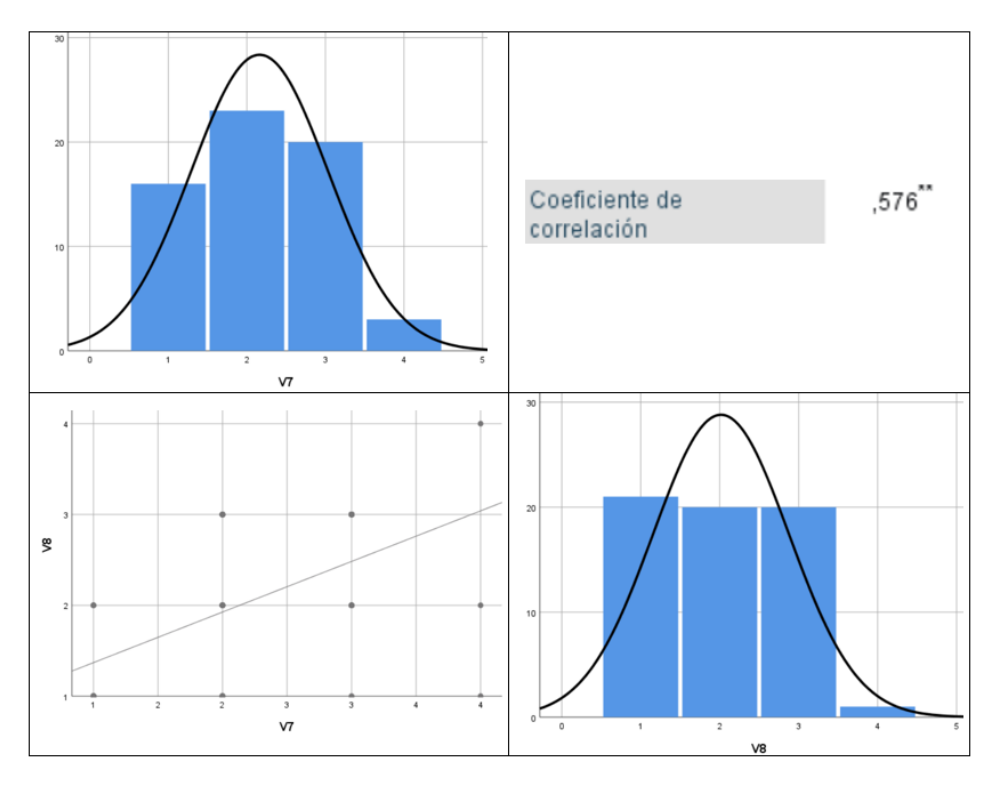

Fig. 46. Correlación entre las preguntas 7 y 8 Fuente: Propia

• Las preguntas 9 y 16 tienen una correlación de **0,437**, lo cual indica que la claridad de la información provista por el sistema está medianamente positiva con la satisfacción del sistema.

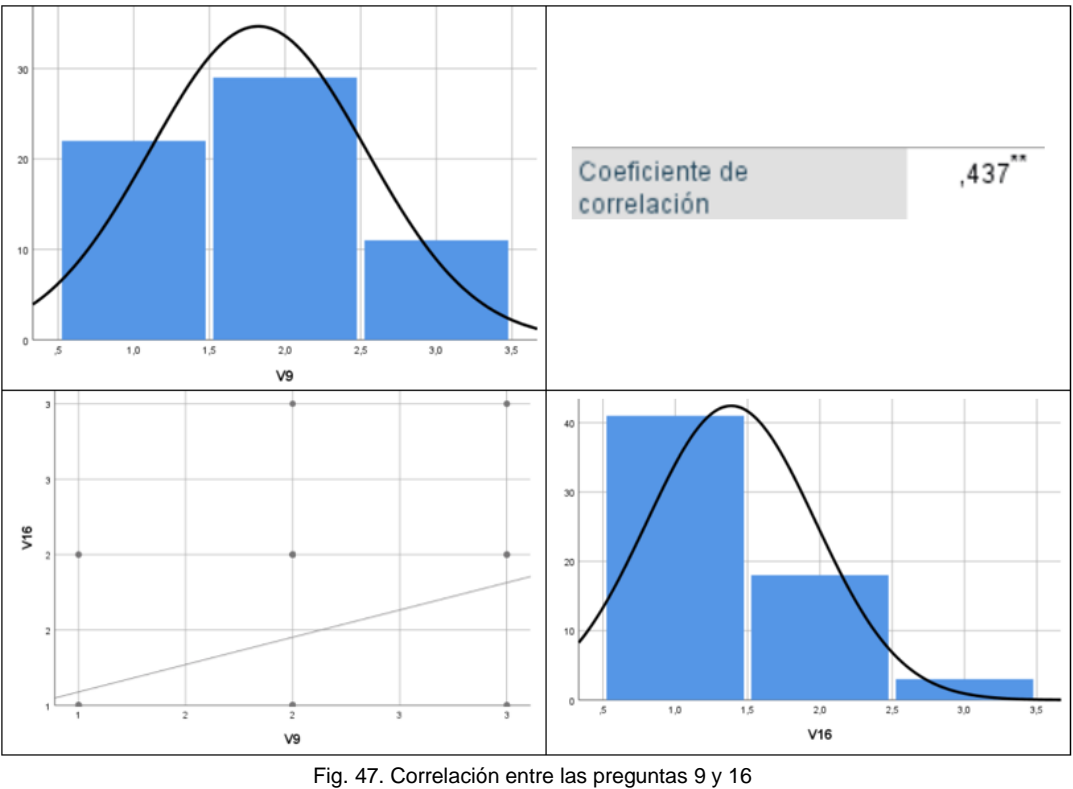

Fuente: Propia

• Las preguntas 11 y 15 tienen una correlación **0,379**, lo que indica que la utilidad de la información provista por el sistema, tienen una correlación positiva baja con las funciones y capacidades que esperaban los usuarios casi no están relacionadas.

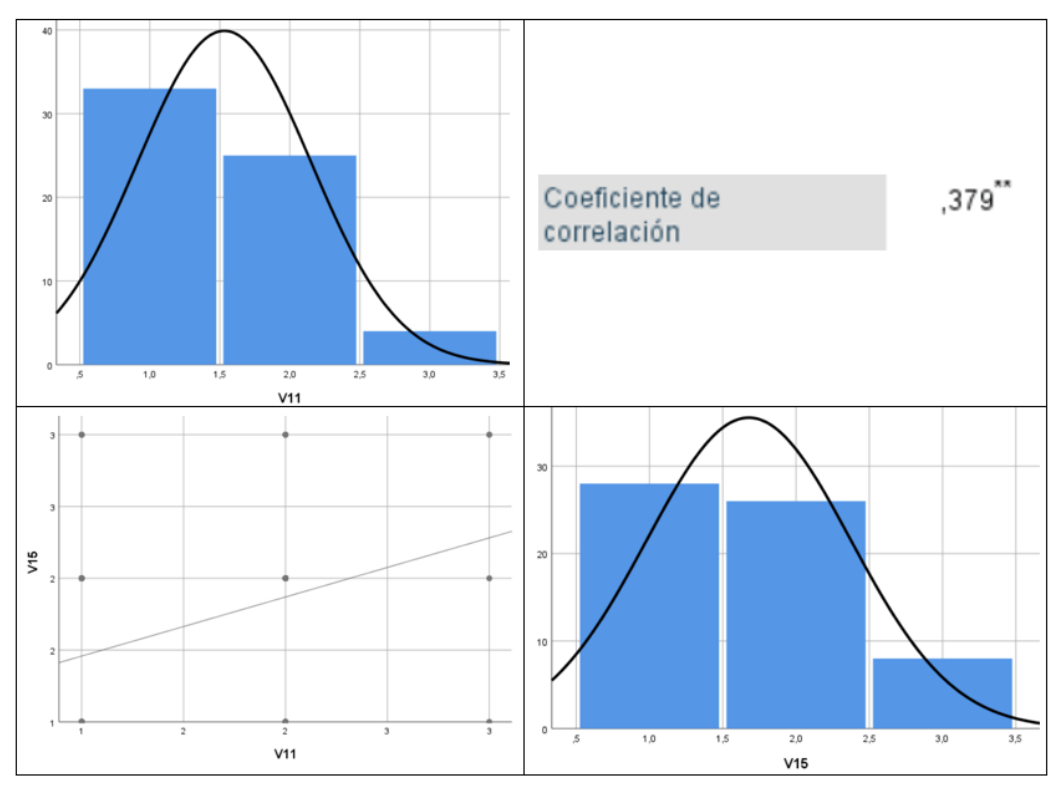

Fig. 48. Correlación entre las preguntas 11 y 16 Fuente: Propia

• Las preguntas 12 y 14 tiene una correlación de **0,41** lo que muestra que la claridad de la organización de la información en las pantallas tiene una correlación positiva moderada con el gusto de la interfaz por los usuarios posee una alta relación.

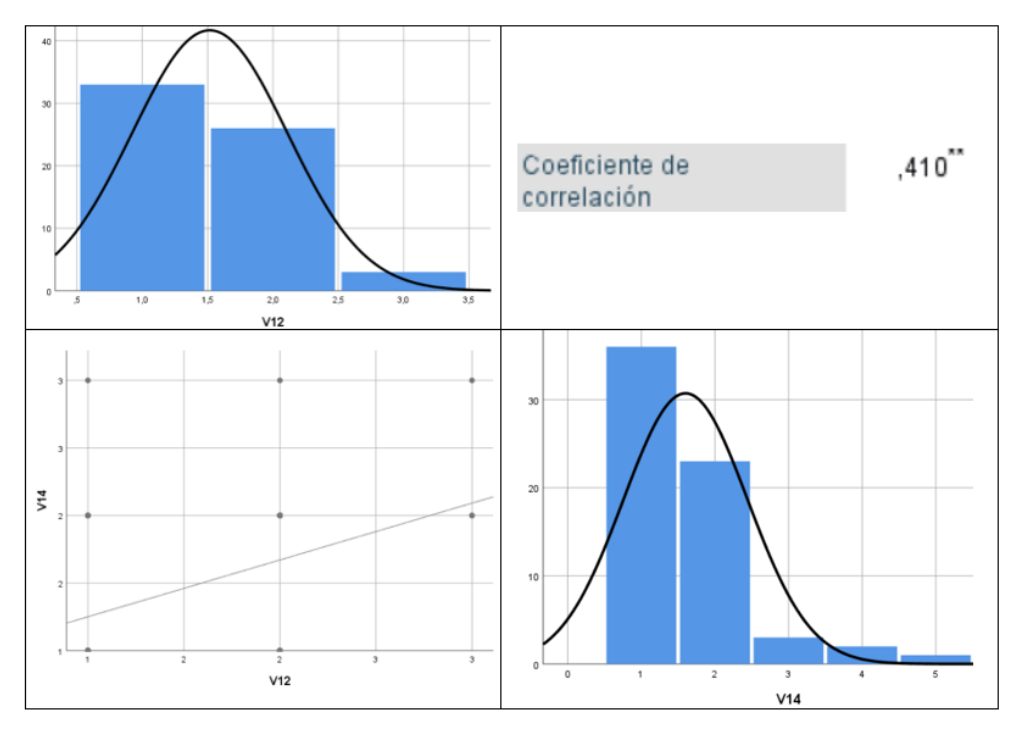

Fig. 49. Correlación entre las preguntas 12 y 14 Fuente: Propia

## **3.3. Análisis de impacto**

Para concluir con la investigación y desarrollo de este proyecto se realizó un análisis de impacto en este caso en base al criterio de la tesista, teniendo en cuenta que este enfoque abarca todas las áreas que influyen en el proyecto ya sean positivas o negativas, dando un valor numérico, así como se explica en la TABLA 50.

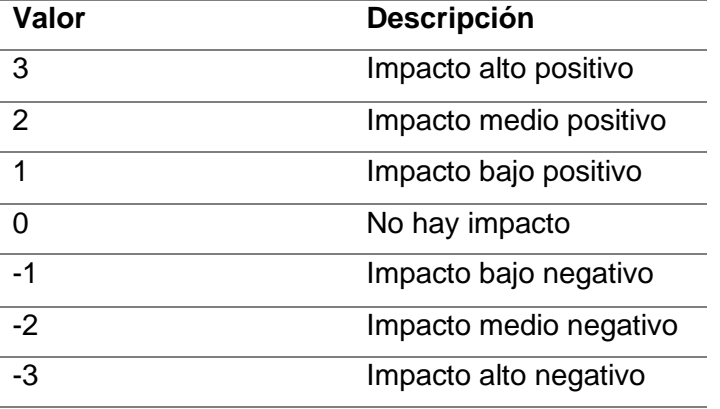

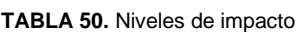

**Fuente:** (Coronado, 2019)

Para definir el impacto se procede a realizar una matriz en donde se detalla un indicador y el nivel de impacto el cual describe la información del área que se está analizando, con el fin de obtener de manera cuantitativa el nivel de impacto que tiene el proyecto desarrollado, teniendo en cuenta que esta información se obtuvo gracias al uso que le dieron al sistema web por parte de los encuestados.

## **3.3.1. Impacto Económico**

El impacto económico está relacionado con los beneficios que se obtiene al tener una aplicación que ayude con la toma de pedidos en restaurantes de especialidad, sin requerir de factores externos que influya a los usuarios, sino que basta con una aplicación web que sea adaptable a diferentes dispositivos electrónicos.

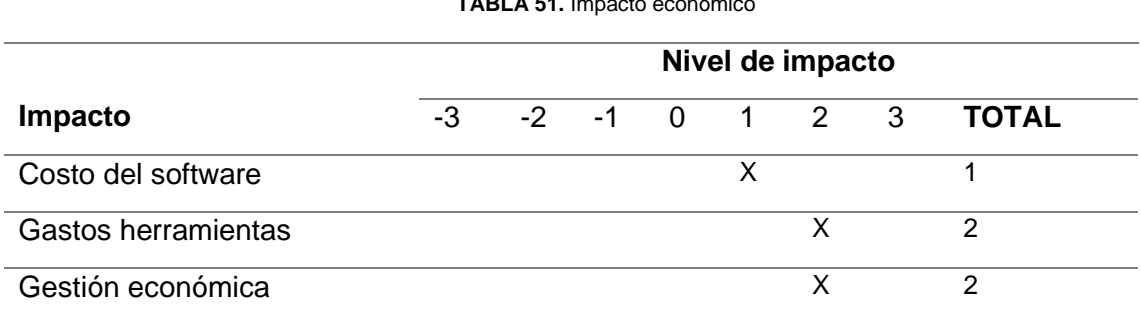

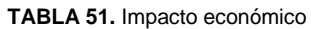

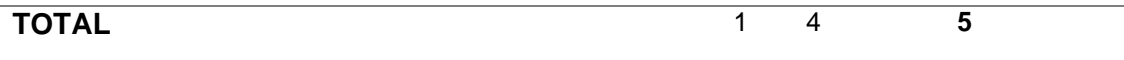

**Nota:** Modelo de indicadores (CHIHUAHUA et al., 2016)**.** Información Propia.

Nivel de impacto = Σ del total de cada indicador  $\frac{1}{N$ úmero de indicadores  $=$ 5  $\frac{2}{3}$  = 1.66  $\approx$  2

Nivel de impacto económico = **Impacto medio positivo**

- **Costo del software:** la aplicación web al finalizar se determina un costo el cual ayuda a determinar el esfuerzo total del proyecto, teniendo un impacto bajo positivo.
- **Gasto de herramientas:** este indicador se relaciona totalmente con la inversión para que el proyecto pueda culminarse con éxito como es el pago del dominio de la página web, entre otros.
- **Gestión económica:** indicador que tiene un impacto medio positivo ya que dentro del proyecto se define como el conjunto de procesos en las fases de planificación, organización y validación de recursos económicos para poder cumplir con los objetivos planteados.

## **Interpretación de valores**

El impacto económico ayuda a la toma de decisiones sobre el proyecto y se considera de mantera cuantitativa y cualitativa los aspectos importantes a considerar como es el costo de software, los gastos en las herramientas y la gestión económica que se ha tenido durante el proceso de desarrollo, de esta manera se puede tener un valor de la inversión que tiene el software de manera general.

## **3.3.2. Impacto ambiental**

El impacto ambiental se da ya que al estar publicado en un sitio web se puede evitar el uso excesivo de papel, siendo este un factor beneficioso para el medio ambiente.

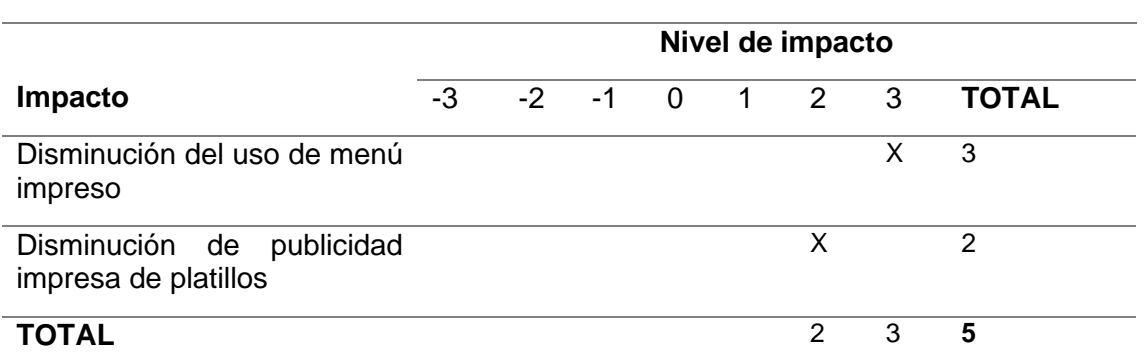

**TABLA 52.** Impacto ambiental

**Nota:** Modelo de indicadores (CHIHUAHUA et al., 2016)**.** Información Propia.

*Nivel de impacto* = 
$$
\frac{\Sigma
$$
 del total de cada indicador =  $\frac{5}{2}$  = 2.5 ≈ 3  
*Número de indicadores*

Nivel de impacto ambiental = **Impacto alto positivo**

- **Disminución del uso de menú impreso:** el aplicativo web al contar con un código QR, se reduce el 100% de impresiones del menú que tiene el restaurante, siendo este un indicador positivo para el ambiente.
- **Disminución de publicidad impresa de platillos:** con la pagina web se puede subir las imágenes de forma digital para promocionar los platillos existentes en el restaurante, evitando la impresión o gigantografías de estos.

### **Interpretación de valores**

El impacto ambiental es uno de los puntos más a destacar dentro de este proyecto, ya que gracias a este se puede reducir el uso del papel en la entrega de menú impreso a cada uno de los clientes del establecimiento, como también se pudo promocionar los diferentes platillos existentes sin imprimir publicidad sino indicando en el sitio web las imágenes de estos.

### **3.3.3. Impacto tecnológico**

Actualmente, la tecnología es la principal herramienta para realizar las actividades diarias, de esta manera contribuye a las personas a incluir la tecnología con lo que realizan de forma cotidiana.

**TABLA 53.** Impacto tecnológico

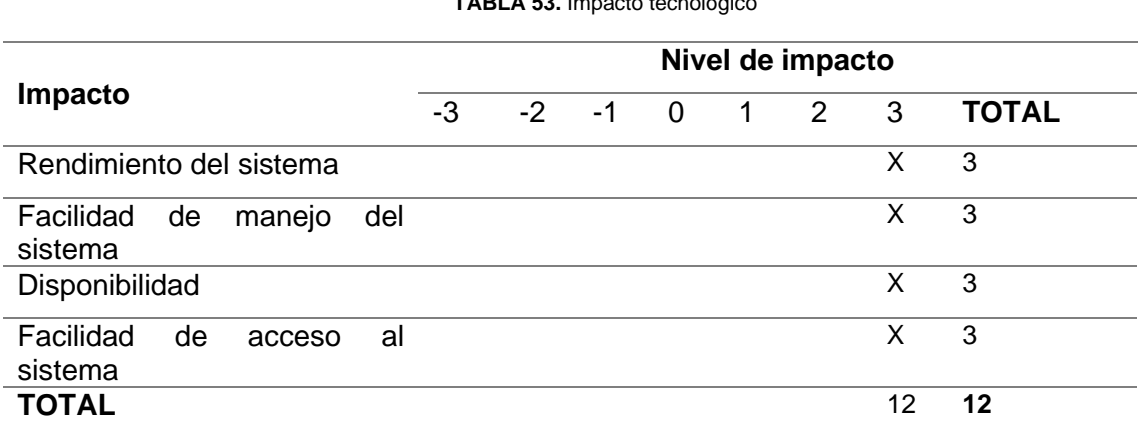

**Nota:** Modelo de indicadores (CHIHUAHUA et al., 2016)**.** Información Propia.

$$
Nivel de impacto = \frac{\Sigma \text{ del total de cada indicador}}{Número de indicadores} = \frac{12}{4} = 3
$$

Nivel de impacto tecnológico = **Impacto alto positivo**

- **Rendimiento del sistema:** la aplicación web está diseñada para ser usada como complemento en la toma de pedidos de los restaurantes de especialidad, incluyendo herramientas que mejoren el rendimiento de este.
- **Facilidad de manejo del sistema:** este indicador se relaciona con la interacción que tiene la aplicación con el usuario, de esta forma se puede captar la atención de estos para una mejor experiencia de usabilidad.
- **Disponibilidad:** al estar publicada en el internet la disponibilidad es un indicador positivo que permite el fácil uso de la aplicación.
- **Facilidad de acceso al sistema:** la aplicación tiene un libre acceso desde el sitio web [www.rinconquiteño.com](http://www.rinconquiteño.com/)

## **Interpretación de valores**

El impacto tecnológico que tiene el sistema es alto ya que, al ser una aplicación abierta y disponible para cualquier dispositivo, además de ser fácil de usar y contiene información clara sobre los platillos, también se debe tener en cuenta que el sistema es interactivo considerando que esta parte es indispensable para captar la atención de los usuarios al momento de realizar los pedidos.

**TABLA 54.** Impacto general

## **3.3.4. Impacto general del proyecto**

Los tres ámbitos de mayor importancia se resumen en la TABLA 54.

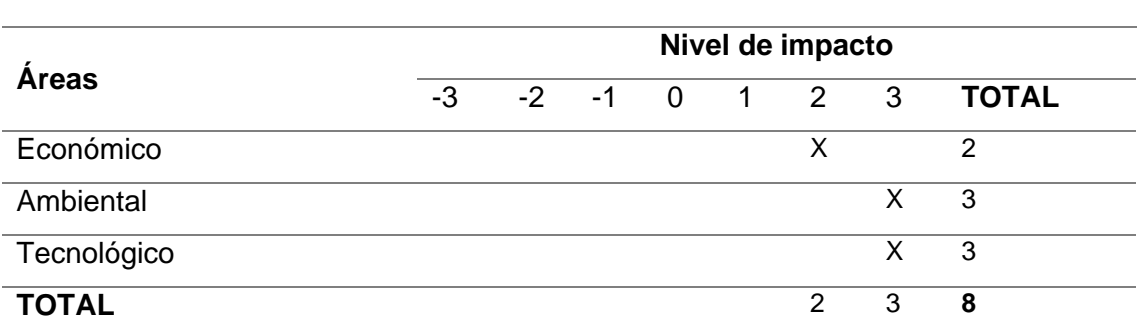

Fuente: Propia

$$
Nivel de impacto = \frac{\Sigma \text{ del total de cada indicador}}{Número de indicadores} = \frac{8}{3} \approx 2,66 = 3
$$

## **Interpretación de valores**

De acuerdo con los niveles de impacto que se indica en la **TABLA 50.** se pudo obtener que la aplicación web tiene una valoración de 3, que equivale a un impacto alto positivo, teniendo en cuenta que el sistema desarrollado tiene un uso abierto para la toma de pedidos en restaurantes de especialidad y está diseñado para evitar el uso de papel como también para aportar de manera positiva a la interacción del usuario con la tecnología.

### **Conclusiones**

La implementación de un menú digital en establecimientos de especialidad permite la automatización del proceso de la toma de pedidos y dar una mejor experiencia al usuario o cliente de dichos establecimientos.

El estándar ISO/IEC/IEEE 29148 al ser implementado en el desarrollo de este proyecto contribuyó con la elicitación de requisitos, que se obtuvieron a través de entrevistas como herramienta principal, gracias a la utilización de este estándar se pudo cumplir con las expectativas y requerimientos que tenía el usuario para su establecimiento.

La metodología SCRUM facilitó la planificación del trabajo en cada etapa del ciclo de vida del desarrollo del sistema web, de esta manera permitiendo reducir el índice de fracaso y sobre todo garantizando el cumplimiento de las actividades y requisitos para desplegar un producto de calidad.

Con la utilización de la arquitectura Modelo, Vista y Controlador se pudo tener una mejor organización en la fase del desarrollo ayudando a separar los datos y la lógica de negocio del sistema web, como también el uso de frameworks para el desarrollo de software como NodeJS para backend y Angular para frontend los cuales son herramientas vanguardistas de fácil uso y aprendizaje.

Gracias a la encuesta CSUQ se pudo evaluar el sistema web de manera fácil y concreta la usabilidad que tiene el proyecto final ya que cuenta con preguntas claves que ayudan a obtener un análisis de impacto para obtener el resultado requerido.

## **Recomendaciones**

Se recomienda el uso de los menús digitales ya que crea una experiencia más amigable con el usuario, como también ahorra tiempo y dinero debido a que es fácil de actualizar, siendo conveniente y fácil de usar.

Aplicar estándares que contribuyan en las diferentes fases del ciclo de vida del software con la finalidad de dar un valor agregados a los proyectos.

Se recomienda utilizar cuestionarios validados y estandarizados para realizar encuestas, teniendo en cuenta los factores que se desee medir para así aplicar calidad en la interpretación de resultados.

#### **Referencias y Bibliografía**

#### **Bibliografía**

Altamirano, D. (2017). *Aplicación Móvil con realidad aumentada como estrategia de marketing 2.0 para el menú del restaurante Chimichurri Moros&Menestras en la ciudad de Ambato*.

Angular.io. (2021). *Angular*. https://angular.io/

Bauer, L. B. (2018). A necessary addiction: Student conceptualizations of technology and its impact on teaching and learning. *Journal of College Reading and Learning*, *48*(1), 67– 81. https://doi.org/10.1080/10790195.2017.1365668

Berzal, F. (2018). *UML El Lenguaje Unificado de Modelado*.

Bogotá, C. de comercio de. (2020). *La evolución del dinero, del efectivo al pago digital*.

- Caihura, F. (2019). Aplicaciones web progresivas. *Ciencia Sur*, *5*, 32–47.
- Casanova, E. (2018). *Diseñando interfaces "intuitivas" mediante Patrones de Diseño*. https://eugeniacasabona.medium.com/diseñando-interfaces-intuitivas-mediantepatrones-de-diseño-998d589b6af0
- CHIHUAHUA, U. A. DE, A, F. D. I., & POSGRADO, S. D. I. Y. (2016). *Formato para elaboración de tesis*. http://fing.uach.mx/posgrado/2014/04/09/Anexo 3. Formato para elaboración de Tesis.pdf

Cifuentes, G. (2019). *No Title*. http://giovannycifuentes.com/introduccion-al-design-thinking/

Cifuentes, G. (2020). *Introducción al Design Thinking*.

https://giovannycifuentes.com/introduccion-al-design-thinking/

Coronado, C. (2019). *DESARROLLO DE UN SISTEMA WEB PARA EL FORTALECIMIENTO DE LOS PROCESOS DE GESTIÓN ADMINISTRATIVA Y FINANCIERA DEL CONDOMINIO SOLAR DEL RÍO DE LA CIUDAD DE IBARRA UTILIZANDO MICROSOFT AZURE*.

http://repositorio.utn.edu.ec/handle/123456789/9097

- Delgado, A., Vargas, E., Rodríguez, F., & Montes, J. (2017). *Technology Management in Restaurants: Development and Validation of a Measuring Instrument*.
- Delgado, A., Vargas, E., Rodríguez, F., & Montes, J. (2018). *Capacidad de innovación en restaurantes: Validación de un instrumento de medición*. Multiciencieas. http://tiposde.org/blog/informatica/33-tipos-de-antivirus/
- Delgado, B., & Américo, G. (2020). *Desarrollo de sistema de gestión para plantación y localización de árboles con framework MVC .NET y arquitectura orientado a servicios*. Repositorio de Tesis UCSM.

Desarrollo Sostenible Ecuador. (2017). *Plan Nacional de Desarrollo 2017-2021-Toda una* 

*Vida*.

- ElUniverso. (2021). *Las apps de entrega de comida a domicilio que podemos usar en Ecuador*. El Universo. https://www.eluniverso.com/noticias/ecuador/las-apps-deentrega-de-comida-a-domicilio-que-podemos-usar-en-ecuador-nota/
- González, J. (2019). *PWA: ¿cómo revolucionan el mercado del marketing móvil?* https://es.semrush.com/blog/pwa/

Gr, A. (2019). *la comunicación de recursos turísticos*.

- Guerrero, N. (2021). *¿Qué es una SPA Angular?* https://www.programaenlinea.net/una-spaangular/
- Hedlefs, M., De la Garza, A., Sánchez, M., & Garza, A. (2015). *Adaptación al español del Cuestionario de Usabilidad de Sistemas Informáticos CSUQ*. Revista Iberoamericana de las Ciencias Computacionales e Informática.
- Hernández, C., & Carpio, N. (2019). Introducción a los tipos de muestreo. *Revista ALERTA*. https://doi.org/https://doi.org/10.5377/alerta.v2i1.753
- Hernandez, U. (2015). *Modelo, Vista y Controlador*. https://codigofacilito.com/articulos/mvcmodel-view-controller-explicado
- Huerta, M. (2017). Facultad de ciencias de gestión carrera profesional de contabilidad tesis. *TESIS Para Obtar El Titilo Profecional DeUniversidad Autonoma Del Perú*, 1–115. http://repositorio.autonoma.edu.pe/bitstream/AUTONOMA/470/1/ALEXANDRA CONDOR.pdf
- IBM. (2021). *Modelos de datos físicos*. https://www.ibm.com/docs/es/datastudio/4.1.1?topic=modeling-physical-data-models
- ISO, IEC, & Society, I. C. (2011). ISO/IEC/IEEE 29148: Systems and software engineering — Life cycle processes — Requirements engineering. *Iso/ Iec/ Ieee*, 1–83.
- Lewis, J. R. (2018). Measuring Perceived Usability: The CSUQ, SUS, and UMUX. In *International Journal of Human-Computer Interaction* (Vol. 34, Issue 12, pp. 1148– 1156). https://doi.org/10.1080/10447318.2017.1418805
- Luque, A. (2019). *Impacto de la tecnologia en la sociedad: el caso de Ecuador*. http://rus.ucf.edu.cu/index.php/rus
- M., K., E., L., R.K., M. K., G., P., & T., P. (2021). Automatic Restaurant Food Ordering Menu Card. *International Research Journal on Advanced Science Hub*, *3*(Special Issue ICARD 3S), 7–12. https://doi.org/10.47392/irjash.2021.052
- Manies, M., & Nikual, U. (2011). *Software Requirements Elicitation in the Context of a Software*.
- Martinez, M. (2020). *¿Qué son los patrones de diseño de software?* https://profile.es/blog/patrones-de-diseno-de-software/
- Menudigital. (2021). *Menu digital*. https://www.menudigital.com/app

Menzinsky, A., López, G., & Palacio, J. (2011). *Scrum Manager*.

Mesalles, N. (2020). *Cómo registro mi restaurante en PedidosYa*.

https://apetitoenlinea.com/como-registro-mi-restaurante-en-pedidosya/

- *Mi menu qr*. (2020). https://mimenuqr.es/
- node.js. (2020). *Node.js*. https://nodejs.org/es/about/
- OlaClick. (2022). *OlaClick*. https://www.olaclick.com/
- Padilla, G. (2020). *Uber Eats: espacios patrocinados y rediseño de la app*. https://www.revistaneo.com/articles/2020/10/27/uber-eats-espacios-patrocinados-yrediseno-de-la-app
- Piñón Vargas, M., & Mendoza Morales, L. E. (2020). Usabilidad de menús QR : atendiendo las recomendaciones frente al COVID-19. *Turismo y Patrimonio*, *15*, 31–44. https://doi.org/10.24265/turpatrim.2020.n15.03
- Portilla, D., & Romero, J. (2018). *Impactos generados por la innovación tecnológica gastronómica en Quito.*
- Posso, R., & Bertheau, E. (2020). *Validez y confiabilidad del instrumento determinante humano en la implementación del currículo de educación física* (pp. 205–223). Revista Educare.
- PostgreSQL. (2021). *Postgresql*. https://www.postgresql.org/about/
- Psyma. (2015). *¿Cómo determinar el tamaño de una muestra?* https://www.psyma.com/company/news/message/como-determinar-el-tamano-de-unamuestra
- Quiñones, E. (2018). *Postgresql como funciona una dbms por dentro.pdf*.
- Riesgos, G. de. (2021). *Gestión de riesgos*.

https://www.gestionderiesgos.gob.ec/resoluciones-coe-nacional-03-de-enero-de-2021/

Robbins, S. P., & Coulter, M. (2010). Administración Décima edición. In *Economía* (Vol. 0, Issue 12). http://www.ru.edu.uy/wp-content/uploads/2018/05/Administración-Robbins.pdf

- Sobrevilla, G., Hernández, J., Velasco, P., & Soriano, S. (2017). *Aplicando Scrum y Prácticas de Ingeniería de Software para la Mejora Continua del Desarrollo de un Sistema Ciber-Físico.pdf* (pp. 1–15). ReCIBE. Revista electrónica de Computación, Informática, Biomédica y Electrónica.
- Society, I. C. (2014). *Guide to the Software Engineering Body of Knowledge Version 3.0 (SWEBOK Guide V3.0)*.
- Sosa, W., & Bautista, J. (2020). *Escala de Escala de* (Vol. 64, Issue 2, p. 24).
- Srivastava, A., Bhardwaj, S., & Saraswat, S. (2017). SCRUM model for agile methodology. *Proceeding - IEEE International Conference on Computing, Communication and Automation, ICCCA 2017*, *2017*-*January*, 864–869.

https://doi.org/10.1109/CCAA.2017.8229928

Timkyw, N., Bournissen, J. M., & Tumino, M. C. (2020). Scrum como Herramienta Metodológica para el Aprendizaje de la Programación. In *Revista Iberoamericana de Tecnología en Educación y Educación en Tecnología* (Issue 26, p. e9). https://doi.org/10.24215/18509959.26.e9

TotalMedios. (2018). *Rappi llega a la Argentina*. https://www.totalmedios.com/nota/34415/rappi-llega-a-la-argentina

United Nations. (2017). *Objetivos de Desarrollo Sostenible*.

https://www.un.org/sustainabledevelopment/es/objetivos-de-desarrollo-sostenible/

- Vásquez Reyes, S. P. (2018). *Metodología de referencia de UI, UX e IXD para el desarrollo de aplicaciones en smartphones y smartwatches*. http://hdl.handle.net/10757/625498
- Vera, D., & Nabernegg, M. (2015). *Resumen Ejecutivo 2015*. Instituto Nacional de Estadísticas y Censos (INEC). https://www.ecuadorencifras.gob.ec/documentos/webinec/Estadisticas Economicas/Encuesta Comercio/Comercio 2015/2015 EC Resume n Ejecutivo.pdf
- Wang, J., Dou, W., Gao, Y., Gao, C., Qin, F., Yin, K., & Wei, J. (2017). A comprehensive study on real world concurrency bugs in Node.js. *ASE 2017 - Proceedings of the 32nd IEEE/ACM International Conference on Automated Software Engineering*, 520–531. https://doi.org/10.1109/ASE.2017.8115663
- Wohlgethan, E. (2018). *Supporting Web Development Decisions byComparing Three Major JavaScript Frameworks:Angular, React and Vue.js*.
- Yim, M. Y. C., & Yoo, C. Y. (2020). Are Digital Menus Really Better than Traditional Menus? The Mediating Role of Consumption Visions and Menu Enjoyment. *Journal of Interactive Marketing*, *50*, 65–80. https://doi.org/10.1016/j.intmar.2020.01.001

## **Anexos**

## **Anexo A: Entrevista Administrador del sistema**

# **Entrevistador:** Carolina Toledo

**Entrevistado:** Sra. Margoth Quiroz, Propietaria de restaurante "Rincón Quiteño"

# **1. ¿Qué es lo que espera del sistema?**

El sistema debe brindar a los clientes todos nuestros platos de forma digital para ayudar en la toma de pedidos de estos.

## **2. ¿Cuántas personas trabajan en la empresa y que roles desempeñan?**

Actualmente estamos trabajando 3 personas, yo que desarrollo la función de cocinera, tenemos una persona que está encargada de la atención al cliente y la otra persona es ayudante de cocina.

# **3. Considera Ud que la implementación de este sistema web simplificaría las labores que desempeñan a diario**

Si, ya que al contar con un menú digital ayudaría a tener un mejor control de los pedidos como también optimizar el tiempo de entrega de estos y lo más importante que el cliente se sienta cómodo al momento de ser atendido a tiempo.

# **4. ¿Cuáles son las características principales que debe tener el sistema?**

Yo pienso que el sistema debe permitir al cliente seleccionar el platillo de su agrado, que exista un carrito de compras donde se detalle la cantidad de cada platillo elegido, que le permita ver el valor final de su compra, como también permita modificar el pedido en caso de haberse equivocado o cambiado de opinión, no va a ser necesario que el cliente se registre, y a mí como administración que me permita ver el número de mesa en la que se realizó el pedido y la orden final para ser despachada al cliente, me debe permitir agregar o quitar productos en caso de ser necesario.

## **5. En la parte de diseño, ¿que desea que contenga el sistema?**

Bueno en lo referente al diseño debe tener colores que identifiquen al local, fácil de usar, los platillos deben estar bastante visibles para que llame la atención de los clientes.

## **6. ¿Qué información necesita que sea almacenada?**

Lo más importante en el sistema debe ser el pedido del cliente y el valor de compra que tiene.

## **Anexo B: Entrevista Usuarios**

## **Entrevista 1**

## **Entrevistado:** Alejandro Torres

## **1. ¿Cómo Usuario que espera al tener el menú digital a su disposición?**

Desde mi punto de vista creo que es necesario que un menú digital esté conformado por los platillos o productos que se manejan dentro del establecimiento, así como también los precios de cada 1 de sus productos y debería estar estipulado también las promociones u ofertas que presenta el mismo establecimiento.

## **2. ¿Qué funciones quiere realizar al momento de hacer un pedido?**

Dentro de las menciones que debería tener un menú digital creo que está el poder agregar a tu pedido o disminuir productos como también podría ayudar tener la cuenta o el valor de consumo.

### **3. ¿Considera importante registrarse para tener acceso al sistema?**

Es importante registrarse en el sistema ya que eso va a permitir que el establecimiento tenga conocimiento o una lista de clientes frecuentes, así como también una cartera de clientes que permita llevar un control de la cantidad de clientes que aumentan mensualmente anualmente o cada determinado tiempo.

# **4. En caso de ser importante el registro para Ud. ¿Qué tipo de información personal desea registrar en el sistema?**

Desde mi punto de vista creo que debería ser una información rápida que nos permita identificar al cliente, así como también que nos permita saber la cantidad de veces que va en un determinado tiempo a tener en cuenta quién sabe para promociones o algún distintivo que se le brinde al cliente que va 3 al establecimiento, así como también debe ser una información rápida ya que se supone que el menú virtual permite la ayuda a una mayor eficiencia o rapidez al momento de preparar tu orden.

## **5. ¿Considera importante que se envíe la orden final a su WhatsApp?**

Considero fundamental que la persona reciba la orden final en su WhatsApp ya que es una primero es un respaldo tanto como para el establecimiento y como para el consumidor ya que esto sirve para corroborar están errores y eso permita un servicio más eficaz.

# **Entrevista 2**

# **Entrevistado:** Alexis Meneses

# **1. ¿Cómo Usuario que espera al tener el menú digital a su disposición?**

Lo que se espera en un menú digital pienso yo que es las imágenes de los productos con el precio obviamente y detallado de una manera muy clara

# **2. ¿Qué funciones quiere realizar al momento de hacer un pedido?**

las funciones pues yo creo que agregar un producto al carrito por así decirlo o quitarlo, ver el tipo de atención tal vez eso.

# **3. ¿Considera importante registrarse para tener acceso al sistema?**

Importante registrarse pienso que no que no es importante registrarse porque muchas veces el comensal es espontáneo y bueno quizá para un cliente que sea fijo o tal vez, pero pienso que no es tan necesario

# **4. En caso de ser importante el registro para Ud. ¿Qué tipo de información personal desea registrar en el sistema?**

Como para mí no es importante el registro no veo inconveniente la información personal en el sistema.

# **5. ¿Considera importante que se envíe la orden final a su WhatsApp?**

La orden final ser enviada al WhatsApp pues creo que no, ya que en el QR en el código ya nos despliega una página pienso que ahí es suficiente tener el menú digital y la orden final debe mostrarse ahí

# **Entrevista 3**

# **Entrevistado:** David Tapia

# **1. ¿Cómo Usuario que espera al tener el menú digital a su disposición?**

Espero tener la información clara y detallada del menú y costo de cada plato, además de tener actualizadas promociones diarias que pueda tener el local.

# **2. ¿Qué funciones quiere realizar al momento de hacer un pedido?**

Tener opciones de pago (efectivo, tarjeta, transferencia) que disponga el local, una casilla de texto para sugerencias y pedidos que varíen en algún detalle el plato seleccionado, agregar complementos y porciones adicionales.

# **3. ¿Considera importante registrarse para tener acceso al sistema?**

Considero que no es importante, debería ser un sistema abierto y de fácil acceso

**4. En caso de ser importante el registro para Ud. ¿Qué tipo de información personal desea registrar en el sistema?**

Los datos personales principalmente

# **5. ¿Considera importante que se envíe la orden final a su WhatsApp?**

Sería una opción de confirmación del pedido muy buena, de esta forma se evita errores o confusiones.

# **Anexo C: Encuesta a usuarios para el sitio web**

Esta encuesta se realizó por medio de la plataforma de Forms, misma que está estructurada como se indica en la Fig. 43.

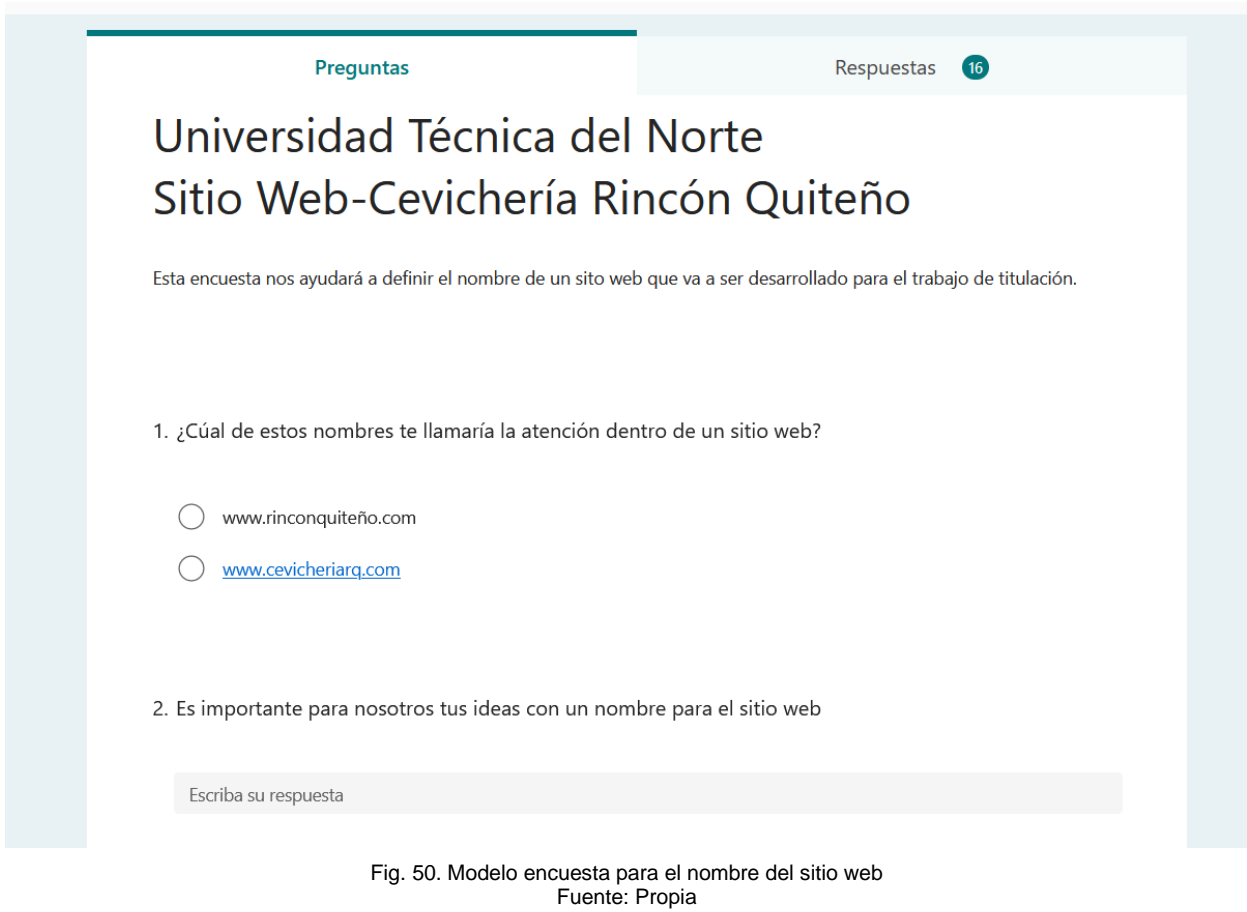

# **Anexo D: Evidencias de uso del sistema por parte de los clientes**

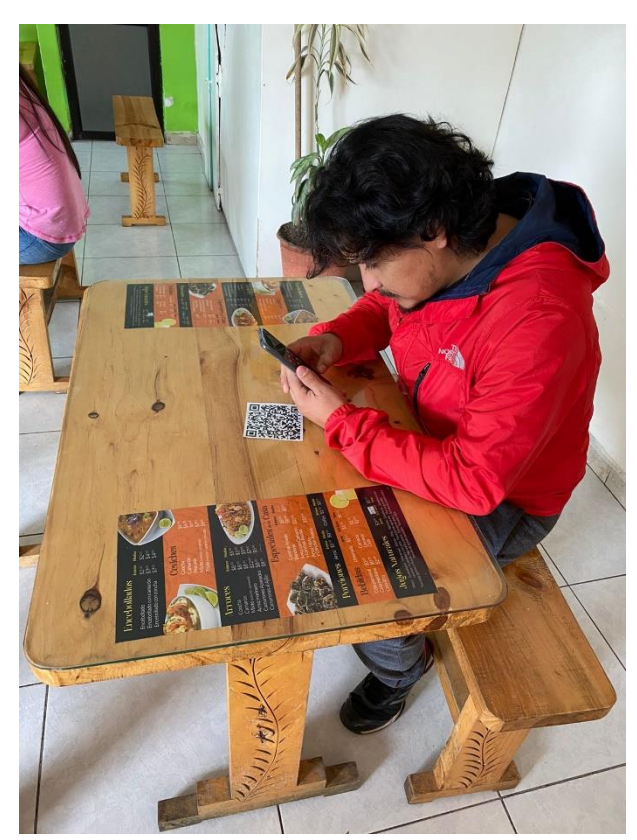

Fig. 51.Evidencia pruebas clientes 1 Fuente: Propia

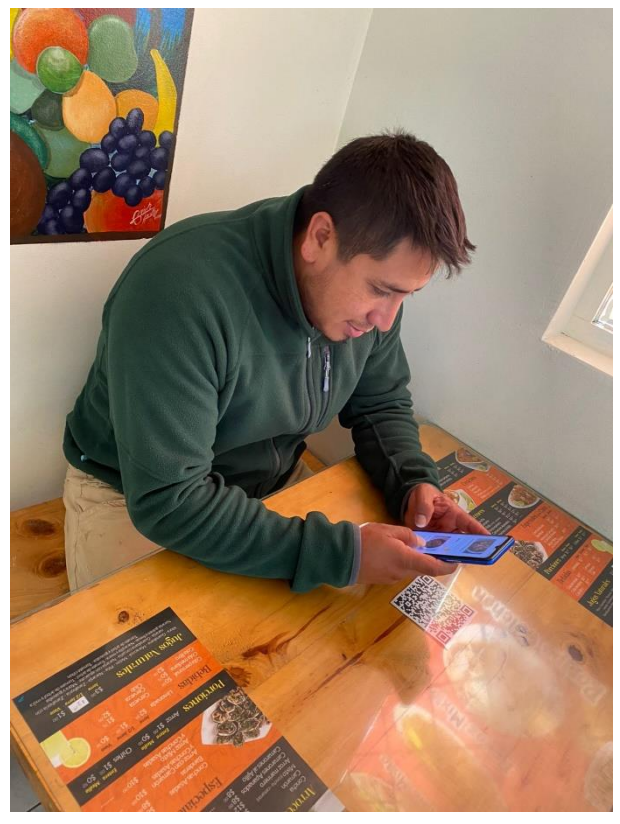

Fig. 52. Evidencia pruebas clientes 2 Fuente: Propia

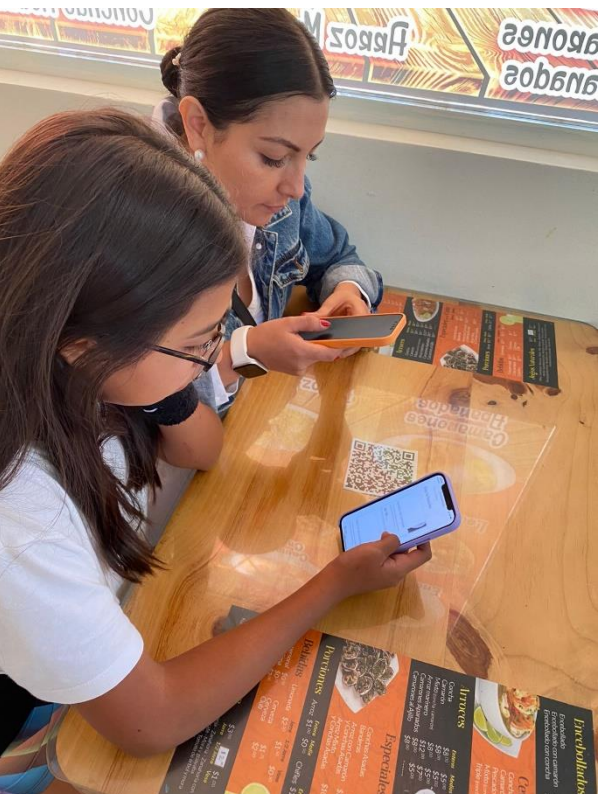

Fig. 53. Evidencia pruebas clientes 3 Fuente: Propia

**Anexo E: Manual de usuarios para la administración de la cevichería Rincón Quiteño**

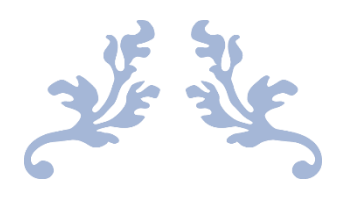

# MANUAL DE USUARIOS

Documento para la administración de la cevichería Rincón Quiteño

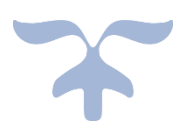

# **1. Objetivo**

Proporcionar material de apoyo al personal administrativo de la cevichería Rincón Quiteño con la finalidad de facilitar el uso del sistema web.

## **2. Requerimientos**

- Conexión a Internet
- Dispositivo móvil, Tablet o computador
- Navegador de internet

## **3. Opciones del sistema**

El presente manual está organizado de acuerdo con la secuencia de ingreso a las pantallas del sistema web de la siguiente manera:

## **1. Ingreso al sistema**

En esta pantalla el usuario debe digitar su cédula con su clave y presionar sobre el botón iniciar sesión tal y como se muestra en la figura 1

# **2. Cambio de contraseña**

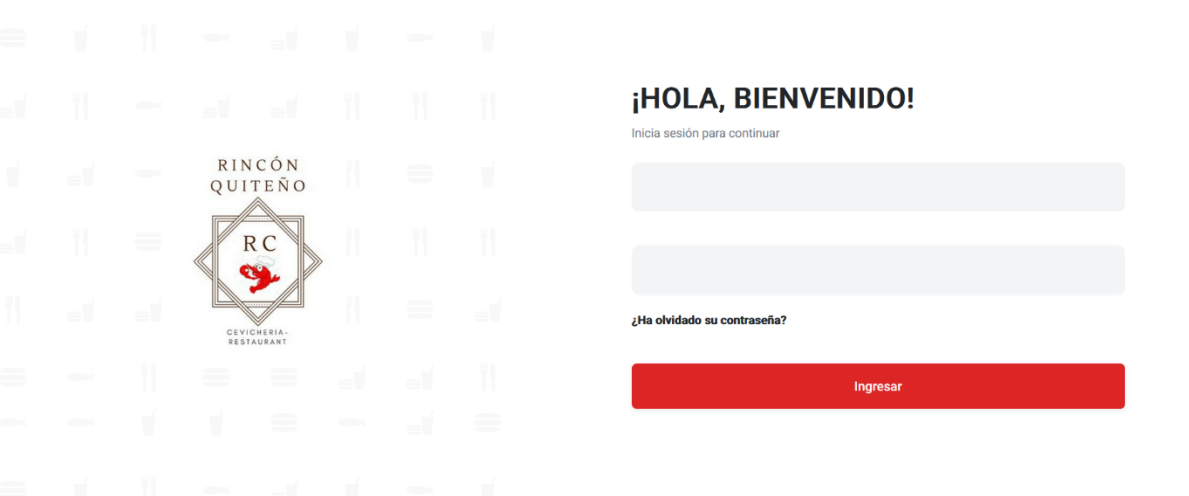

Fig.1. Inicio de sesión Fuente: Propia

• En caso de que el usuario haya olvidado su contraseña se presiona en:

## ¿Ha olvidado su contraseña?

Para posteriormente

ingresar la cédula del usuario y debe presionar en el botón de generar código, así como se indica en la figura 2.

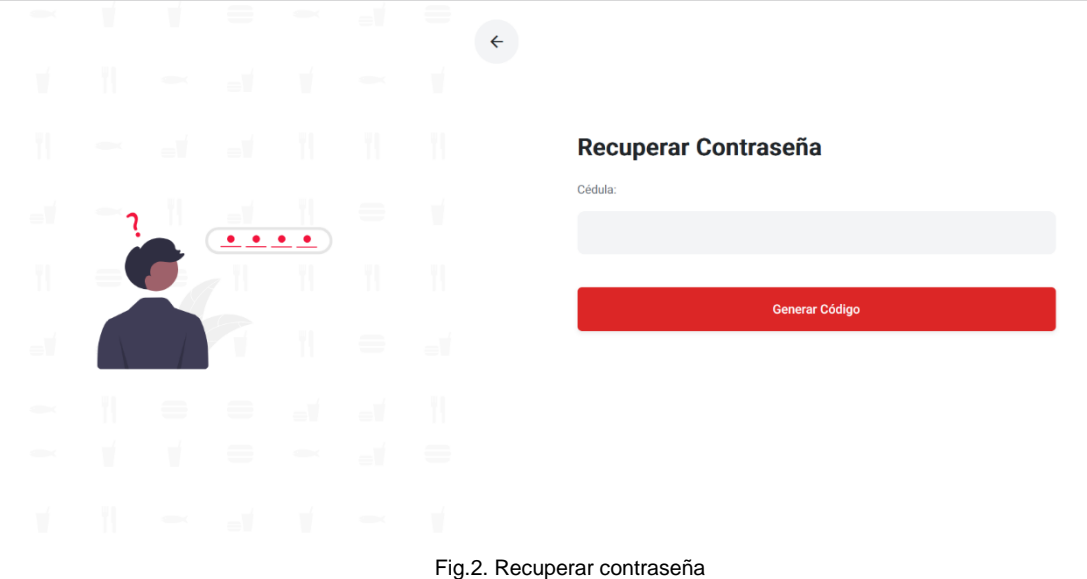

- Fuente: Propia
- Se indica un mensaje de alerta el cual informa que un código de seguridad el cual será enviado al correo electrónico con el que el usuario tiene registrado.

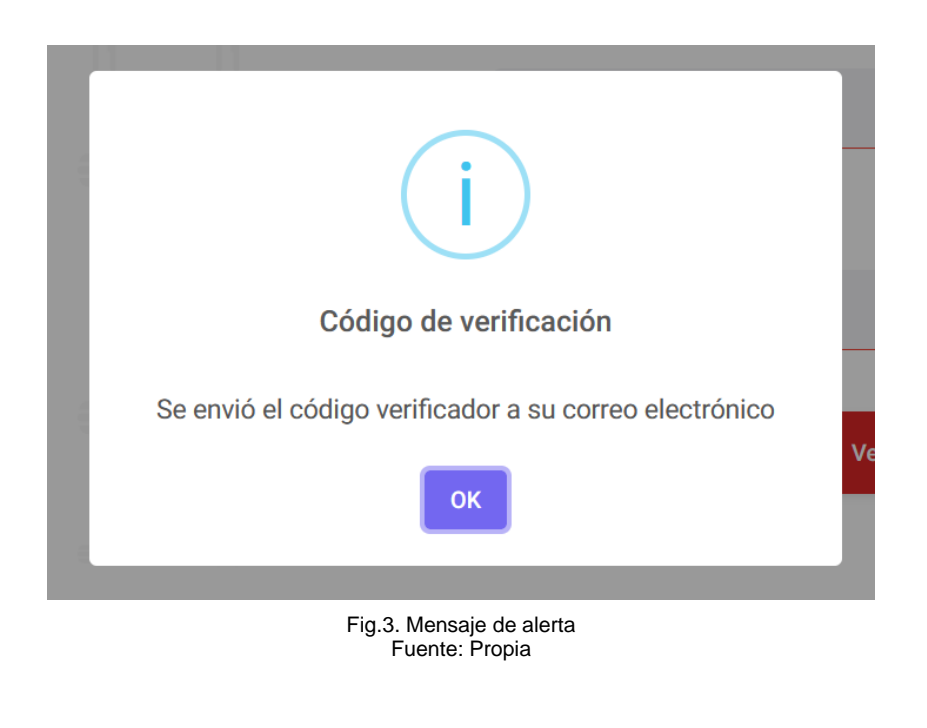

**OK** • Al presionar el botón se accede a la pantalla para ingresar el código junto con la nueva con la nueva contraseña, así como se puede observar en la figura 4.

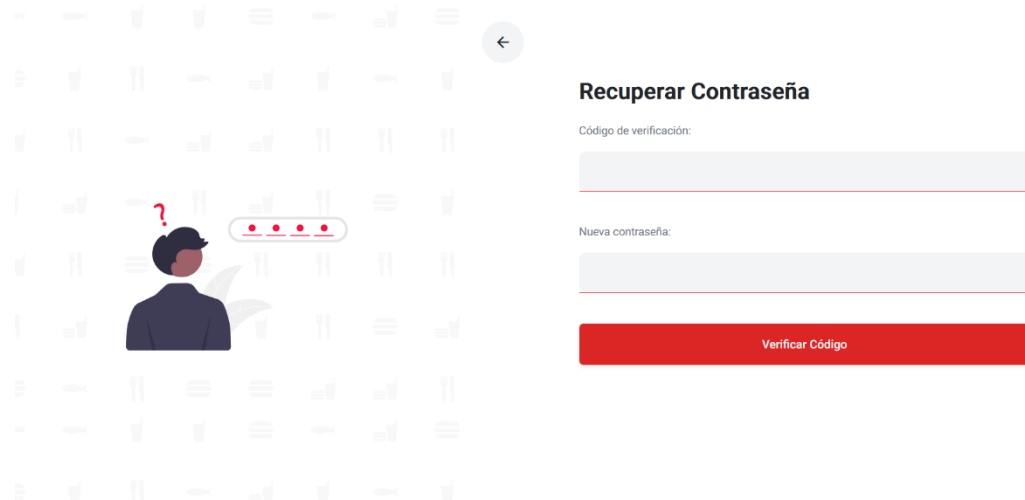

Fig.4. Cambio de contraseña Fuente: Propia

- Una vez que se ingresan los campos requeridos se presiona en el botón "Verificar Código" y se regresa al paso 1.
- 3. Funcionalidades

Una vez que el usuario ingresa al sistema y tiene los permisos de administrador puede acceder al menú, tal y como se indica en la figura 5.

# **3.1. Productos**

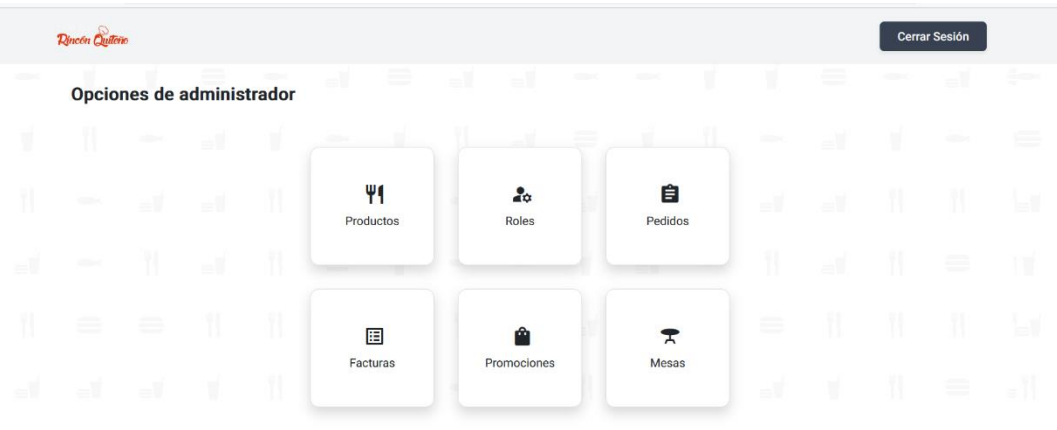

Fig.5. Opciones de administrador Fuente: Propia

En caso de seleccionar el botón Productos del menú principal, se puede observar la siguiente pantalla:

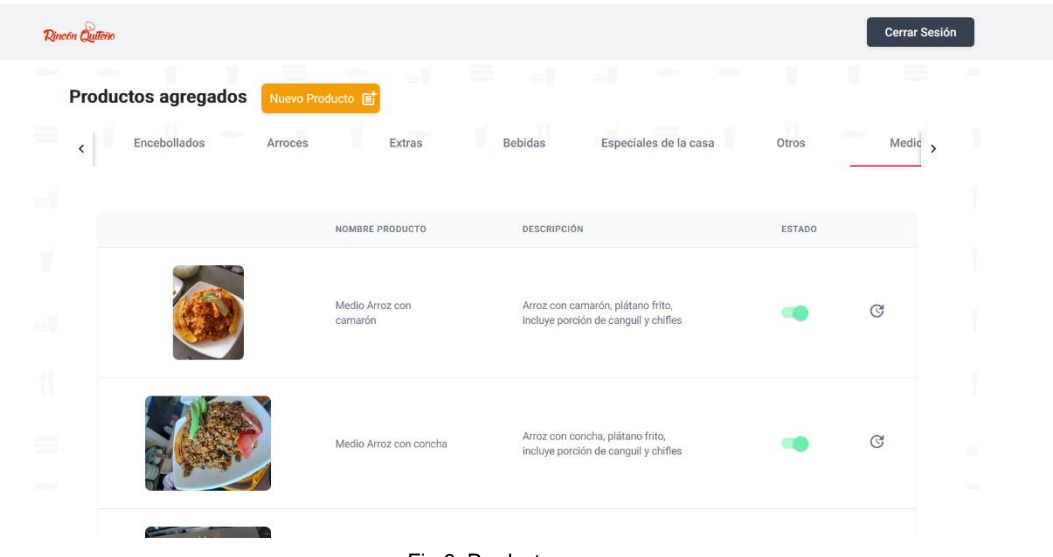

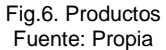

• Si el usuario selecciona el botón de "Nuevo Producto" que se indica en la figura 6 permite registrar un producto en el sistema donde se ingres el nombre del producto, el tipo de producto, una descripción, el precio, en caso de que exista un medio platillo se selecciona y por último se carga una imagen, así como se indica en la figura 7.

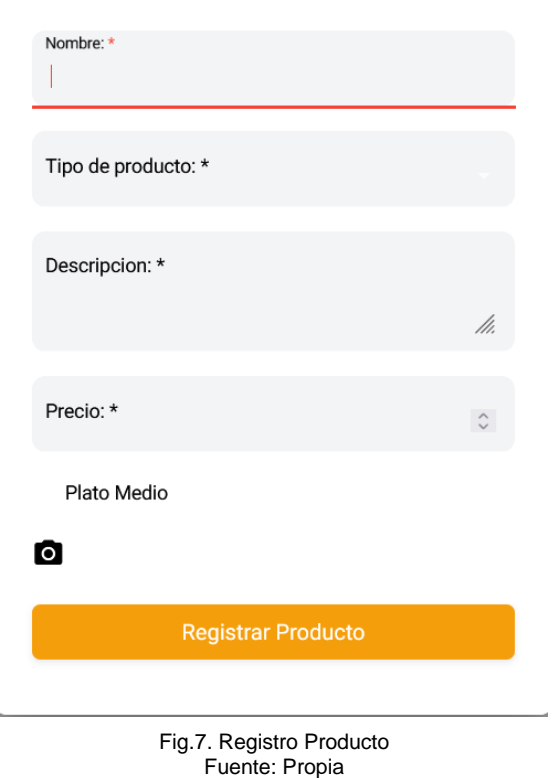

- Si se presiona el botón "Registrar producto", se mostrará el nuevo producto como en la figura 6.
- En caso de que el usuario solo desee actualizar la información del producto dentro de visualización de los productos existe el botón el cual indica la

información del producto y permite modificar, así como se indica en la figura 8.

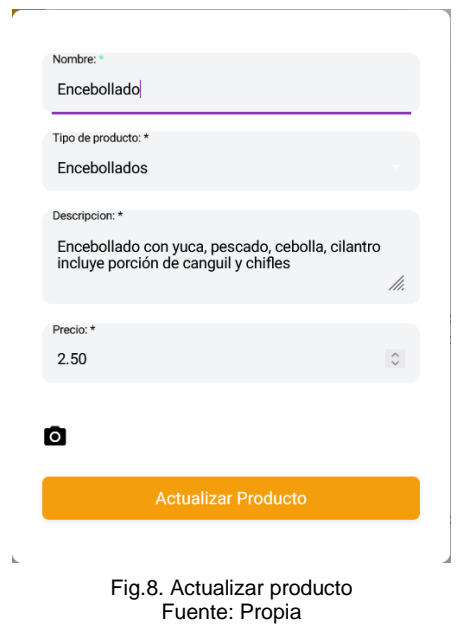

• Si un platillo ya no se encuentra disponible el sistema permite cambiar el estado y este dejará de aparecer al cliente

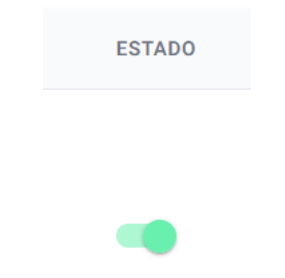

## **3.2. Roles**

La parte de los roles sirve para registrar empleados y otorgar los permisos para que ellos puedan acceder al sistema, además se puede observar las personas que tienen asignados roles, así como se indica en la figura 9.

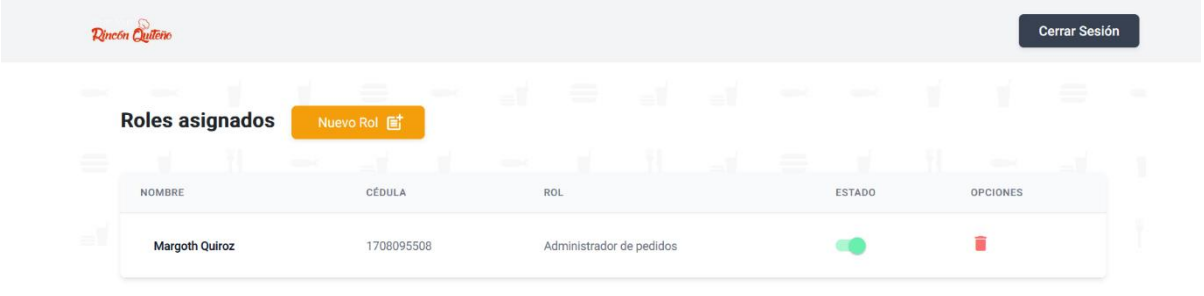

Fig.9. Ver Roles Fuente: Propia

• En caso de seleccionar el botón de "Nuevo Rol", permite registrar una persona, primero ingresando la cédula, como se indica en la figura 10.

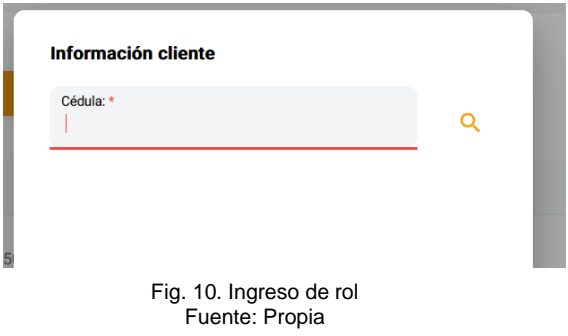

• Después de ingresar la cédula se presiona el botón Q de ya estar registrado muestra la información y si no se llenan los campos con el nombre, apellido, dirección, teléfono, correo electrónico, así como se puede ver en la figura 11.

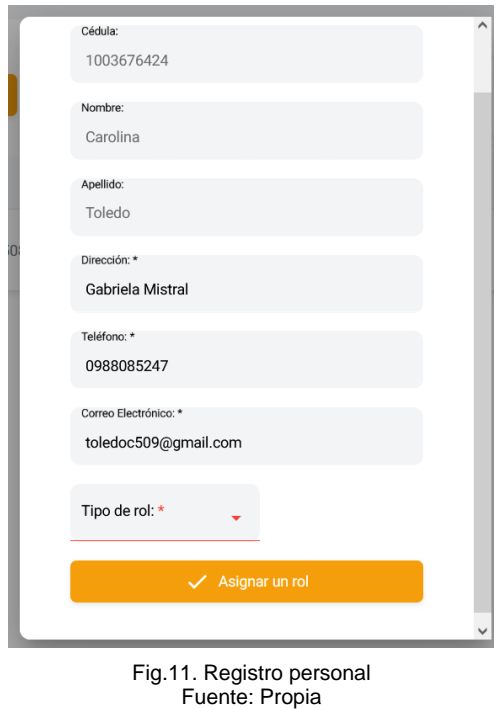

• Si desea eliminar los roles que tiene asignada una persona se presiona en el botón donde antes de eliminar se mostrará una alerta la cual indicará la

П

confirmación para eliminar el rol, tal como indica la figura 12.

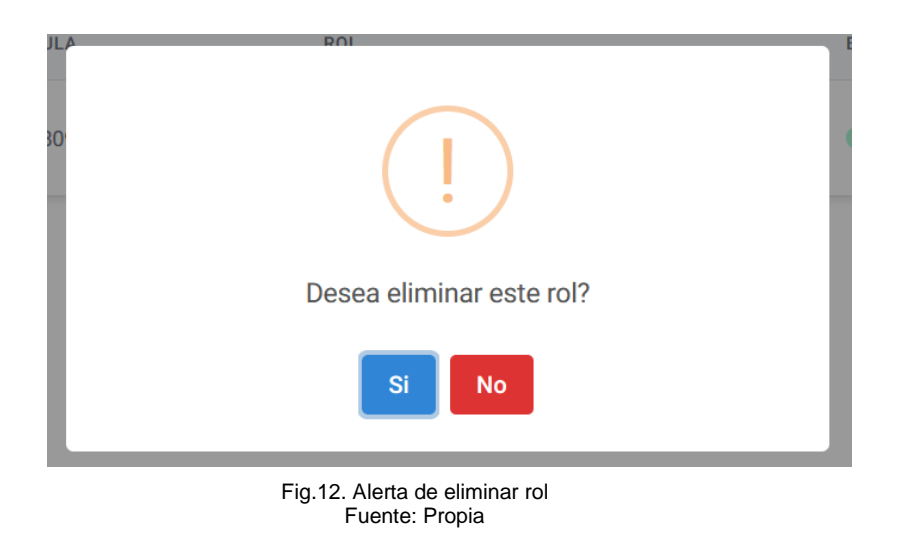

• Se puede actualizar el estado de la persona en caso de que no se requiera eliminarle los permisos de roles

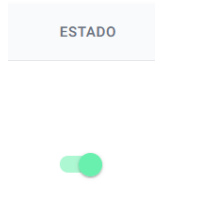

## **3.3. Pedidos**

Dentro de la opción de pedidos se puede visualizar las ventas diarias y el valor final de la venta, en caso de no existir pedidos se puede visualizar lo siguiente

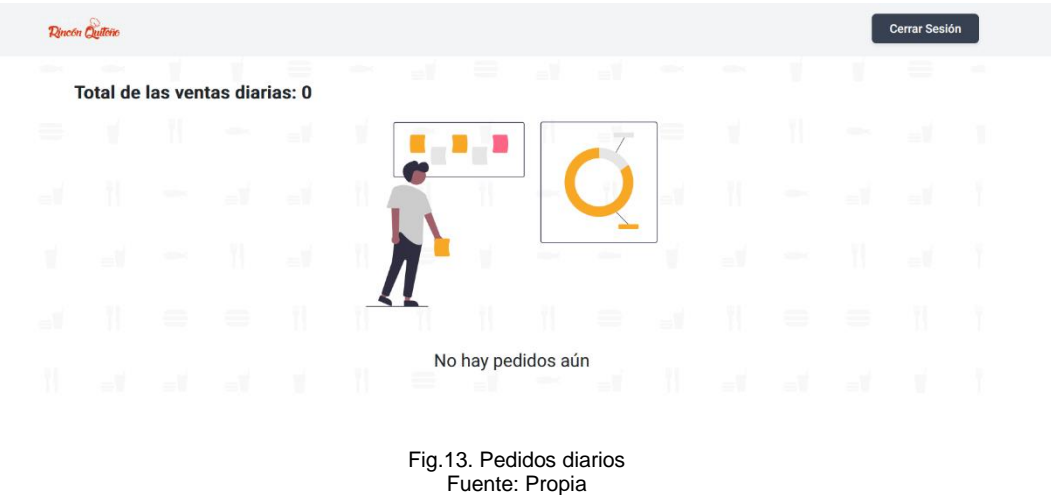

## 3.4. Facturas

i.

En esta sección se puede ver todas las compras que se han tenido en el establecimiento, así como se indica en la figura 14.

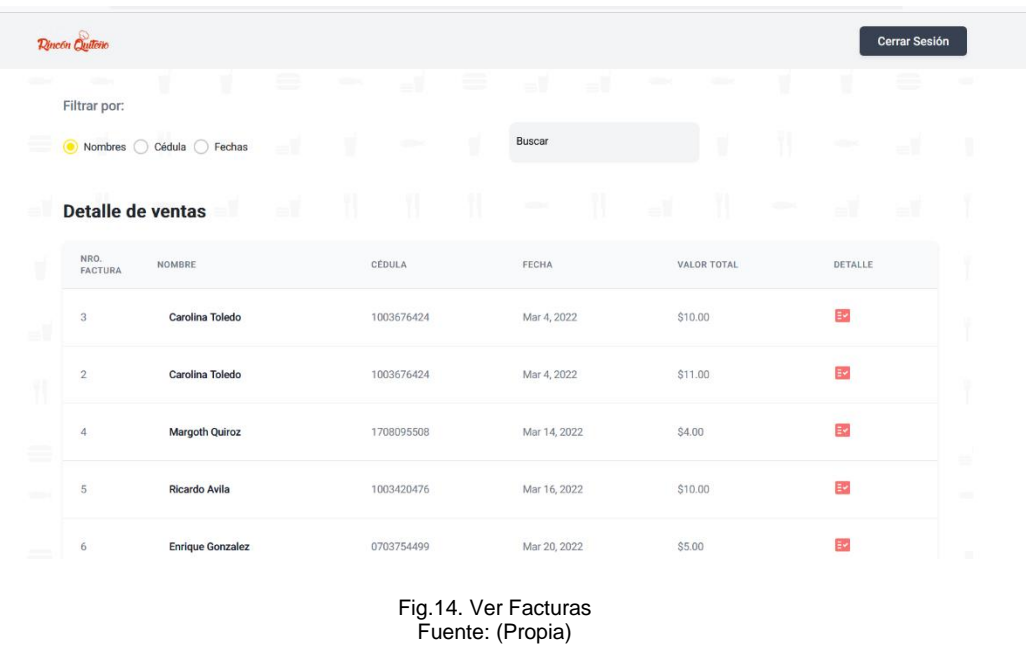

• En caso de presionar el botón  $\begin{array}{c} \hline \end{array}$  de la parte de detalle permite ver que productos han sido facturados dependiendo el cliente seleccionado.

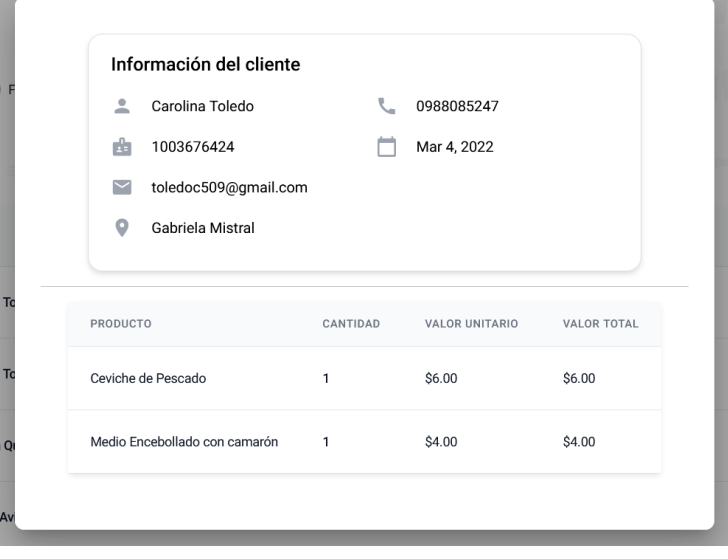

Fig.15. Detalle de compra Fuente: Propia
• Además, se puede filtrar la información por nombres, cédula o por fecha, así como se indica en la figura 16.

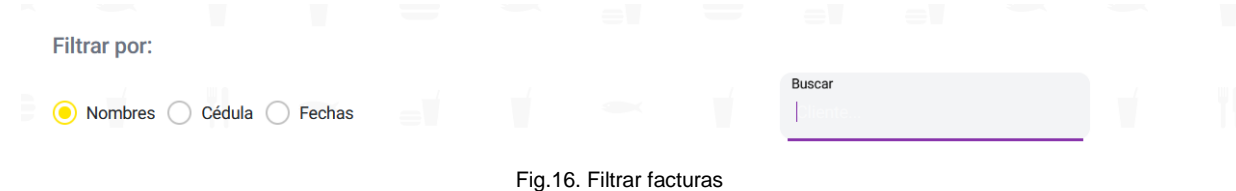

Fuente: Propia

## **3.5. Promociones**

En la parte de las promociones se puede visualizar las promociones existentes junto con la fecha de comienzo y fin de esta, como se puede ver en la figura 17.

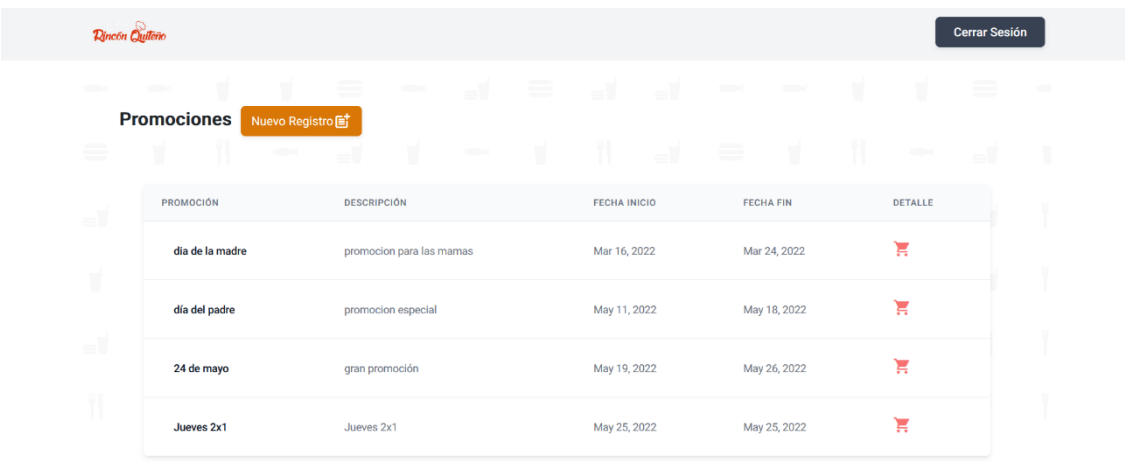

Fig.17. Pantalla de promociones Fuente: Propia

• En caso de presionar el botón permite visualizar los platillos y la cantidad con la que ha sido registrada la promoción, como indica la figura 18.

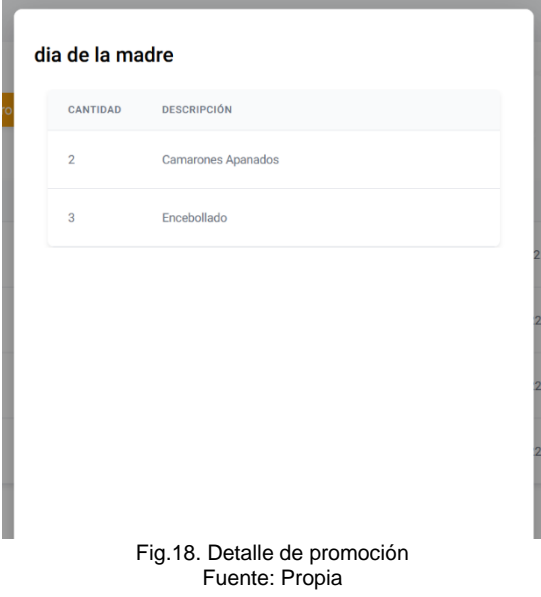

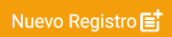

• Si se presiona el botón se **Nuevo Registro** se puede registrar una nueva promoción donde se inserta el nombre de la promoción, la descripción, la fecha de inicia y la fecha de fin que va a tener dicha promoción, el precio y los productos, tal como indica la figura 19.

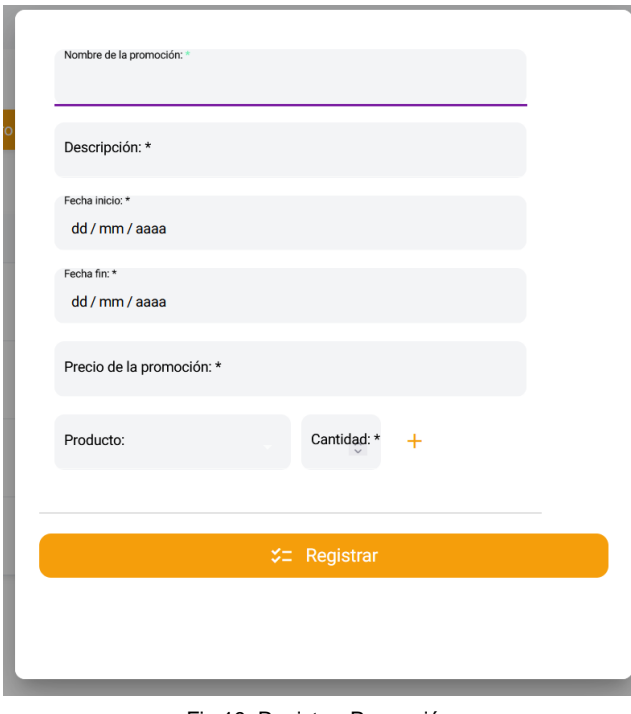

Fig.19. Registrar Promoción Fuente: Propia

## **3.6. Mesas**

La opción de mesas se relaciona directamente con los pedidos que el cliente realiza, en esta parte existen pedidos para servirse y para llevar, en caso de ser para servirse se ven reflejados en el numero de la mesa, como se muestra en la figura 20.

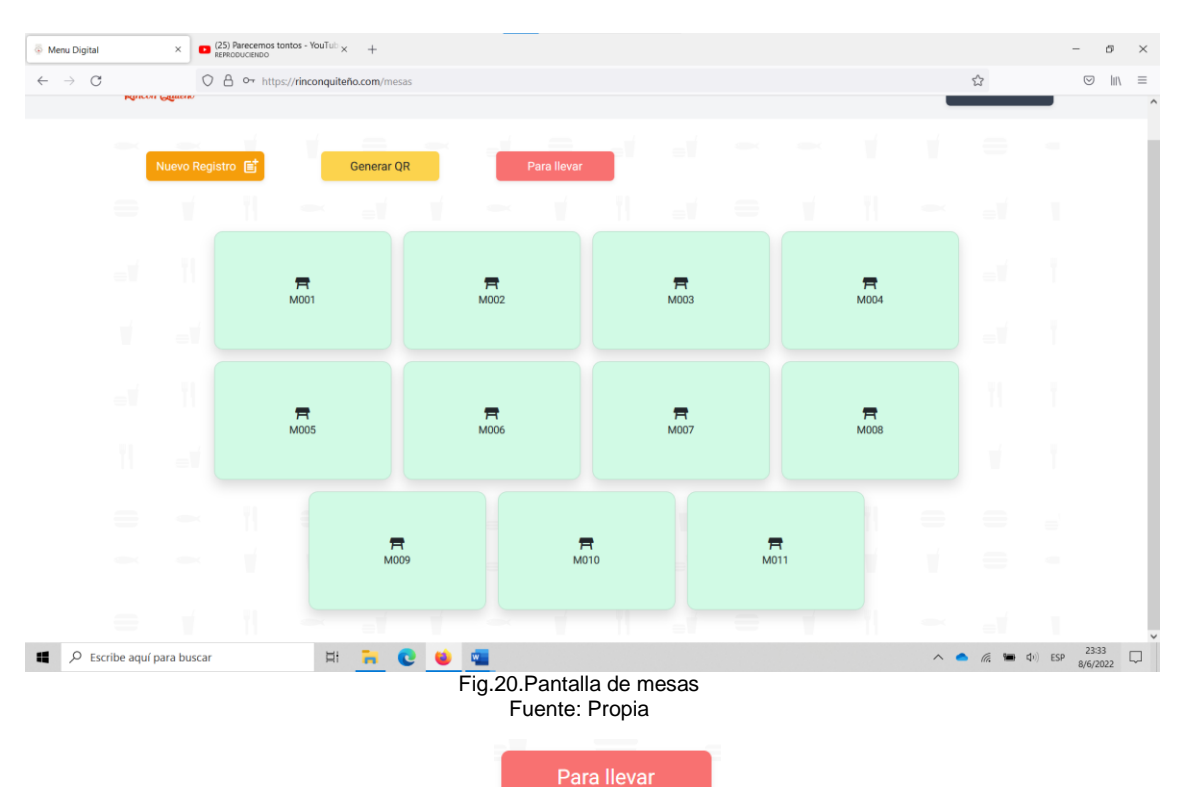

- En caso de presionar el botón **permite visualizar únicamente** los pedidos que NO se van a servir en el establecimiento.
- Por otra parte, si existen más mesas en el establecimiento se pueden registrar ingresando el código de la mesa y el estado en el que se encuentra, así como indica la figura 21.

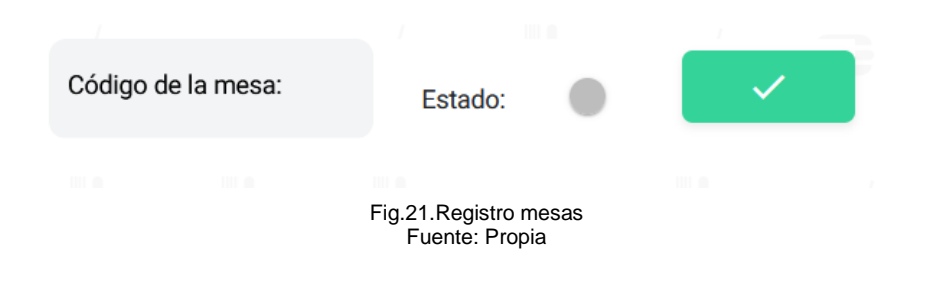

• Además, el sistema permite generar el código QR de cada una de las mesas existentes, presionando el **el primeira en el cual genera la siguiente** vista: **Generar QR** 

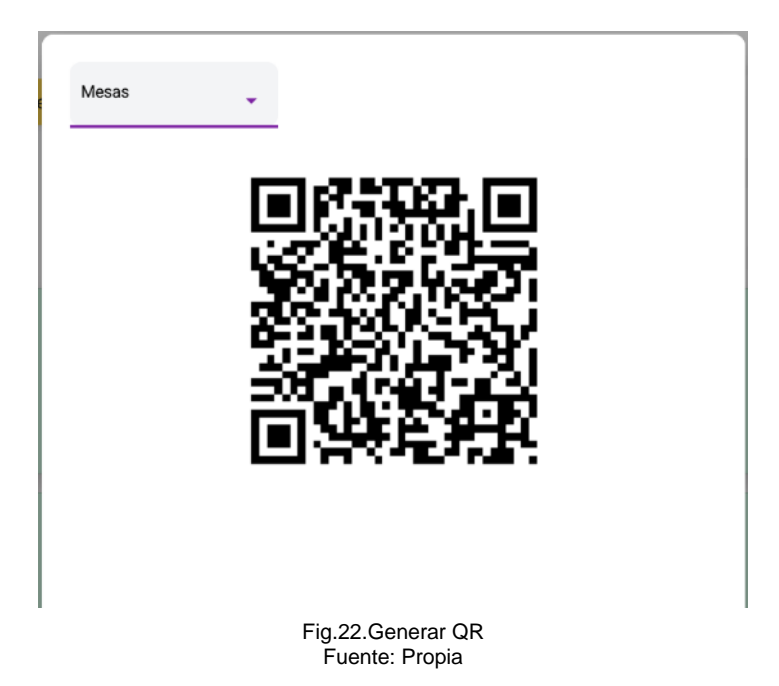

En caso de que ya no desee hacer ninguna funcionalidad dentro del sistema se puede cerrar sesión y se vuelve al paso 1.

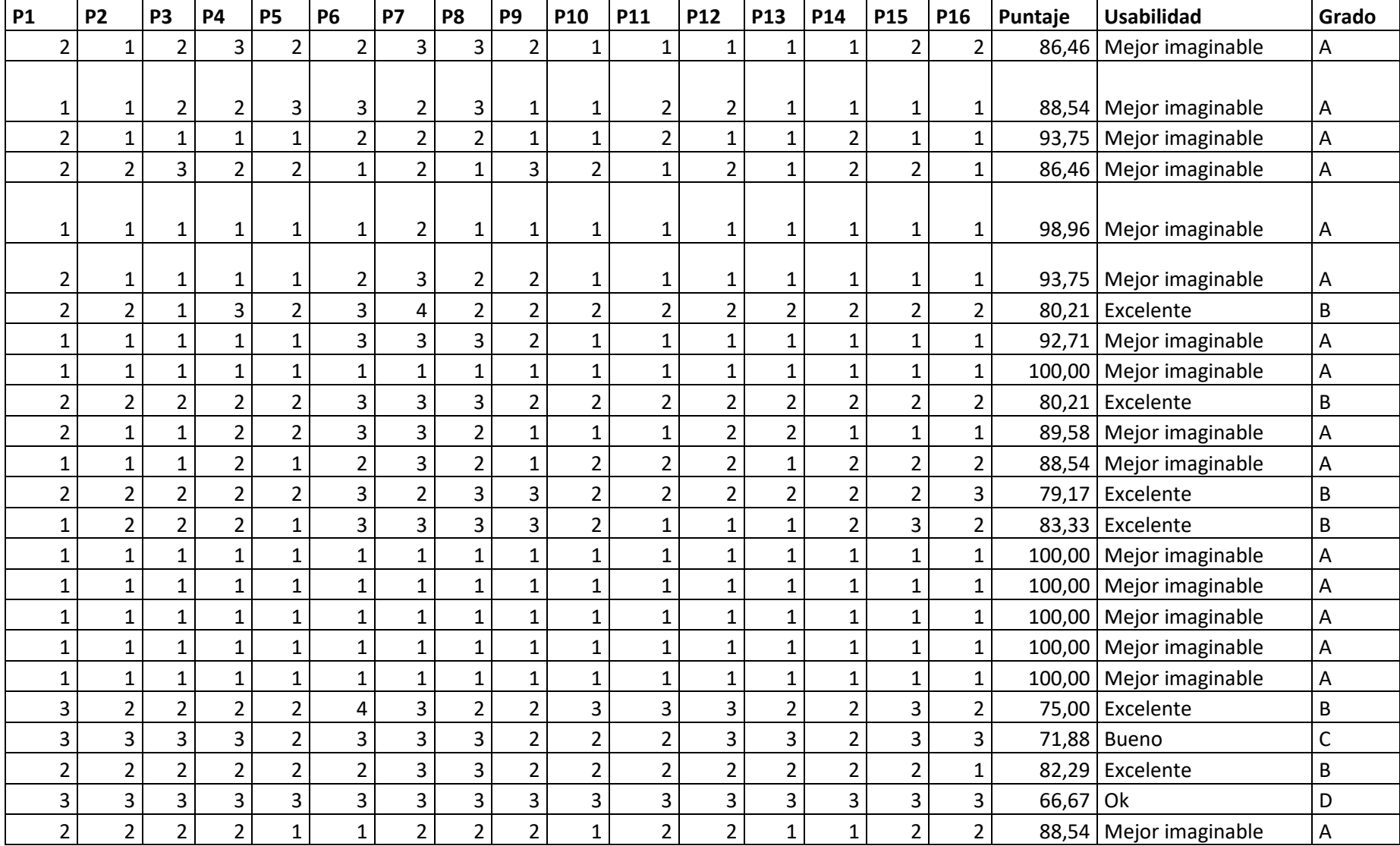

## **Anexo F: Resultados por encuestado del cuestionario CSUQ**

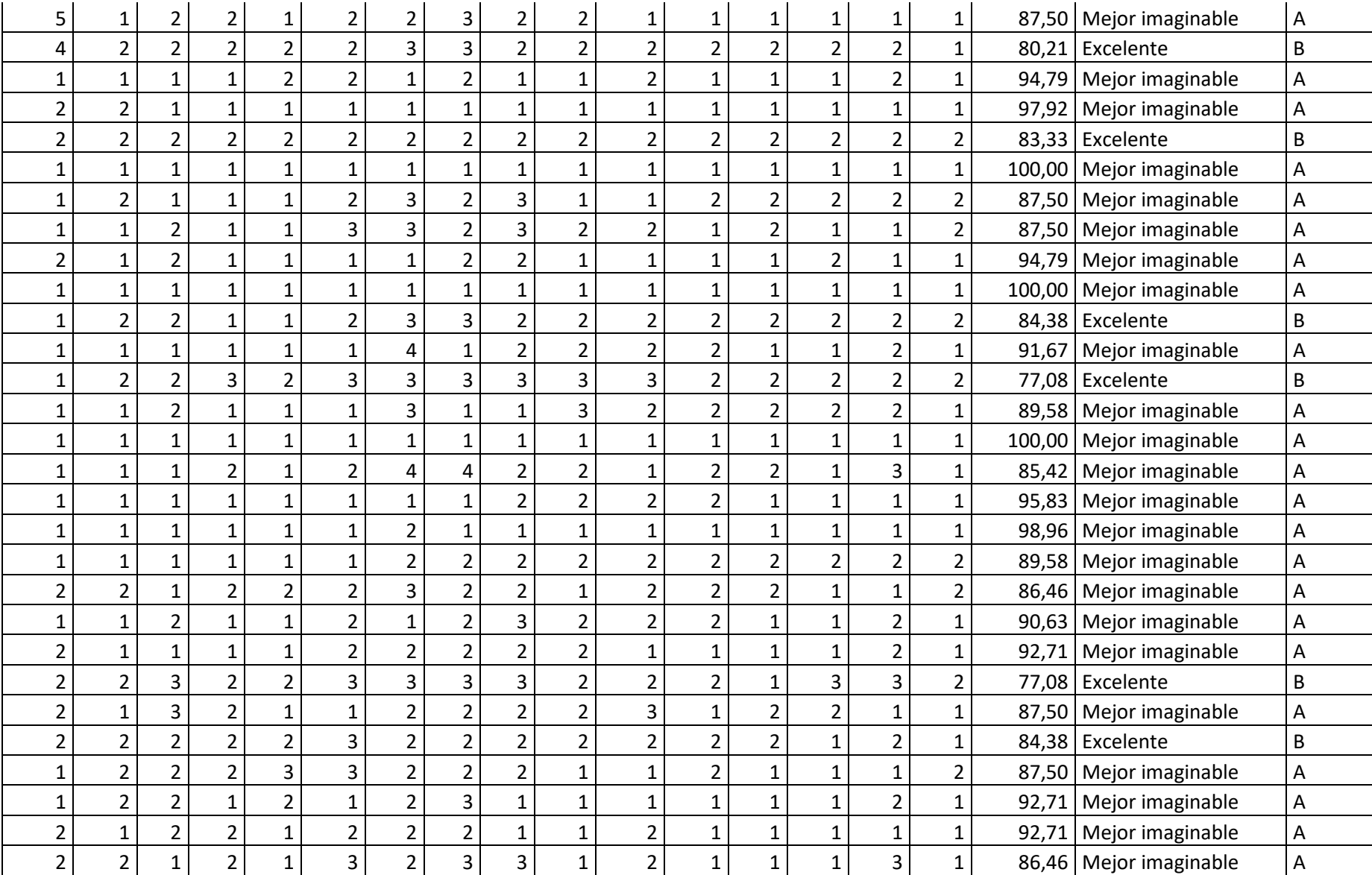

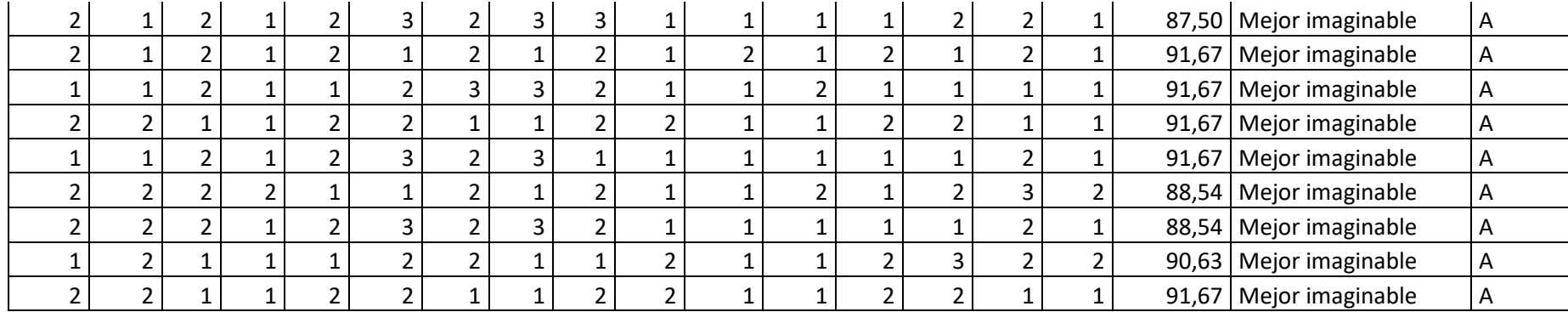